# mmrazor

**MMRazor Author** 

Apr 24, 2023

# **GET STARTED:**

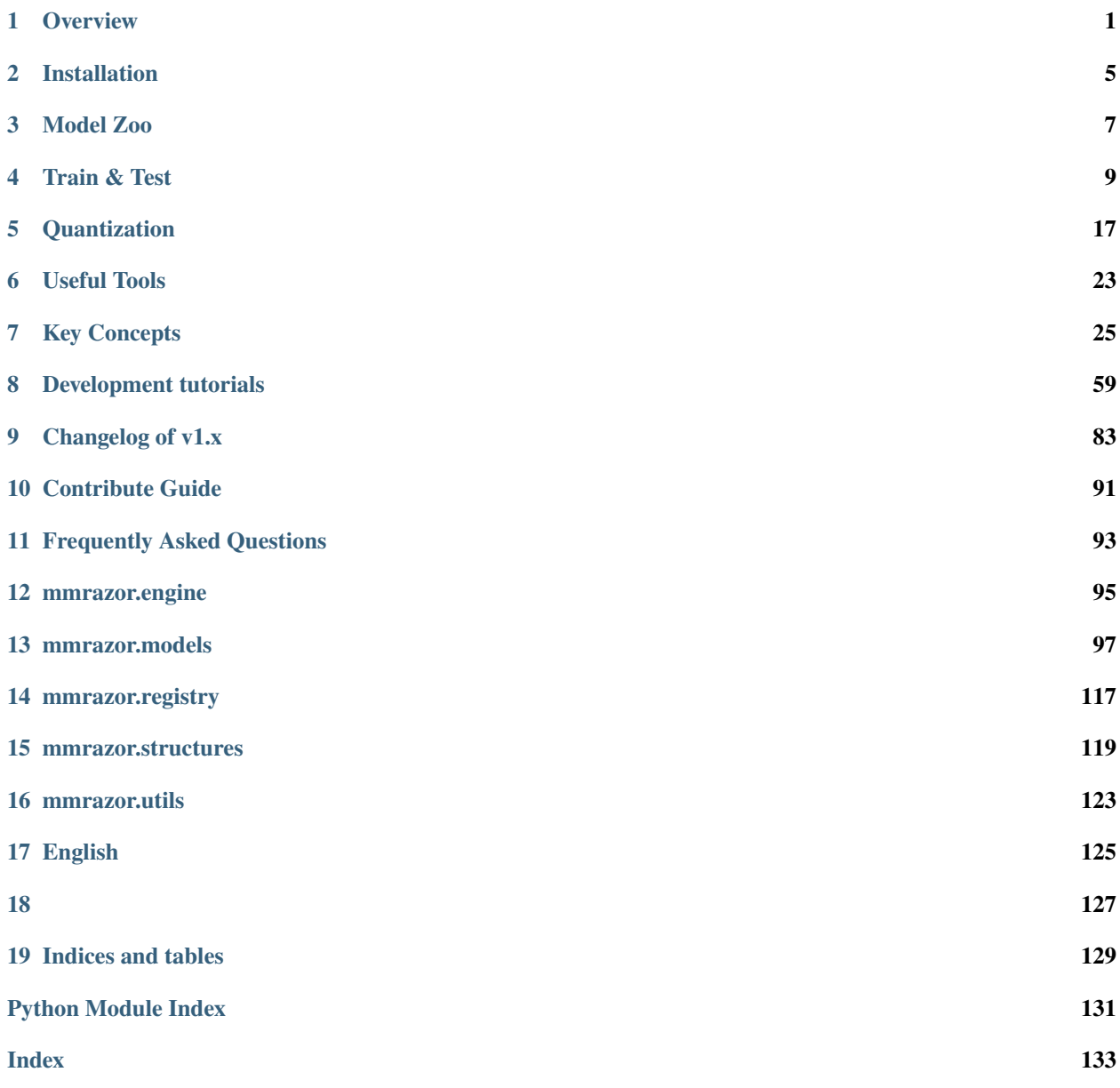

# **ONE**

# **OVERVIEW**

# <span id="page-4-0"></span>**1.1 Why MMRazor**

MMRazor is a model compression toolkit for model slimming, which includes 4 mainstream technologies:

- Neural Architecture Search (NAS)
- Pruning
- Knowledge Distillation (KD)
- Quantization

It is a part of the [OpenMMLab](https://openmmlab.com/) project. If you want to use it now, please refer to [Installation.](https://mmrazor.readthedocs.io/en/main/get_started/installation.html)

### **1.1.1 Major features:**

#### • **Compatibility**

MMRazor can be easily applied to various projects in OpenMMLab, due to the similar architecture design of Open-MMLab as well as the decoupling of slimming algorithms and vision tasks.

#### • **Flexibility**

Different algorithms, e.g., NAS, pruning and KD, can be incorporated in a plug-n-play manner to build a more powerful system.

### • **Convenience**

With better modular design, developers can implement new model compression algorithms with only a few codes, or even by simply modifying config files.

# **1.2 Design and Implement**

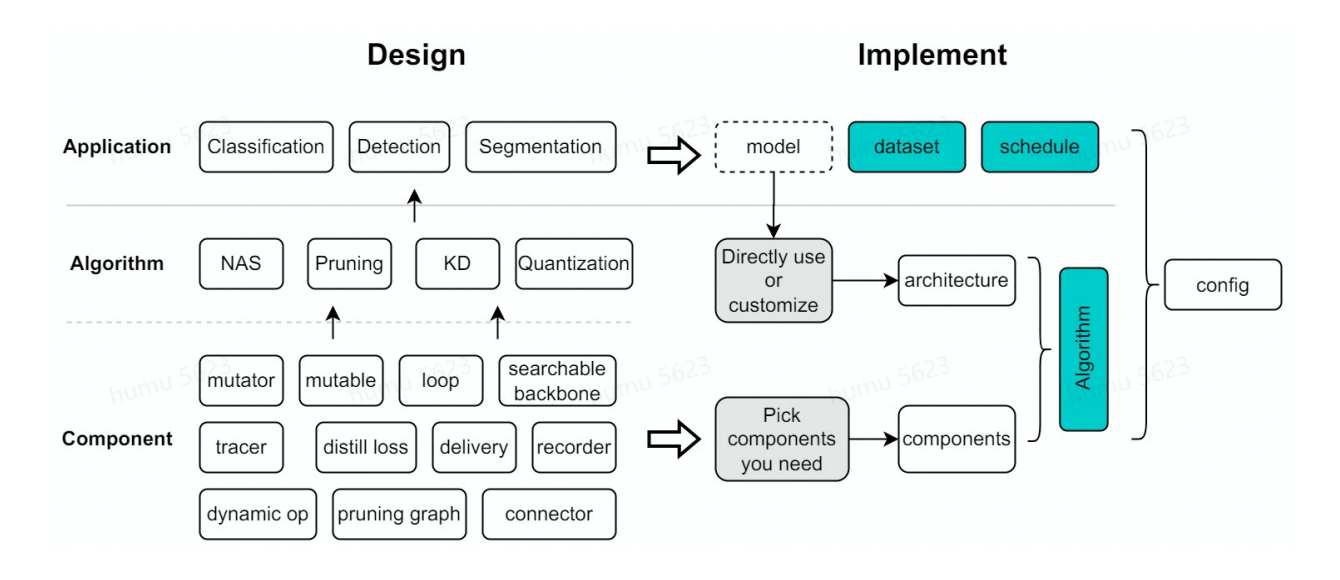

## **1.2.1 Design**

There are 3 layers (**Application** / **Algorithm** / **Component**) in overview design. MMRazor mainly includes both of **Component** and **Algorithm**, while **Application** consist of some OpenMMLab upstream repos, such as MMClassification, MMDetection, MMSegmentation and so on.

**Component** provides many useful functions for quickly implementing **Algorithm.** And thanks to OpenMMLab 's powerful and highly flexible config mode and registry mechanism, **Algorithm** can be conveniently applied to **Application.**

How to apply our lightweight algorithms to some upstream tasks? Please refer to the below.

## **1.2.2 Implement**

In OpenMMLab, implementing vision tasks commonly includes 3 parts (model / dataset / schedule). And just like that, implementing lightweight model also includes 3 parts (algorithm / dataset / schedule) in MMRazor.

Algorithm consist of architecture and components.

Architecture is similar to model of the upstream repos. You can chose to directly use the original model or customize the new model as your architecture according to different tasks. For example, you can directly use ResNet-34 and ResNet-18 of MMClassification to implement some KD algorithms, but in NAS, you may need to customize a searchable model.

Components consist of various special functions for supporting different lightweight algorithms. They can be directly used in config because of registered into MMEngine. Thus, you can pick some components you need to quickly implement your algorithm. For example, you may need mutator / mutable / searchle backbone if you want to implement a NAS algorithm, and you can pick from distill loss / recorder / delivery / connector if you need a KD algorithm.

Please refer to the next section for more details about **Implement**.

**Note:** The arg name of algorithm in config is **model** rather than **algorithm** in order to get better supports of MMCV and MMEngine.

# **1.3 Key concepts**

For better understanding and using MMRazor, it is highly recommended to read the following user documents according to your own needs.

#### **Global**

• [Algorithm](https://mmrazor.readthedocs.io/en/main/advanced_guides/algorithm.html)

#### **NAS & Pruning**

- [Mutator](https://mmrazor.readthedocs.io/en/main/advanced_guides/mutator.html)
- [Mutable](https://mmrazor.readthedocs.io/en/main/advanced_guides/mutable.html)

#### **KD**

- [Delivery](https://mmrazor.readthedocs.io/en/main/advanced_guides/delivery.html)
- [Recorder](https://mmrazor.readthedocs.io/en/main/advanced_guides/recorder.html)

# **1.4 User guide**

If you want to run mmrazor quickly, you can refer to as the follows.

- [Learn about Configs](https://mmrazor.readthedocs.io/en/main/user_guides/1_learn_about_config.html)
- [Train different types algorithms](https://mmrazor.readthedocs.io/en/main/user_guides/2_train_different_types_algorithms.html)
- [Train with different devices](https://mmrazor.readthedocs.io/en/main/user_guides/3_train_with_different_devices.html)
- [Test a model](https://mmrazor.readthedocs.io/en/main/user_guides/4_test_a_model.html)

# **1.5 Tutorials**

We provide the following general tutorials according to some typical requirements. If you want to further use MMRazor, you can refer to our source code and API Reference.

#### **Tutorial list**

- [Customize Architectures](https://mmrazor.readthedocs.io/en/main/advanced_guides/customize_architectures.html)
- [Customize NAS algorithms](https://mmrazor.readthedocs.io/en/main/advanced_guides/customize_nas_algorithms.html)
- [Customize Pruning algorithms](https://mmrazor.readthedocs.io/en/main/advanced_guides/customize_pruning_algorithms.html)
- [Customize KD algorithms](https://mmrazor.readthedocs.io/en/main/advanced_guides/customize_kd_algorithms.html)
- [Customize mixed algorithms](https://mmrazor.readthedocs.io/en/main/advanced_guides/customize_mixed_algorithms.html)
- [Apply existing algorithms to new tasks](https://mmrazor.readthedocs.io/en/main/advanced_guides/apply_existing_algorithms_to_new_tasks.html)

# **1.6 F&Q**

If you encounter some trouble using MMRazor, you can find whether your question has existed in [F&Q.](https://mmrazor.readthedocs.io/en/main/notes/faq.html) If not existed, welcome to open a [Github issue](https://github.com/open-mmlab/mmrazor/issues) for getting support, we will reply it as soon.

# **1.7 Get support and contribute back**

MMRazor is maintained on the [MMRazor Github repository.](https://github.com/open-mmlab/mmrazor) We collect feedback and new proposals/ideas on Github. You can:

- Open a [GitHub issue](https://github.com/open-mmlab/mmrazor/issues) for bugs and feature requests.
- Open a [pull request](https://github.com/open-mmlab/mmrazor/pulls) to contribute code (make sure to read the [contribution guide](https://mmrazor.readthedocs.io/en/main/notes/contribution_guide.html) before doing this).

**TWO**

# **INSTALLATION**

# <span id="page-8-0"></span>**2.1 Prerequisites**

In this section we demonstrate how to prepare an environment with PyTorch.

MMRazor works on Linux, Windows and macOS. It requires Python 3.6+, CUDA 9.2+ and PyTorch 1.8+.

**Note:** If you are experienced with PyTorch and have already installed it, just skip this part and jump to the next section. Otherwise, you can follow these steps for the preparation.

**Step 0.** Download and install Miniconda from the [official website.](https://docs.conda.io/en/latest/miniconda.html)

**Step 1.** Create a conda environment and activate it.

```
conda create --name openmmlab python=3.8 -y
conda activate openmmlab
```
**Step 2.** Install PyTorch following [official instructions,](https://pytorch.org/get-started/locally/) e.g.

On GPU platforms:

conda install pytorch torchvision -c pytorch

On CPU platforms:

```
conda install pytorch torchvision cpuonly -c pytorch
```
# **2.2 Installation**

We recommend that users follow our best practices to install MMRazor.

### **2.2.1 Best Practices**

**Step 0.** Install [MMCV](https://github.com/open-mmlab/mmcv) using [MIM.](https://github.com/open-mmlab/mim)

```
pip install -U openmim
mim install mmengine
mim install "mmcv>=2.0.0"
```
**Step 1.** Install MMRazor.

Case a: If you develop and run mmrazor directly, install it from source:

```
git clone -b main https://github.com/open-mmlab/mmrazor.git
cd mmrazor
pip install -v -e .
# '-v' means verbose, or more output
# '-e' means installing a project in editable mode,
# thus any local modifications made to the code will take effect without reinstallation.
```
Case b: If you use mmrazor as a dependency or third-party package, install it with pip:

pip install "mmrazor>=1.0.0"

# **THREE**

# **MODEL ZOO**

# <span id="page-10-0"></span>**3.1 Baselines**

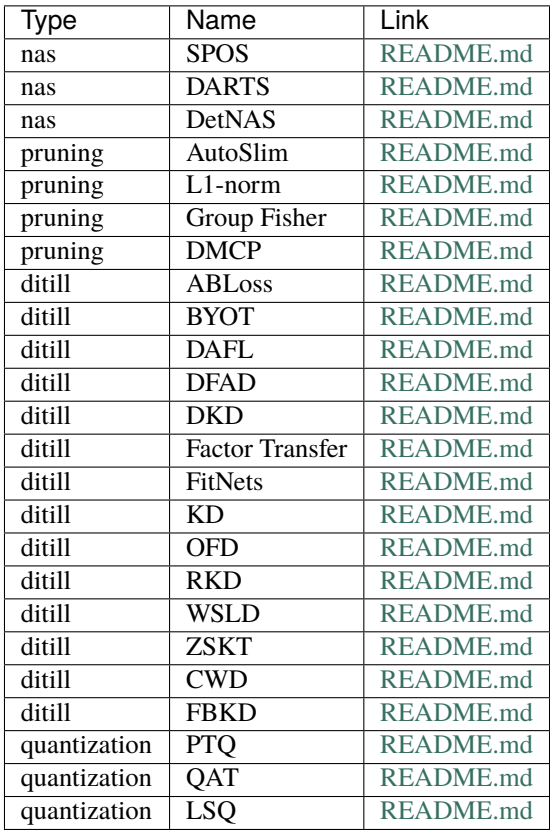

# **FOUR**

# **TRAIN & TEST**

# <span id="page-12-0"></span>**4.1 Learn about Configs**

## **4.1.1 Directory structure of configs in mmrazor**

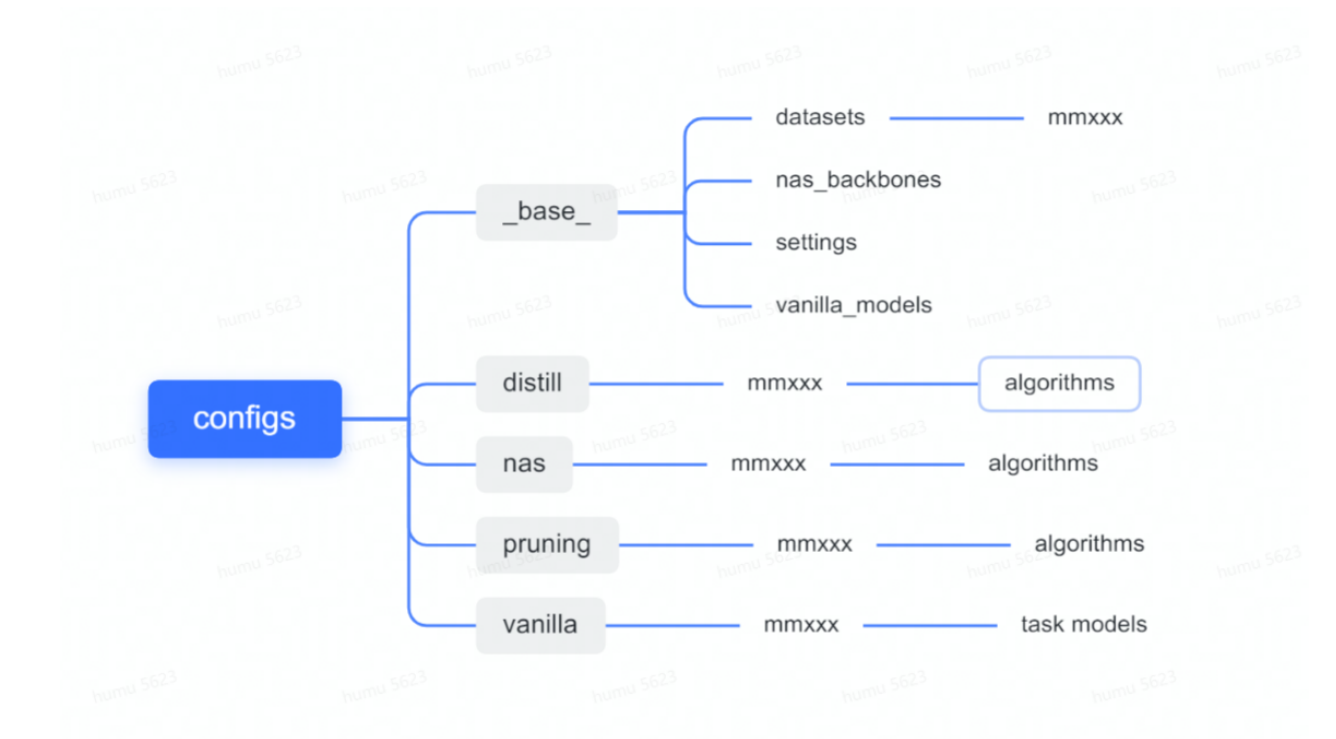

mmxxx: means some task repositories of OpenMMLab, such mmcls, mmdet, mmseg and so on.

\_base\_: includes configures of datasets, experiment settings and model architectures.

distill/nas/pruning: model compression algorithms.

vanilla: task models owned by mmrazor.

## **4.1.2 More about config**

Please refer to [config](https://github.com/open-mmlab/mmengine/blob/main/docs/zh_cn/tutorials/config.md) in mmengine.

# **4.2 Train different types algorithms**

#### **Before running our algorithms, you may need to prepare the datasets according to the instructions in the corresponding document.**

**Note**:

- With the help of mmengine, mmrazor unified entered interfaces for various tasks, thus our algorithms will adapt all OpenMMLab upstream repos in theory.
- We dynamically pass arguments cfg-options (e.g., mutable\_cfg in nas algorithm or channel\_cfg in pruning algorithm) to **avoid the need for a config for each subnet or checkpoint**. If you want to specify different subnets for retraining or testing, you just need to change this argument.

### **4.2.1 NAS**

Here we take SPOS(Single Path One Shot) as an example. There are three steps to start neural network search(NAS), including **supernet pre-training**, **search for subnet on the trained supernet** and **subnet retraining**.

#### **Supernet Pre-training**

```
python tools/train.py ${CONFIG_FILE} [optional arguments]
```
The usage of optional arguments are the same as corresponding tasks like mmclassification, mmdetection and mmsegmentation.

For example,

```
python ./tools/train.py \
  configs/nas/mmcls/spos/spos_shufflenet_supernet_8xb128_in1k.py
  --work-dir $WORK_DIR
```
#### **Search for Subnet on The Trained Supernet**

```
python tools/train.py ${CONFIG_FILE} --cfg-options load_from=${CHECKPOINT_PATH}␣
\rightarrow[optional arguments]
```
For example,

```
python ./tools/train.py \
  configs/nas/mmcls/spos/spos_shufflenet_search_8xb128_in1k.py \
  --cfg-options load_from=$STEP1_CKPT \
  --work-dir $WORK_DIR
```
#### **Subnet Retraining**

```
python tools/train.py ${CONFIG_FILE} \
    --cfg-options algorithm.fix_subnet=${MUTABLE_CFG_PATH} [optional arguments]
```
• MUTABLE\_CFG\_PATH: Path of fix\_subnet. fix\_subnet represents **config for mutable of the subnet searched out**, used to specify different subnets for retraining. An example for fix\_subnet can be found [here,](https://github.com/open-mmlab/mmrazor/blob/master/configs/nas/spos/SPOS_SHUFFLENETV2_330M_IN1k_PAPER.yaml) and the usage can be found [here.](https://github.com/open-mmlab/mmrazor/blob/master/configs/nas/spos/README.md#subnet-retraining-on-imagenet)

For example,

```
python ./tools/train.py \
  configs/nas/mmcls/spos/spos_shufflenet_subnet_8xb128_in1k.py \
  --work-dir $WORK_DIR \
  --cfg-options algorithm.fix_subnet=$YAML_FILE_BY_STEP2
```
We note that instead of using --cfg-options, you can also directly modify configs/nas/mmcls/spos/ ``spos\_shufflenet\_subnet\_8xb128\_in1k``.py like this:

```
fix_subnet = 'configs/nas/mmcls/spos/SPOS_SHUFFLENETV2_330M_IN1k_PAPER.yaml'
model = dict(fix\_subnet=fix\_subnet)
```
### **4.2.2 Pruning**

Pruning has three steps, including **supernet pre-training**, **search for subnet on the trained supernet** and **subnet retraining**. The commands of the first two steps are similar to NAS, except that we need to use CONFIG\_FILE of Pruning here. The commands of the **subnet retraining** are as follows.

#### **Subnet Retraining**

```
python tools/train.py ${CONFIG_FILE} --cfg-options model._channel_cfg_paths=${CHANNEL_
˓→CFG_PATH} [optional arguments]
```
Different from NAS, the argument that needs to be specified here is channel\_cfg\_paths.

• CHANNEL\_CFG\_PATH: Path of \_channel\_cfg\_path. channel\_cfg represents **config for channel of the subnet searched out**, used to specify different subnets for testing.

For example, the default \_channel\_cfg\_paths is set in the config below.

```
python ./tools/train.py \
  configs/pruning/mmcls/autoslim/autoslim_mbv2_1.5x_subnet_8xb256_in1k_flops-530M.py \
  --work-dir your_work_dir
```
### **4.2.3 Distillation**

There is only one step to start knowledge distillation.

```
python tools/train.py ${CONFIG_FILE} [optional arguments]
```
For example,

```
python ./tools/train.py \
  configs/distill/mmcls/kd/kd_logits_r34_r18_8xb32_in1k.py \
  --work-dir your_work_dir
```
# **4.3 Train with different devices**

**Note**: The default learning rate in config files is for 8 GPUs. If using different number GPUs, the total batch size will change in proportion, you have to scale the learning rate following new\_lr = old\_lr \* new\_ngpus / old\_ngpus. We recommend to use tools/dist\_train.sh even with 1 gpu, since some methods do not support non-distributed training.

## **4.3.1 Training with CPU**

```
export CUDA_VISIBLE_DEVICES=-1
python tools/train.py ${CONFIG_FILE}
```
**Note**: We do not recommend users to use CPU for training because it is too slow and some algorithms are using SyncBN which is based on distributed training. We support this feature to allow users to debug on machines without GPU for convenience.

## **4.3.2 Train with single/multiple GPUs**

```
sh tools/dist_train.sh ${CONFIG_FILE} ${GPUS} --work_dir ${YOUR_WORK_DIR} [optional␣
˓→arguments]
```
**Note**: During training, checkpoints and logs are saved in the same folder structure as the config file under work\_dirs/. Custom work directory is not recommended since evaluation scripts infer work directories from the config file name. If you want to save your weights somewhere else, please use symlink, for example:

ln -s \${YOUR\_WORK\_DIRS} \${MMRAZOR}/work\_dirs

Alternatively, if you run MMRazor on a cluster managed with [slurm:](https://slurm.schedmd.com/)

```
GPUS_PER_NODE=${GPUS_PER_NODE} GPUS=${GPUS} SRUN_ARGS=${SRUN_ARGS} sh tools/xxx/slurm_
˓→train.sh ${PARTITION} ${JOB_NAME} ${CONFIG_FILE} ${YOUR_WORK_DIR} [optional arguments]
```
## **4.3.3 Train with multiple machines**

If you launch with multiple machines simply connected with ethernet, you can simply run the following commands:

On the first machine:

```
NNODES=2 NODE_RANK=0 PORT=$MASTER_PORT MASTER_ADDR=$MASTER_ADDR sh tools/dist_train.sh
˓→$CONFIG $GPUS
```
On the second machine:

```
NNODES=2 NODE_RANK=1 PORT=$MASTER_PORT MASTER_ADDR=$MASTER_ADDR sh tools/dist_train.sh
˓→$CONFIG $GPUS
```
Usually it is slow if you do not have high speed networking like InfiniBand.

If you launch with slurm, the command is the same as that on single machine described above, but you need refer to slurm train.sh to set appropriate parameters and environment variables.

## **4.3.4 Launch multiple jobs on a single machine**

If you launch multiple jobs on a single machine, e.g., 2 jobs of 4-GPU training on a machine with 8 GPUs, you need to specify different ports (29500 by default) for each job to avoid communication conflict.

If you use dist\_train.sh to launch training jobs:

```
CUDA_VISIBLE_DEVICES=0,1,2,3 PORT=29500 sh tools/xxx/dist_train.sh ${CONFIG_FILE} 4 --
˓→work_dir tmp_work_dir_1
CUDA_VISIBLE_DEVICES=4,5,6,7 PORT=29501 sh tools/xxx/dist_train.sh ${CONFIG_FILE} 4 --
˓→work_dir tmp_work_dir_2
```
If you use launch training jobs with slurm, you have two options to set different communication ports:

Option 1:

In config1.py:

```
dist_params = dict(backend='nccl', port=29500)
```
In config2.py:

dist\_params = dict(backend='nccl', port=29501)

Then you can launch two jobs with config1.py and config2.py.

```
CUDA_VISIBLE_DEVICES=0,1,2,3 GPUS=4 sh tools/slurm_train.sh ${PARTITION} ${JOB_NAME}␣
˓→config1.py tmp_work_dir_1
CUDA_VISIBLE_DEVICES=4,5,6,7 GPUS=4 sh tools/slurm_train.sh ${PARTITION} ${JOB_NAME}␣
˓→config2.py tmp_work_dir_2
```
Option 2:

You can set different communication ports without the need to modify the configuration file, but have to set the cfg-options to overwrite the default port in configuration file.

```
CUDA_VISIBLE_DEVICES=0,1,2,3 GPUS=4 sh tools/slurm_train.sh ${PARTITION} ${JOB_NAME}␣
˓→config1.py tmp_work_dir_1 --cfg-options dist_params.port=29500
CUDA_VISIBLE_DEVICES=4,5,6,7 GPUS=4 sh tools/slurm_train.sh ${PARTITION} ${JOB_NAME}␣
˓→config2.py tmp_work_dir_2 --cfg-options dist_params.port=29501
```
# **4.4 Test a model**

### **4.4.1 NAS**

To test nas method, you can use the following command.

```
python tools/test.py ${CONFIG_FILE} ${CHECKPOINT_PATH} --cfg-options algorithm.fix_
˓→subnet=${FIX_SUBNET_PATH} [optional arguments]
```
• FIX\_SUBNET\_PATH: Path of fix\_subnet. fix\_subnet represents **config for mutable of the subnet searched out**, used to specify different subnets for testing. An example for fix\_subnet can be found [here.](https://github.com/open-mmlab/mmrazor/blob/master/configs/nas/spos/SPOS_SHUFFLENETV2_330M_IN1k_PAPER.yaml)

The usage of optional arguments are the same as corresponding tasks like mmclassification, mmdetection and mmsegmentation.

For example,

```
python tools/test.py \setminusconfigs/nas/mmcls/spos/spos_subnet_shufflenetv2_8xb128_in1k.py \
 your_subnet_checkpoint_path \
 --cfg-options algorithm.fix_subnet=configs/nas/mmcls/spos/SPOS_SHUFFLENETV2_330M_IN1k_
˓→PAPER.yaml
```
## **4.4.2 Pruning**

#### **Split Checkpoint(Optional)**

If you train a slimmable model during retraining, checkpoints of different subnets are actually fused in only one checkpoint. You can split this checkpoint to multiple independent checkpoints by using the following command

python tools/model\_converters/split\_checkpoint.py \${CONFIG\_FILE} \${CHECKPOINT\_PATH} -- ˓<sup>→</sup>channel-cfgs \${CHANNEL\_CFG\_PATH} [optional arguments]

• CHANNEL\_CFG\_PATH: A list of paths of channel\_cfg. For example, when you retrain a slimmable model, your command will be like --cfg-options algorithm.channel\_cfg=cfg1,cfg2,cfg3. And your command here should be --channel-cfgs cfg1 cfg2 cfg3. The order of them should be the same.

For example,

```
python tools/model_converters/split_checkpoint.py \
  configs/pruning/autoslim/autoslim_mbv2_subnet_8xb256_in1k.py \
  your_retraining_checkpoint_path \
  --channel-cfgs configs/pruning/autoslim/AUTOSLIM_MBV2_530M_OFFICIAL.yaml configs/
˓→pruning/autoslim/AUTOSLIM_MBV2_320M_OFFICIAL.yaml configs/pruning/autoslim/AUTOSLIM_
˓→MBV2_220M_OFFICIAL.yaml
```
#### **Test**

To test pruning method, you can use following command

```
python tools/test.py ${CONFIG_FILE} ${CHECKPOINT_PATH} --cfg-options model._channel_cfg_
˓→paths=${CHANNEL_CFG_PATH} [optional arguments]
```
- task: one of mmclsmmdet and mmseg
- CHANNEL\_CFG\_PATH: Path of channel\_cfg. channel\_cfg represents **config for channel of the subnet searched out**, used to specify different subnets for testing. An example for channel\_cfg can be found [here,](https://github.com/open-mmlab/mmrazor/blob/master/configs/pruning/autoslim/AUTOSLIM_MBV2_220M_OFFICIAL.yaml) and the usage can be found [here.](https://github.com/open-mmlab/mmrazor/blob/master/configs/pruning/autoslim/README.md#test-a-subnet)

For example,

```
python ./tools/test.py \
  configs/pruning/mmcls/autoslim/autoslim_mbv2__1.5x_subnet_8xb256_in1k-530M.py \
  your_splitted_checkpoint_path --metrics accuracy
```
### **4.4.3 Distillation**

To test the distillation method, you can use the following command

python tools/test.py \${CONFIG\_FILE} \${CHECKPOINT\_PATH} [optional arguments]

For example,

```
python ./tools/test.py \
 configs/distill/mmseg/cwd/cwd_logits_pspnet_r101_d8_pspnet_r18_d8_512x1024_cityscapes_
\rightarrow80k.py \
  your_splitted_checkpoint_path --show
```
# **FIVE**

# **QUANTIZATION**

# <span id="page-20-0"></span>**5.1 Quantization**

## **5.1.1 Introduction**

MMRazor's quantization is OpenMMLab's quantization toolkit, which has got through task models and model deployment. With its help, we can quantize and deploy pre-trained models in OpenMMLab to specified backend quickly. Of course, it can also contribute to implementing some custom quantization algorithms easier.

### **Major features**

- **Ease of use**. Benefited from PyTorch fx, we can quantize our model without modifying the original model, but with user-friendly config.
- **Multiple backends deployment support**. Because of the specificity of each backend, a gap in performance usually exists between before and after deployment. We provided some common backend deployment support to reduce the gap as much.
- **Multiple task repos support.** Benefited from OpenMMLab 2.0, our quantization can support all task repos of OpenMMLab without extra code.
- **Be compatible with PyTorch's core module in quantization**. Some core modules in PyTorch can be used directly in mmrazor, such as Observer, FakeQuantize, BackendConfig and so on.

# **5.1.2 Quick run**

Note: MMRazor's quantization is based on torch==1.13. Other requirements are the same as MMRazor's

Model quantization is in mmrazor, but quantized model deployment is in mmdeploy. So we need to the another branches as follows if we need to delopy our quantized model:

mmdeploy: https://github.com/open-mmlab/mmdeploy/tree/for\_mmrazor

Note: If you try to compress mmdet's models and have used dense\_heads, you can use this branch: https://github.com/HIT-cwh/mmdetection/tree/for\_mmrazor to avoid the problem that some code can not be traced by torch.fx.tracer.

1. Quantize the float model in mmrazor.

```
# For QAT (Quantization Aware Training)
python tools/train.py ${CONFIG_PATH} [optional arguments]
# For PTQ (Post-training quantization)
python tools/ptq.py ${CONFIG_PATH} [optional arguments]
```
2. Evaluate the quantized model. (optional)

```
python tools/test.py ${CONFIG_PATH} ${CHECKPOINT_PATH}
```
3. Export quantized model to a specific backend in mmdeploy. (required by model deployment)

```
# MODEL_CFG_PATH is the used config in mmrazor.
python ./tools/deploy.py \
    ${DEPLOY_CFG_PATH} \
    ${MODEL_CFG_PATH} \
    ${MODEL_CHECKPOINT_PATH} \
    ${INPUT_IMG} \
    [optional arguments]
```
This step is the same as how to export an OpenMMLab model to a specific backend. For more details, please refer to [How to convert model](https://github.com/open-mmlab/mmdeploy/blob/master/docs/en/02-how-to-run/convert_model.md)

4. Evaluate the quantized backend model. (optional)

```
python tools/test.py \
    ${DEPLOY_CFG} \ \ \ \ \${MODEL_CFG} \
    --model ${BACKEND_MODEL_FILES} \
    [optional arguments]
```
This step is the same as evaluating backend models. For more details, please refer to [How to evaluate model](https://github.com/open-mmlab/mmdeploy/blob/master/docs/en/02-how-to-run/profile_model.md)

### **5.1.3 How to quantize your own model quickly**

If you want to try quantize your own model quickly, you just need to learn about how to change our provided config.

**Case 1: If the model you want to quantize is in our provided configs.**

You can refer to the previous chapter Quick Run.

#### **Case 2: If the model you want to quantize is not in our provided configs.**

Let us take resnet50 as an example to show how to handle case 2.

```
\_\{base_ = [
    'mmcls::resnet/resnet18_8xb32_in1k.py',
    '../../deploy_cfgs/mmcls/classification_openvino_dynamic-224x224.py'
]
val_dataloader = dict(batch_size=32)
test_cfg = dict(
    type='mmrazor.PTQLoop',
    calibrate_dataloader=val_dataloader,
```

```
calibrate_steps=32,
)
global_qconfig = dict(w_observer=dict(type='mmrazor.PerChannelMinMaxObserver'),
    a_observer=dict(type='mmrazor.MovingAverageMinMaxObserver'),
    w_fake_quant=dict(type='mmrazor.FakeQuantize'),
    a_fake_quant=dict(type='mmrazor.FakeQuantize'),
    w_qscheme=dict(
        qdtype='qint8', bit=8, is_symmetry=True, is_symmetric_range=True),
    a_qscheme=dict(
        qdtype='quint8', bit=8, is_symmetry=True, averaging_constant=0.1),
)
float_checkpoint = 'https://download.openmmlab.com/mmclassification/v0/resnet/resnet18_
\rightarrow8xb32_in1k_20210831-fbbb1da6.pth' # noqa: E501
model = dict(\verb|=delete_=True|,type='mmrazor.MMArchitectureQuant',
    data_preprocessor=dict(
        type='mmcls.ClsDataPreprocessor',
        num_classes=1000,
        # RGB format normalization parameters
        mean=[123.675, 116.28, 103.53],
        std=[58.395, 57.12, 57.375],
        # convert image from BGR to RGB
        to\_rgb=True),
    architecture=_base_.model,
    deploy_cfg=_base_.deploy_cfg,
    float_checkpoint=float_checkpoint,
    quantizer=dict(
        type='mmrazor.OpenVINOQuantizer',
        global_qconfig=global_qconfig,
        tracer=dict(
            type='mmrazor.CustomTracer',
            skipped_methods=[
                'mmcls.models.heads.ClsHead._get_loss',
                'mmcls.models.heads.ClsHead._get_predictions'
            \{()))
```
model\_wrapper\_cfg = dict(type='mmrazor.MMArchitectureQuantDDP', )

This is a config that quantize resnet18 with OpenVINO backend. You just need to modify two args: \_base\_ and float\_checkpoint.

```
# before
_base_ = ['mmcls::resnet/resnet18_8xb32_in1k.py']
float_checkpoint = 'https://download.openmmlab.com/mmclassification/v0/resnet/resnet18_
˓→8xb32_in1k_20210831-fbbb1da6.pth'
# after
```

```
_base_ = ['mmcls::resnet/resnet50_8xb32_in1k.py']
float_checkpoint = 'https://download.openmmlab.com/mmclassification/v0/resnet/resnet50_
˓→8xb32_in1k_20210831-ea4938fc.pth'
```
- \_base\_ will be called from mmcls by mmengine, so you can just use mmcls provided configs directly. Other repos are similar.
- float\_checkpoint is a pre-trained float checkpoint by OpenMMLab. You can find it in the corresponding repo.

After modifying required config, we can use it the same as case 1.

### **5.1.4 How to improve your quantization performance**

If you can not be satisfied with quantization performance by applying our provided configs to your own model, you can try to improve it with our provided various quantization schemes by modifying global\_qconfig.

```
global_qconfig = dict(w_observer=dict(type='mmrazor.PerChannelMinMaxObserver'),
   a_observer=dict(type='mmrazor.MovingAverageMinMaxObserver'),
   w_fake_quant=dict(type='mmrazor.FakeQuantize'),
   a_fake_quant=dict(type='mmrazor.FakeQuantize'),
   w_qscheme=dict(
       qdtype='qint8', bit=8, is_symmetry=True, is_symmetric_range=True),
   a_qscheme=dict(
       qdtype='quint8', bit=8, is_symmetry=True, averaging_constant=0.1),
)
```
As shown above, global\_qconfig contains server common core args as follows:

• Observes

In forward, they will update the statistics of the observed Tensor. And they should provide a calculate\_qparams function that computes the quantization parameters given the collected statistics.

**Note:** Whether it is per channel quantization depends on whether PerChannel is in the observer name.

Because mmrazor's quantization has been compatible with PyTorch's observers, we can use observers in PyTorch and our custom observers.

Supported observers list in Pytorch.

FixedQParamsObserver HistogramObserver MinMaxObserver MovingAverageMinMaxObserver MovingAveragePerChannelMinMaxObserver NoopObserver ObserverBase PerChannelMinMaxObserver PlaceholderObserver RecordingObserver

#### ReuseInputObserver UniformQuantizationObserverBase

• Fake quants

In forward, they will update the statistics of the observed Tensor and fake quantize the input. They should also provide a calculate\_qparams function that computes the quantization parameters given the collected statistics.

Because mmrazor's quantization has been compatible with PyTorch's fakequants, we can use fakequants in PyTorch and our custom fakequants.

Supported fakequants list in Pytorch.

FakeQuantize FakeQuantizeBase FixedQParamsFakeQuantize FusedMovingAvgObsFakeQuantize

• Qschemes

Include some basic quantization configurations.

qdtype: to specify whether quantized data type is sign or unsign. It can be chosen from [ 'qint8', 'quint8' ]

**Note:** If your model need to be deployed, qdtype must be consistent with the dtype in the corresponding backendconfig. Otherwise fakequant will not be inserted in front of the specified OPs.

backendconfigs dir: mmrazor/mmrazor/structures/quantization/backend\_config

bit: to specify the quantized data bit. It can be chosen from  $[1 \sim 16]$ .

is\_symmetry: to specify whether to use symmetry quantization. It can be chosen from [ True, False ]

The specified qscheme is actually implemented by observers, so how to configurate other args needs to be based on the given observers, such as is\_symmetric\_range and averaging\_constant.

## **5.1.5 How to customize your quantization algorithm**

If you try to customize your quantization algorithm, you can refer to the following link for more details.

[Customize Quantization algorithms](https://github.com/open-mmlab/mmrazor/blob/quantize/docs/en/advanced_guides/customize_quantization_algorithms.md)

# **SIX**

# **USEFUL TOOLS**

<span id="page-26-0"></span>please refer to upstream applied repositories' docs

## **SEVEN**

## **KEY CONCEPTS**

# <span id="page-28-0"></span>**7.1 Algorithm**

### **7.1.1 Introduction**

#### **What is algorithm in MMRazor**

MMRazor is a model compression toolkit, which includes 4 mianstream technologies:

- Neural Architecture Search (NAS)
- Pruning
- Knowledge Distillation (KD)
- Quantization (come soon)

And in MMRazor, algorithm is a general item for these technologies. For example, in NAS,

[SPOS](https://github.com/open-mmlab/mmrazor/blob/master/configs/nas/spos) is an algorithm, [CWD](https://github.com/open-mmlab/mmrazor/blob/master/configs/distill/cwd) is also an algorithm of knowledge distillation.

algorithm is the entrance of mmrazor/models . Its role in MMRazor is the same as both classifier in [MMClas](https://github.com/open-mmlab/mmclassification)[sification](https://github.com/open-mmlab/mmclassification) and detector in [MMDetection.](https://github.com/open-mmlab/mmdetection)

#### **About base algorithm**

In the directory of models/algorithms, all model compression algorithms are divided into 4 subdirectories: nas / pruning / distill / quantization. These algorithms must inherit from BaseAlgorithm, whose definition is as below.

```
from typing import Dict, List, Optional, Tuple, Union
from mmengine.model import BaseModel
from mmrazor.registry import MODELS
LossResults = Dict[str, torch.Tensor]
TensorResults = Union[Tuple[torch.Tensor], torch.Tensor]
PredictResults = List[BaseDataElement]
ForwardResults = Union[LossResults, TensorResults, PredictResults]
@MODELS.register_module()
class BaseAlgorithm(BaseModel):
   def __init__(self,
                 architecture: Union[BaseModel, Dict],
```

```
data_preprocessor: Optional[Union[Dict, nn.Module]] = None,
             init_cfg: Optional[Dict] = None:
    ......
    super().__init__(data_preprocessor, init_cfg)
    self.architecture = architecture
def forward(self,
            batch_inputs: torch.Tensor,
            data_samples: Optional[List[BaseDataElement]] = None,
            mode: str = 'tensor') \rightarrow ForwardResults:if mode == 'loss':
        return self.loss(batch_inputs, data_samples)
    elif mode == 'tensor':
        return self._forward(batch_inputs, data_samples)
    elif mode == 'predict':
        return self._predict(batch_inputs, data_samples)
    else:
        raise RuntimeError(f'Invalid mode "{mode}". '
                            'Only supports loss, predict and tensor mode')
def loss(
    self,
   batch_inputs: torch.Tensor,
    data_samples: 0ptional[List[BaseDataElement]] = None,
) -> LossResults:
    """Calculate losses from a batch of inputs and data samples."""
    return self.architecture(batch_inputs, data_samples, mode='loss')
def _forward(
    self,
    batch_inputs: torch.Tensor,
    data_samples: Optional[List[BaseDataElement]] = None,
) -> TensorResults:
    """Network forward process."""
    return self.architecture(batch_inputs, data_samples, mode='tensor')
def _predict(
    self,
   batch_inputs: torch.Tensor,
    data_samples: Optional[List[BaseDataElement]] = None,
) -> PredictResults:
    """Predict results from a batch of inputs and data samples with post-
    processing."""
    return self.architecture(batch_inputs, data_samples, mode='predict')
```
As you can see from above, BaseAlgorithm is inherited from BaseModel of MMEngine. BaseModel implements the basic functions of the algorithmic model, such as weights initialize,

batch inputs preprocess (see more information in BaseDataPreprocessor class of MMEngine), parse losses, and update model parameters. For more details of BaseModel , you can see docs for BaseModel.

BaseAlgorithm's forward is just a wrapper of BaseModel's forward. Sub-classes inherited from BaseAlgorithm only need to override the loss method, which implements the logic to calculate loss, thus various algorithms can be trained in the runner.

#### **7.1.2 How to use existing algorithms in MMRazor**

- 1. Configure your architecture that will be slimmed
- Use the model config of other repos of OpenMMLab directly as below, which is an example of setting Faster-RCNN as our architecture.

```
base = ['mmdet::_base_/models/faster_rcnn_r50_fpn.py',
]
architecture = _base_.model
```
• Use your customized model as below, which is an example of defining a VGG model as our architecture.

**Note:** How to customize architectures can refer to our tutorial: [Customize Architectures.](https://mmrazor.readthedocs.io/en/main/advanced_guides/customize_architectures.html)

```
default_scope='mmcls'
architecture = dict(
   type='ImageClassifier',
   backbone=dict(type='VGG', depth=11, num_classes=1000),
   neck=None,
   head=dict(
        type='ClsHead',
        loss=dict(type='CrossEntropyLoss', loss_weight=1.0),
        topk=(1, 5),
   ))
```
2. Apply the registered algorithm to your architecture.

**Note:** The arg name of algorithm in config is **model** rather than **algorithm** in order to get better supports of MMCV and MMEngine.

Maybe more args in model need to set according to the used algorithm.

```
model = dict(type='BaseAlgorithm',
    architecture=architecture)
```
Note: About the usage of Config, refer to [config.md](https://github.com/open-mmlab/mmengine/blob/main/docs/zh_cn/tutorials/config.md) please.

- 3. Apply some custom hooks or loops to your algorithm. (optional)
- Custom hooks

```
custom_hooks = [
    dict(type='NaiveVisualizationHook', priority='LOWEST'),
]
```
#### • Custom loops

```
_base_ = ['./spos_shufflenet_supernet_8xb128_in1k.py']
# To chose from ['train_cfg', 'val_cfg', 'test_cfg'] based on your loop type
train_cfg = dict(_delete_=True,
   type='mmrazor.EvolutionSearchLoop',
   dataloader=_base_.val_dataloader,
   evaluator=_base_.val_evaluator)
val_cfg = dict()test_cfg = dict()
```
### **7.1.3 How to customize your algorithm**

#### **Common pipeline**

1. Register a new algorithm

Create a new file mmrazor/models/algorithms/{subdirectory}/xxx.py

```
from mmrazor.models.algorithms import BaseAlgorithm
from mmrazor.registry import MODELS
@MODELS.register_module()
class XXX(BaseAlgorithm):
   def __init__(self, architecture):
        super().__init__(architecture)
        pass
   def loss(self, batch_inputs):
       pass
```
2. Rewrite its loss method.

```
from mmrazor.models.algorithms import BaseAlgorithm
from mmrazor.registry import MODELS
@MODELS.register_module()
class XXX(BaseAlgorithm):
   def __init__(self, architecture):
        super().__init__(architecture)
        ......
   def loss(self, batch_inputs):
        ......
       return LossResults
```
3. Add the remaining functions of the algorithm

**Note:** This step is special because of the diversity of algorithms. Some functions of the algorithm may also be implemented in other files.

```
from mmrazor.models.algorithms import BaseAlgorithm
from mmrazor.registry import MODELS
@MODELS.register_module()
class XXX(BaseAlgorithm):
    def __init__(self, architecture):
        super().__init__(architecture)
        ......
    def loss(self, batch_inputs):
        ......
        return LossResults
    def aaa(self):
        ......
    def bbb(self):
        ......
```
#### 4. Import the class

You can add the following line to mmrazor/models/algorithms/{subdirectory}/\_\_init\_\_.py

```
from .xxx import XXX
 _all = ['XXX']
```
In addition, import XXX in mmrazor/models/algorithms/\_\_init\_\_.py

5. Use the algorithm in your config file.

Please refer to the previous section about how to use existing algorithms in MMRazor

```
model = dict(type='XXX',
    architecture=architecture)
```
#### **Pipelines for different algorithms**

Please refer to our tutorials about how to customize different algorithms for more details as below.

1. NAS

[Customize NAS algorithms](https://mmrazor.readthedocs.io/en/main/advanced_guides/customize_nas_algorithms.html)

2. Pruning

[Customize Pruning algorithms](https://mmrazor.readthedocs.io/en/main/advanced_guides/customize_pruning_algorithms.html)

3. Distill

[Customize KD algorithms](https://mmrazor.readthedocs.io/en/main/advanced_guides/customize_kd_algorithms.html)

# **7.2 Mutator**

## **7.2.1 Introduction**

### **What is Mutator**

**Mutator** is one of algorithm components, which provides some useful functions used for mutable management, such as sample choice, set choicet and so on. With Mutator's help, you can implement some NAS or pruning algorithms quickly.

#### **What is the relationship between Mutator and Mutable**

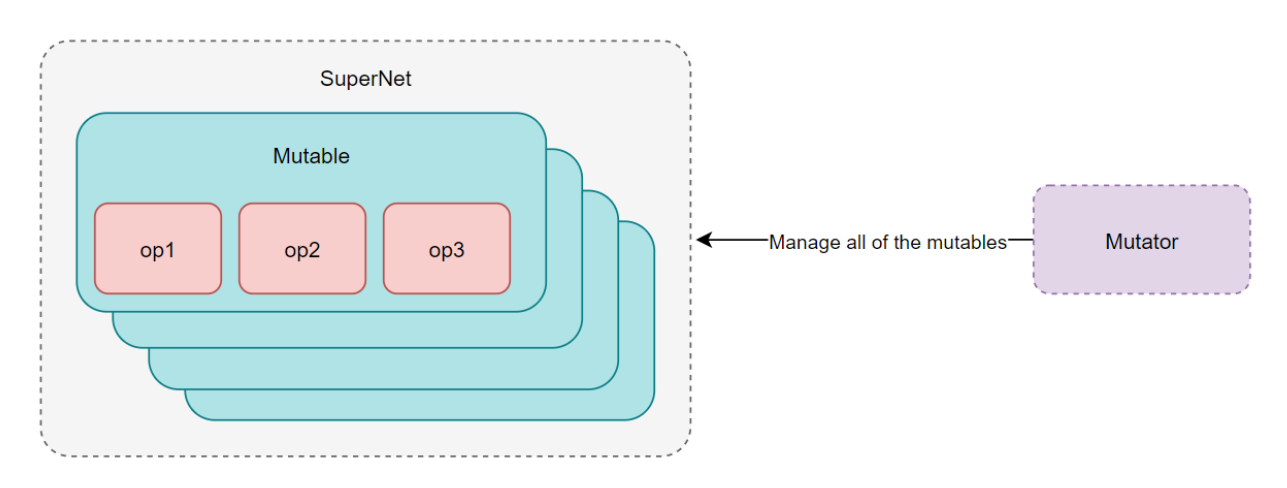

In a word, Mutator is the manager of Mutable. Each different type of mutable is commonly managed by their one correlative mutator, respectively.

As shown in the figure, Mutable is a component of supernet, therefore Mutator can implement some functions about subnet from supernet by handling Mutable.

#### **Supported mutators**

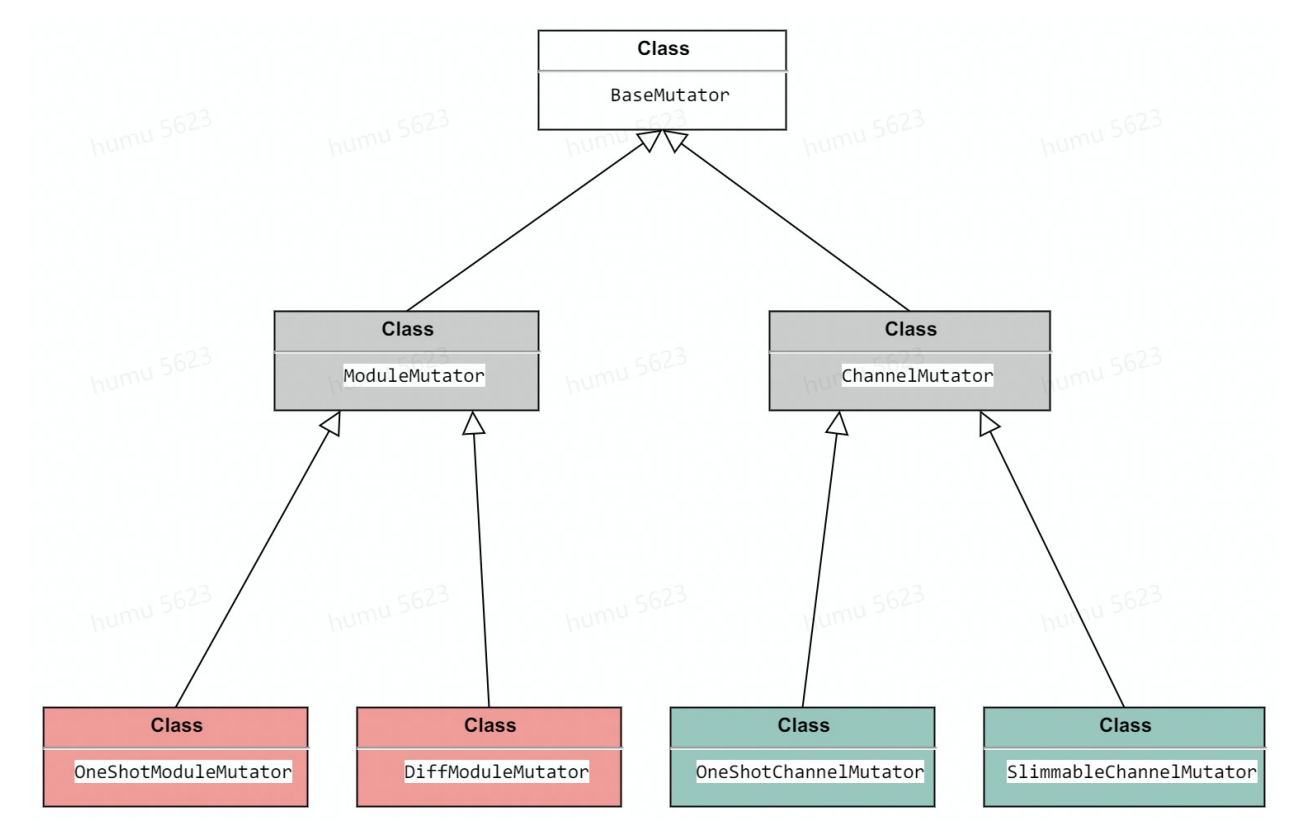

In MMRazor, we have implemented some mutators, their relationship is as below.

BaseMutator: Base class for all mutators. It has appointed some abstract methods supported by all mutators.

ModuleMuator/ ChannelMutator: Two different types mutators are for handling mutable module and mutable channel respectively.

**Note:** Please refer to [Mutable](https://mmrazor.readthedocs.io/en/main/advanced_guides/mutable.html) for more details about different types of mutable.

OneShotModuleMutator / DiffModuleMutator: Inherit from ModuleMuator, they are for implementing different types algorithms, such as [SPOS,](https://arxiv.org/abs/1904.00420) [Darts](https://arxiv.org/abs/1806.09055) and so on.

OneShotChannelMutator / SlimmableChannelMutator: Inherit from ChannelMutator, they are also for meeting the needs of different types algorithms, such as [AotuSlim.](https://arxiv.org/abs/1903.11728)

## **7.2.2 How to use existing mutators**

You just use them directly in configs as below

```
supernet = dict(...
    \lambdamodel = dict(type='mmrazor.SPOS',
```

```
architecture=supernet,
mutator=dict(type='mmrazor.OneShotModuleMutator'))
```
If existing mutators do not meet your needs, you can also customize your needed mutator.

### **7.2.3 How to customize your mutator**

All mutators need to implement at least two of the following interfaces

- prepare\_from\_supernet()
	- **–** Make some necessary preparations according to the given supernet. These preparations may include, but are not limited to, grouping the search space, and initializing mutator with the parameters needed for itself.
- search\_groups
	- **–** Group of search space.
	- **–** Note that **search groups** and **search space** are two different concepts. The latter defines what choices can be used for searching. The former groups the search space, and searchable blocks that are grouped into the same group will share the same search space and the same sample result.

```
– # Example
search_space = {op1, op2, op3, op4}
search\_group = \{0: [op1, op2], 1: [op3, op4]\}
```
There are 4 steps to implement a custom mutator.

- 1. Registry a new mutator
- 2. Implement abstract methods
- 3. Implement other methods
- 4. Import the class

Then you can use your customized mutator in configs as in the previous chapter.

Let's use OneShotModuleMutator as an example for customizing mutator.

#### **1.Registry a new mutator**

First, you need to determine which type mutator to implement. Thus, you can implement your mutator faster by inheriting from correlative base mutator.

Then create a new file mmrazor/models/mutators/module\_mutator/one\_shot\_module\_mutator, class OneShotModuleMutator inherits from ModuleMutator.

```
from mmrazor.registry import MODELS
from .module_mutator import ModuleMutator
@MODELS.register_module()
class OneShotModuleMutator(ModuleMutator):
    ...
```
### **2. Implement abstract methods**

2.1. Rewrite the mutable\_class\_type property

```
@MODELS.register_module()
class OneShotModuleMutator(ModuleMutator):
     @property
    def mutable_class_type(self):
        """One-shot mutable class type.
        Returns:
            Type[OneShotMutableModule]: Class type of one-shot mutable.
        "''"return OneShotMutableModule
```
#### 2.2. Rewrite search\_groups and prepare\_from\_supernet()

As the prepare\_from\_supernet() method and the search\_groups property are already implemented in the ModuleMutator and we don't need to add our own logic, the second step is already over.

If you need to implement them by yourself, you can refer to these as follows.

#### 2.3. **Understand** search\_groups **(optional)**

Let's take an example to see what default search\_groups do.

```
from mmrazor.models import OneShotModuleMutator, OneShotMutableModule
class SearchableModel(nn.Module):
   def __init__(self, one_shot_op_cfg):
        # assume `OneShotMutableModule` contains 4 choices:
        # choice1, choice2, choice3 and choice4
        self.choice_block1 = OneShotMutableModule(**one_shot_op_cfg)
        self.choice_block2 = OneShotMutableModule(**one_shot_op_cfg)
        self.choice_block3 = OneShotMutableModule(**one_shot_op_cfg)
   def forward(self, x: Tensor) -> Tensor:
       x = self-choice-block1(x)x = self.\nchoice\_block2(x)x = self.\nchoice\_block3(x)return x
supernet = SearchableModel(one_shot_op_cfg)
mutator1 = OneShotModuleMutator()
# build mutator1 from supernet.
mutator1.prepare_from_supernet(supernet)
>>> mutator1.search_groups.keys()
dict_keys([0, 1, 2])
```
In this case, each OneShotMutableModule will be divided into a group. Thus, the search groups have 3 groups.

If you want to custom group according to your requirement, you can implement it by passing the arg custom\_group.

```
custom_group = [
    ['op1', 'op2'],
```

```
['op3']
]
mutator2 = OneShotMutator(custom_group)
mutator2.prepare_from_supernet(supernet)
```
Then choice\_block1 and choice\_block2 will share the same search space and the same sample result, and choice\_block3 will have its own independent search space. Thus, the search groups have only 2 groups.

```
>>> mutator2.search_groups.keys()
dict_keys([0, 1])
```
#### **3. Implement other methods**

After finishing some required methods, we need to add some special methods, such as sample\_choices and set\_choices.

```
from typing import Any, Dict
from mmrazor.registry import MODELS
from ...mutables import OneShotMutableModule
from .module_mutator import ModuleMutator
@MODELS.register_module()
class OneShotModuleMutator(ModuleMutator):
    def sample_choices(self) -> Dict[int, Any]:
        """Sampling by search groups.
        The sampling result of the first mutable of each group is the sampling
        result of this group.
        Returns:
            Dict[int, Any]: Random choices dict.
        . . . . . <u>.</u>
        random\_choices = dict()for group_id, modules in self.search_groups.items():
            random\_choices[group_id] = modules[0].sample\_choice()return random_choices
    def set_choices(self, choices: Dict[int, Any]) -> None:
        """Set mutables' current choice according to choices sample by
        :func:`sample_choices`.
        Args:
            choices (Dict[int, Any]): Choices dict. The key is group_id in
                search groups, and the value is the sampling results
                corresponding to this group.
        "" ""
        for group_id, modules in self.search_groups.items():
            choice = choices[group_id]for module in modules:
                module.current_choice = choice
```

```
@property
def mutable_class_type(self):
    """One-shot mutable class type.
    Returns:
        Type[OneShotMutableModule]: Class type of one-shot mutable.
    "" ""
    return OneShotMutableModule
```
### **4. Import the class**

You can either add the following line to mmrazor/models/mutators/module\_mutator/\_\_init\_\_.py

```
from .one_shot_module_mutator import OneShotModuleMutator
 __all__ = ['OneShotModuleMutator']
```
or alternatively add

```
custom_imports = dict(
   imports=['mmrazor.models.mutators.module_mutator.one_shot_module_mutator'],
    allow_failed_imports=False)
```
to the config file to avoid modifying the original code.

Customize OneShotModuleMutator is over, then you can use it directly in your algorithm.

# **7.3 Mutable**

## **7.3.1 Introduction**

#### **What is Mutable**

Mutable is one of basic function components in NAS algorithms and some pruning algorithms, which makes supernet searchable by providing optional modules or parameters.

To understand it better, we take the mutable module as an example to explain as follows.

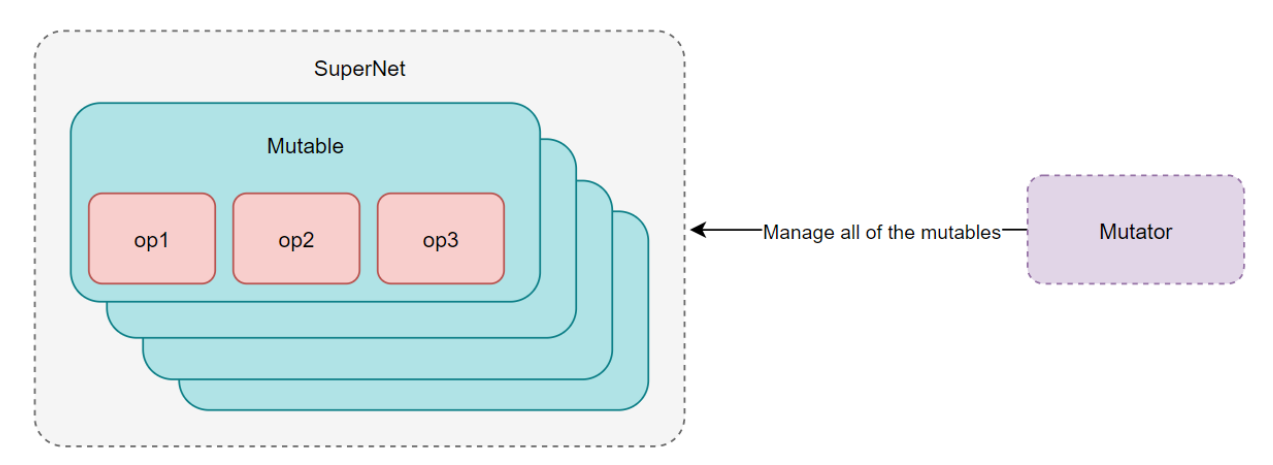

As shown in the figure above, Mutable is a container that holds some candidate operations, thus it can sample candidates to constitute the subnet. Supernet usually consists of multiple Mutable, therefore, Supernet will be searchable with the help of Mutable. And all candidate operations in Mutable constitute the search space of SuperNet.

**Note:** If you want to know more about the relationship between Mutable and Mutator, please refer to [Mutator](https://mmrazor.readthedocs.io/en/main/advanced_guides/mutator.html)

## **Features**

#### **1. Support module mutable**

It is the common and basic function for NAS algorithms. We can use it to implement some classical one-shot NAS algorithms, such as [SPOS,](https://arxiv.org/abs/1904.00420) [DetNAS](https://arxiv.org/abs/1903.10979) and so on.

### **2. Support parameter mutable**

To implement more complicated and funny algorithms easier, we supported making some important parameters searchable, such as input channel, output channel, kernel size and so on.

What is more, we can implement **dynamic op** by using mutable parameters.

### **3. Support deriving from mutable parameter**

Because of the restriction of defined architecture, there may be correlations between some mutable parameters, **such as concat and expand ratio.**

**Note:** If  $\text{conv3} = \text{concat}(\text{conv1}, \text{conv2})$ 

When out\_channel  $\text{(conv1)} = 3$ , out\_channel  $\text{(conv2)} = 4$ 

Then in\_channel (conv3) must be 7 rather than mutable.

So use derived mutable from conv1 and conv2 to generate in channel (conv3)

With the help of derived mutable, we can meet these special requirements in some NAS algorithms and pruning algorithms. What is more, it can be used to deal with different granularity between search spaces.

### **Supported mutables**

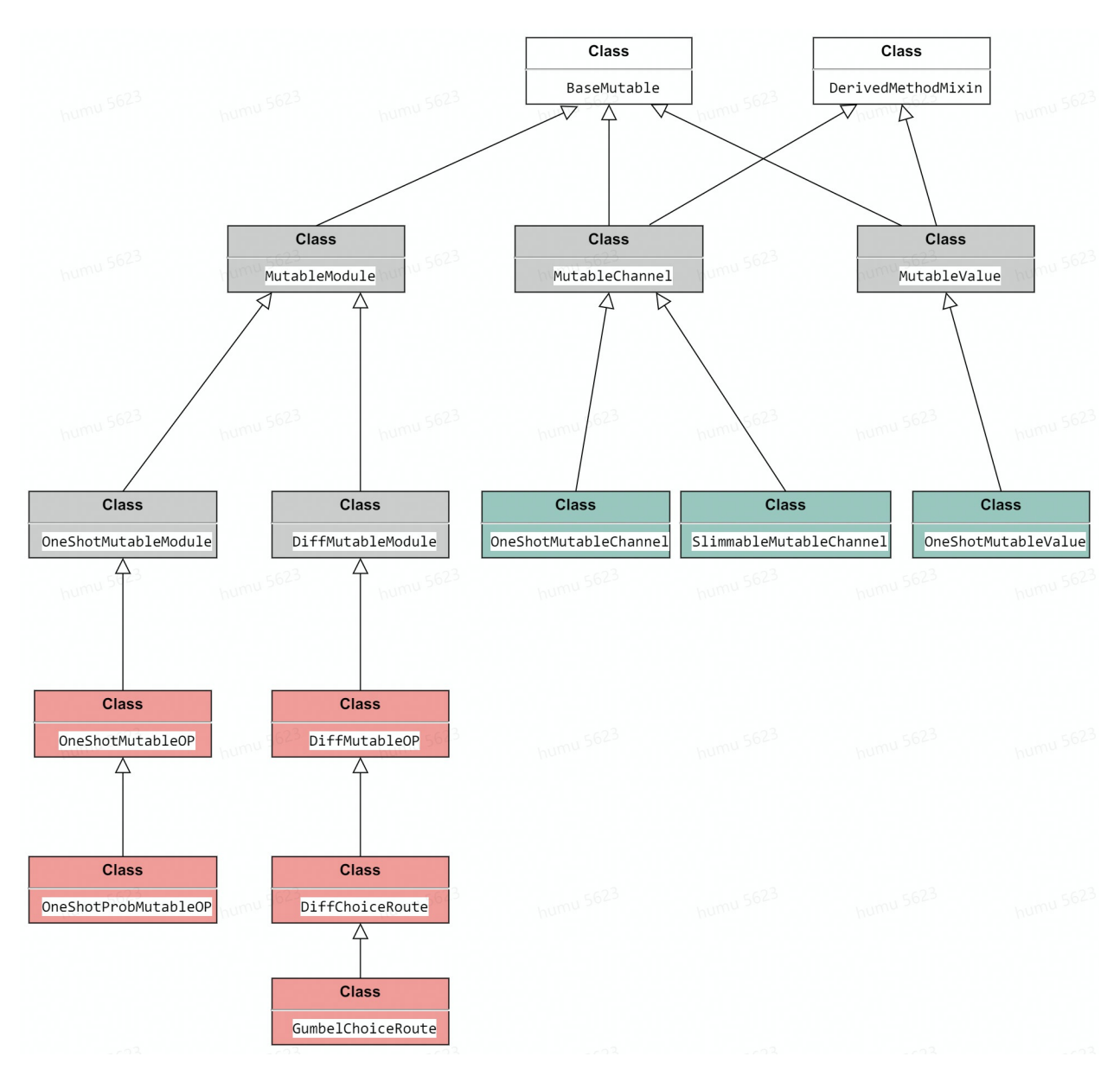

As shown in the figure above.

- **White blocks** stand the basic classes, which include BaseMutable and DerivedMethodMixin. BaseMutable is the base class for all mutables, which defines required properties and abstracmethods. DerivedMethodMixin is a mixin class to provide mutable parameters with some useful methods to derive mutable.
- **Gray blocks** stand different types of base mutables.

**Note:** Because there are correlations between channels of some layers, we divide mutable parameters into MutableChannel and MutableValue, so you can also think MutableChannel is a special MutableValue.

For supporting module and parameters mutable, we provide MutableModule, MutableChannel and MutableValue these base classes to implement required basic functions. And we also add OneshotMutableModule and DiffMutableModule two types based on MutableModule to meet different types of algorithms' requirements.

For supporting deriving from mutable parameters, we make MutableChannel and MutableValue inherit from BaseMutable and DerivedMethodMixin, thus they can get derived functions provided by DerivedMethodMixin.

• **Red blocks** and **green blocks** stand registered classes for implementing some specific algorithms, which means that you can use them directly in configs. If they do not meet your requirements, you can also customize your mutable based on our base classes. If you are interested in their realization, please refer to their docstring.

## **7.3.2 How to use existing mutables to configure searchable backbones**

We will use OneShotMutableOP to build a SearchableShuffleNetV2 backbone as follows.

1. Configure needed mutables

```
# we only use OneShotMutableOP, then take 4 ShuffleOP as its candidates.
_STAGE_MUTABLE = dict(
   _scope_='mmrazor',
   type='OneShotMutableOP',
   candidates=dict(
        shuffle_3x3=dict(type='ShuffleBlock', kernel_size=3),
        shuffle_5x5=dict(type='ShuffleBlock', kernel_size=5),
        shuffle_7x7=dict(type='ShuffleBlock', kernel_size=7),
        shuffle_xception=dict(type='ShuffleXception')))
```
2. Configure the arch\_setting of SearchableShuffleNetV2

```
# Use the _STAGE_MUTABLE in various stages.
arch_setting = \lceil# Parameters to build layers. 3 parameters are needed to construct a
    # layer, from left to right: channel, num_blocks, mutable_cfg.
    [64, 4, _STAGE_MUTABLE],
    [160, 4, _STAGE_MUTABLE],
    [320, 8, _STAGE_MUTABLE],
    [640, 4, _STAGE_MUTABLE]
]
```
3. Configure searchable backbone.

```
nas_backbone = dict(
   _scope_='mmrazor',
   type='SearchableShuffleNetV2',
   widen_factor=1.0,
    arch_setting=arch_setting)
```
Then you can use it in your architecture. If existing mutables do not meet your needs, you can also customize your needed mutable.

# **7.3.3 How to customize your mutable**

### **About base mutable**

Before customizing mutables, we need to know what some base mutables do.

#### **BaseMutable**

In order to implement the searchable mechanism, mutables need to own some base functions, such as changing status from mutable to fixed, recording the current status and current choice and so on. So in BaseMutable, these relevant abstract methods and properties will be defined as follows.

```
# Copyright (c) OpenMMLab. All rights reserved.
from abc import ABC, abstractmethod
from typing import Dict, Generic, Optional, TypeVar
from mmengine.model import BaseModule
CHOICE_TYPE = TypeVar('CHOICE_TYPE')
CHOSEN_TYPE = TypeVar('CHOSEN_TYPE')
class BaseMutable(BaseModule, ABC, Generic[CHOICE_TYPE, CHOSEN_TYPE]):
    def __init__(self,
                 alias: 0ptional[str] = None,
                 init_cfg: Optional[Dict] = None) \rightarrow None:super().__init__(init_cfg=init_cfg)
        self.alias = alias
        self._is_fixed = False
        self._current_choice: Optional[CHOICE_TYPE] = None
    @property
    def current_choice(self) -> Optional[CHOICE_TYPE]:
        return self._current_choice
    @current_choice.setter
    def current_choice(self, choice: Optional[CHOICE_TYPE]) -> None:
        self._current_choice = choice
    @property
    def is_fixed(self) \rightarrow bool:
        return self._is_fixed
    @is_fixed.setter
    def is_fixed(self, is_fixed: bool) -> None:
        ......
        self._is_fixed = is_fixed
    @abstractmethod
    def fix_chosen(self, chosen: CHOSEN_TYPE) -> None:
       pass
    @abstractmethod
```

```
def dump_chosen(self) -> CHOSEN_TYPE:
    pass
@property
@abstractmethod
def num_choices(self) -> int:
   pass
```
#### **MutableModule**

Inherited from BaseModule, MutableModule not only owns its basic functions, but also needs some specialized functions to implement module mutable, such as getting all choices, executing forward computation.

```
# Copyright (c) OpenMMLab. All rights reserved.
from abc import abstractmethod
from typing import Any, Dict, List, Optional
from ..base_mutable import CHOICE_TYPE, CHOSEN_TYPE, BaseMutable
class MutableModule(BaseMutable[CHOICE_TYPE, CHOSEN_TYPE]):
   def __init__(self,
                 module_kwargs: Optional[Dict[str, Dict]] = None,
                 **kwargs) -> None:
        super().__init__(**kwargs)
        self.module_kwargs = module_kwargs
   @property
   @abstractmethod
   def choices(self) -> List[CHOICE_TYPE]:
        """list: all choices. All subclasses must implement this method."""
   @abstractmethod
   def forward(self, x: Any) -> Any:
        """Forward computation."""
   @property
   def num_choices(self) -> int:
        """Number of choices."""
       return len(self.choices)
```
If you want to know more about other types mutables, please refer to their docstring.

#### **Steps of customizing mutables**

There are 4 steps to implement a custom mutable.

- 1. Registry a new mutable
- 2. Implement abstract methods.
- 3. Implement other methods.
- 4. Import the class

Then you can use your customized mutable in configs as in the previous chapter.

Let's use OneShotMutableOP as an example for customizing mutable.

#### **1. Registry a new mutable**

First, you need to determine which type mutable to implement. Thus, you can implement your mutable faster by inheriting from correlative base mutable.

Then create a new file mmrazor/models/mutables/mutable\_module/one\_shot\_mutable\_module, class OneShotMutableOP inherits from OneShotMutableModule.

```
# Copyright (c) OpenMMLab. All rights reserved.
import random
from abc import abstractmethod
from typing import Any, Dict, List, Optional, Union
import numpy as np
import torch.nn as nn
from torch import Tensor
from mmrazor.registry import MODELS
from ..base_mutable import CHOICE_TYPE, CHOSEN_TYPE
from .mutable_module import MutableModule
@MODELS.register_module()
class OneShotMutableOP(OneShotMutableModule[str, str]):
    ...
```
#### **2. Implement abstract methods**

#### **2.1 Basic abstract methods**

These basic abstract methods are mainly from BaseMutable and MutableModule, such as fix\_chosen, dump\_chosen, choices and num\_choices.

```
@MODELS.register_module()
class OneShotMutableOP(OneShotMutableModule[str, str]):
    ......
   def fix_chosen(self, chosen: str) -> None:
        """Fix mutable with subnet config. This operation would convert
```

```
(continued from previous page)
```

```
`unfixed` mode to `fixed` mode. The :attr:`is_fixed` will be set to
    True and only the selected operations can be retained.
    Args:
        chosen (str): the chosen key in ``MUTABLE``. Defaults to None.
    "''"if self.is_fixed:
        raise AttributeError(
            'The mode of current MUTABLE is `fixed`. '
            'Please do not call `fix_chosen` function again.')
    for c in self.choices:
        if c := chosen:
            self._candidates.pop(c)
    self._chosen = chosen
    self.is\_fixed = Truedef dump_chosen(self) -> str:
    assert self.current_choice is not None
    return self.current_choice
@property
def choices(self) -> List[str]:
    """list: all choices. """
   return list(self._candidates.keys())
@property
def num_choices(self):
    return len(self.choices)
```
#### **2.2 Specified abstract methods**

In OneShotMutableModule, sample and forward these required abstract methods are defined, such as sample\_choice, forward\_choice, forward\_fixed, forward\_all. So we need to implement these abstract methods.

```
@MODELS.register_module()
class OneShotMutableOP(OneShotMutableModule[str, str]):
    ......
   def sample_choice(self) -> str:
        """uniform sampling."""
        return np.random.choice(self.choices, 1)[0]
   def forward_fixed(self, x: Any) -> Tensor:
        """Forward with the `fixed` mutable.
        Args:
            x (Any): x could be a Torch.tensor or a tuple of
                Torch.tensor, containing input data for forward computation.
        Returns:
```

```
Tensor: the result of forward the fixed operation.
    "''"return self._candidates[self._chosen](x)
def forward_choice(self, x: Any, choice: str) -> Tensor:
    """Forward with the `unfixed` mutable and current choice is not None.
    Args:
        x (Any): x could be a Torch.tensor or a tuple of
            Torch.tensor, containing input data for forward computation.
        choice (str): the chosen key in ``OneShotMutableOP``.
    Returns:
        Tensor: the result of forward the ``choice`` operation.
    "'''"assert isinstance(choice, str) and choice in self.choices
    return self._candidates[choice](x)
def forward_all(self, x: Any) -> Tensor:
    """Forward all choices. Used to calculate FLOPs.
    Args:
        x (Any): x could be a Torch.tensor or a tuple of
            Torch.tensor, containing input data for forward computation.
    Returns:
        Tensor: the result of forward all of the ``choice`` operation.
    ......
    outputs = list()for op in self._candidates.values():
        outputs.append(op(x))return sum(outputs)
```
### **3. Implement other methods**

After finishing some required methods, we need to add some special methods, such as \_build\_ops, because it is needed in building candidates for sampling.

```
@MODELS.register_module()
class OneShotMutableOP(OneShotMutableModule[str, str]):
    ......
   @staticmethod
    def _build_ops(
            candidates: Union[Dict[str, Dict], nn.ModuleDict],
            module_kwargs: Optional[Dict[str, Dict]] = None) -> nn.ModuleDict:
        """Build candidate operations based on choice configures.
        Args:
            candidates (dict[str, dict] | :obj:`nn.ModuleDict`): the configs
                for the candidate operations or nn.ModuleDict.
            module_kwargs (dict[str, dict], optional): Module initialization
                named arguments.
        Returns:
            ModuleDict (dict[str, Any], optional): the key of ``ops`` is
                the name of each choice in configs and the value of ``ops``
```

```
is the corresponding candidate operation.
"''"if isinstance(candidates, nn.ModuleDict):
    return candidates
ops = nn.ModuleDict()for name, op_cfg in candidates.items():
    assert name not in ops
    if module_kwargs is not None:
        op_cfg.update(module_kwargs)
    ops[name] = MODELS.build(op_cfg)
return ops
```
#### **4. Import the class**

You can either add the following line to mmrazor/models/mutables/mutable\_module/\_\_init\_\_.py

from .one\_shot\_mutable\_module import OneShotMutableModule

\_\_all\_\_ = ['OneShotMutableModule']

or alternatively add

```
custom\_imports = dict(imports=['mmrazor.models.mutables.mutable_module.one_shot_mutable_module'],
   allow_failed_imports=False)
```
to the config file to avoid modifying the original code.

Customize OneShotMutableOP is over, then you can use it directly in your algorithm.

# **7.4 Recorder**

## **7.4.1 Introduction of Recorder**

Recorder is a context manager used to record various intermediate results during the model forward. It can help Delivery finish data delivering by recording source data in some distillation algorithms. And it can also be used to obtain some specific data for visual analysis or other functions you want.

To adapt to more requirements, we implement multiple types of recorders to obtain different types of intermediate results in MMRazor. What is more, they can be used in combination with the RecorderManager.

In general, Recorder will help us expand more functions in implementing algorithms by recording various intermediate results.

(continued from previous page)

# **7.4.2 Usage of Recorder**

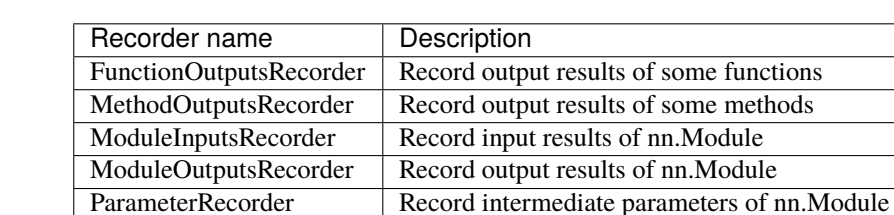

Currently, we support five Recorder, as shown in the following table

All of the recorders inherit from BaseRecorder. And these recorders can be managed by RecorderManager or just be used on their own.

Their relationship is shown below.

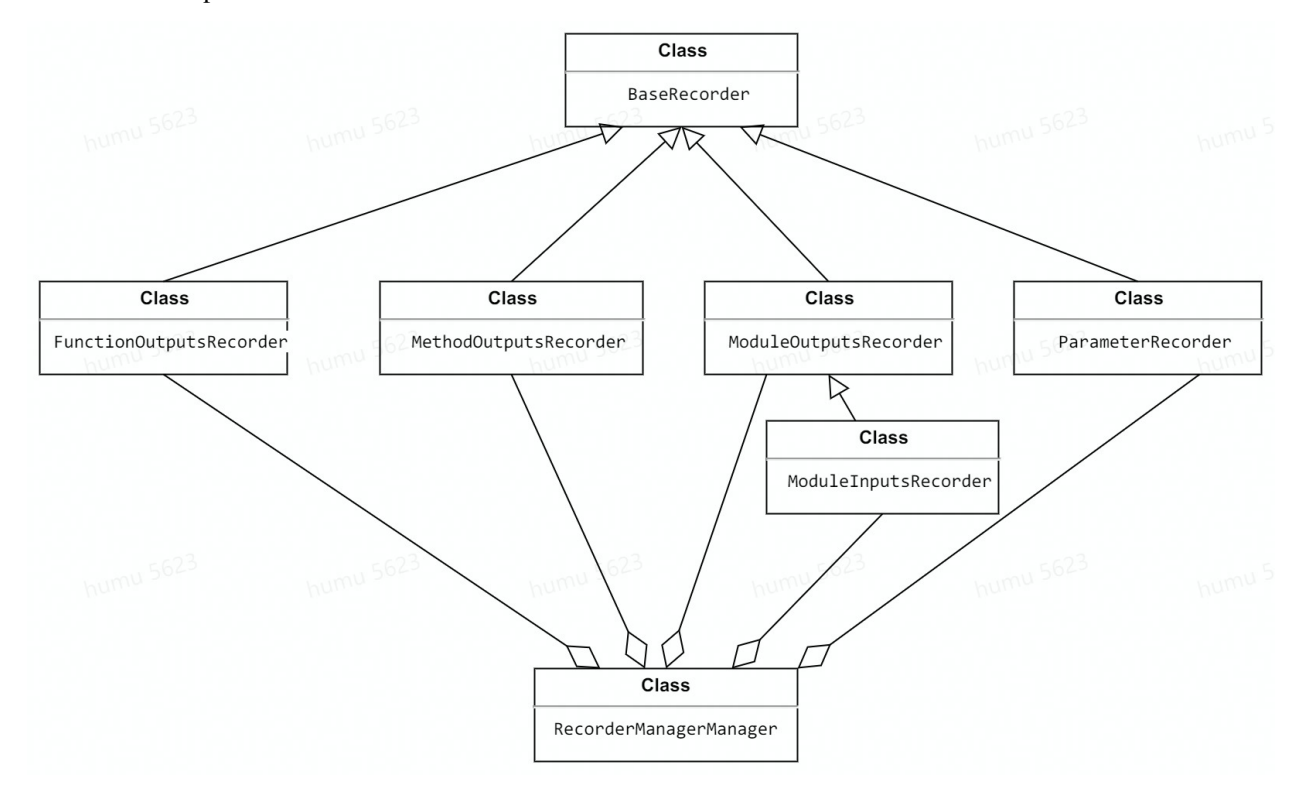

## **FunctionOutputsRecorder**

FunctionOutputsRecorder is used to record the output results of intermediate **function**.

**Note:** When instantiating FunctionOutputsRecorder, you need to pass source argument, which requires extra attention. For example, anchor\_inside\_flags is a function in mmdetection to check whether the anchors are inside the border. This function is in mmdet/core/anchor/utils.py and used in mmdet/models/ dense\_heads/anchor\_head. Then the source argument should be mmdet.models.dense\_heads.anchor\_head. anchor\_inside\_flags but not mmdet.core.anchor.utils.anchor\_inside\_flags.

#### **Example**

Suppose there is a toy function named toy\_func in toy\_module.py.

```
import random
from typing import List
from mmrazor.structures import FunctionOutputsRecorder
def toy_func() -> int:
    return random.randint(0, 1000000)
# instantiate with specifying used path
r1 = FunctionOutputsRecorder('toy_module.toy_func')
# initialize is to make specified module can be recorded by
# registering customized forward hook.
r1.initialize()
with r1:
    out1 = toy_modele.toy_func()
    out2 = toy_module.toy_func()
    out3 = toy_module.toy_func()
# check recorded data
print(r1.data_buffer)
```
Out:

```
[75486, 641059, 119729]
```
Test Correctness of recorded results

```
data_buffer = r1.data_buffer
print(data_buffer[0] == out1 and data_buffer[1] == out2 and data_buffer[2] == out3)
```
Out:

True

To get the specific recorded data with get\_record\_data

```
print(r1.get_record_data(record_idx=2))
```
Out:

119729

### **MethodOutputsRecorder**

MethodOutputsRecorder is used to record the output results of intermediate **method**.

### **Example**

Suppose there is a toy class Toy and it has a toy method toy\_func in toy\_module.py.

```
import random
from mmrazor.core import MethodOutputsRecorder
class Toy():
    def toy_func(self):
       return random.randint(0, 1000000)
toy = Toy()# instantiate with specifying used path
r1 = MethodOutputsRecorder('toy_module.Toy.toy_func')
# initialize is to make specified module can be recorded by
# registering customized forward hook.
r1.initialize()
with r1:
    out1 = toy.toy_func()out2 = toy.toy_func()out3 = toy.toy_func()# check recorded data
print(r1.data_buffer)
```
Out:

```
[217832, 353057, 387699]
```
Test Correctness of recorded results

```
data_buffer = r1.data_buffer
print(data_buffer[0] == out1 and data_buffer[1] == out2 and data_buffer[2] == out3)
```
Out:

True

To get the specific recorded data with get\_record\_data

```
print(r1.get_record_data(record_idx=2))
```
Out:

387699

#### **ModuleOutputsRecorder and ModuleInputsRecorder**

ModuleOutputsRecorder's usage is similar with ModuleInputsRecorder's, so we will take the former as an example to introduce their usage.

#### **Example**

#### **Note:**

Different MethodOutputsRecorder and FunctionOutputsRecorder, ModuleOutputsRecorder and ModuleInputsRecorder are instantiated with module name rather than used path, and executing initialize need arg: model. Thus, they can know actually the module needs to be recorded.

Suppose there is a toy Module ToyModule in toy\_module.py.

```
import torch
from torch import nn
from mmrazor.core import ModuleOutputsRecorder
class ToyModel(nn.Module):
    def __init__(self):
        super() . _{init}()
        selfconv1 = nn.Conv2d(1, 1, 1)selfconv2 = nn.Conv2d(1, 1, 1)def forward(self, x):
       x1 = self.count(x)x2 = selfconv1(x + 1)return self.conv2(x1 + x2)
model = ToyModel()# instantiate with specifying module name.
r1 = ModuleOutputsRecorder('conv1')
# initialize is to make specified module can be recorded by
# registering customized forward hook.
r1.initialize(model)
x = torch.randn(1, 1, 1, 1)
with r1:
    out = model(x)print(r1.data_buffer)
```
Out:

```
[tensor([[[[0.0820]]]], grad_fn=<ThnnConv2DBackward0>), tensor([[[[-0.0894]]]], grad_fn=
˓→<ThnnConv2DBackward0>)]
```
Test Correctness of recorded results

```
print(torch.equal(r1.data_buffer[0], model.conv1(x)))
print(torch.equals(r1.data_buffer[1], modelconv1(x + 1)))
```
Out:

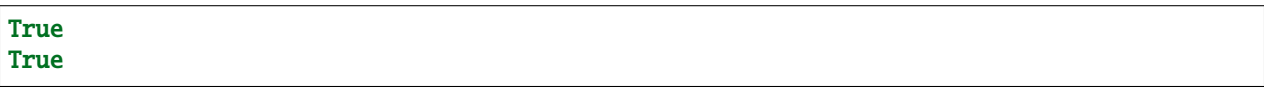

#### **ParameterRecorder**

ParameterRecorder is used to record the intermediate parameter of nn.Module. Its usage is similar to ModuleOutputsRecorder's and ModuleInputsRecorder's, but it instantiates with parameter name instead of module name.

#### **Example**

Suppose there is a toy Module ToyModule in toy\_module.py.

```
from torch import nn
import torch
from mmrazor.core import ModuleOutputsRecorder
class ToyModel(nn.Module):
    def __init__(self):super() . _{init} ()
        self.toy\_conv = nn.Conv2d(1, 1, 1)def forward(self, x):
        return self.toy_conv(x)
model = ToyModel()# instantiate with specifying parameter name.
r1 = ParameterRecorder('toy_conv.weight')
# initialize is to make specified module can be recorded by
# registering customized forward hook.
r1.initialize(model)
```
print(r1.data\_buffer)

Out:

[Parameter containing: tensor([[[[0.2971]]]], requires\_grad=True)]

Test Correctness of recorded results

print(torch.equal(r1.data\_buffer[0], model.toy\_conv.weight))

Out:

True

#### **RecorderManager**

RecorderManager is actually context manager, which can be used to manage various types of recorders.

With the help of RecorderManager, we can manage several different recorders with as little code as possible, which reduces the possibility of errors.

#### **Example**

Suppose there is a toy class Toy owned has a toy method toy\_func in toy\_module.py.

```
import random
from torch import nn
from mmrazor.core import RecorderManager
class Toy():
    def toy_func(self):
        return random.randint(0, 1000000)
class ToyModel(nn.Module):
    def __init__(self):
        super() . _{init}()
        self.conv1 = nn.Conv2d(1, 1, 1)selfconv2 = nn.Conv2d(1, 1, 1)self.toy = Toy()def forward(self, x):
        return self.conv2(self.conv1(x)) + self.toy.toy_func()
# configure multi-recorders
conv1_rec = ConfigDict(type='ModuleOutputs', source='conv1')
conv2_rec = ConfigDict(type='ModuleOutputs', source='conv2')
func_rec = ConfigDict(type='MethodOutputs', source='toy_module.Toy.toy_func')
# instantiate RecorderManager with a dict that contains recorders' configs,
# you can customize their keys.
manager = RecorderManager(
    {'conv1_rec': conv1_rec,
     'conv2_rec': conv2_rec,
     'func_rec': func_rec})
model = ToyModel()# initialize is to make specified module can be recorded by
# registering customized forward hook.
manager.initialize(model)
x = torch.rand(1, 1, 1, 1)with manager:
    out = model(x)conv2_out = manager.get_recorder('conv2_rec').get_record_data()
print(conv2_out)
```
Out:

tensor([[[[0.5543]]]], grad\_fn=<ThnnConv2DBackward0>)

Display output of toy\_func

func\_out = manager.get\_recorder('func\_rec').get\_record\_data() print(func\_out)

Out:

313167

# **7.5 Delivery**

# **7.5.1 Introduction of Delivery**

Delivery is a mechanism used in **knowledge distillation**, which is to **align the intermediate results** between the teacher model and the student model by delivering and rewriting these intermediate results between them. As shown in the figure below, deliveries can be used to:

- **Deliver the output of a layer of the teacher model directly to a layer of the student model.** In some knowledge distillation algorithms, we may need to deliver the output of a layer of the teacher model to the student model directly. For example, in [LAD](https://arxiv.org/abs/2108.10520) algorithm, the student model needs to obtain the label assignment of the teacher model directly.
- **Align the inputs of the teacher model and the student model.** For example, in the MMClassification framework, some widely used data augmentations such as [mixup](https://arxiv.org/abs/1710.09412) and [CutMix](https://arxiv.org/abs/1905.04899) are not implemented in Data Pipelines but in forward\_train, and due to the randomness of these data augmentation methods, it may lead to a gap between the input of the teacher model and the student model.

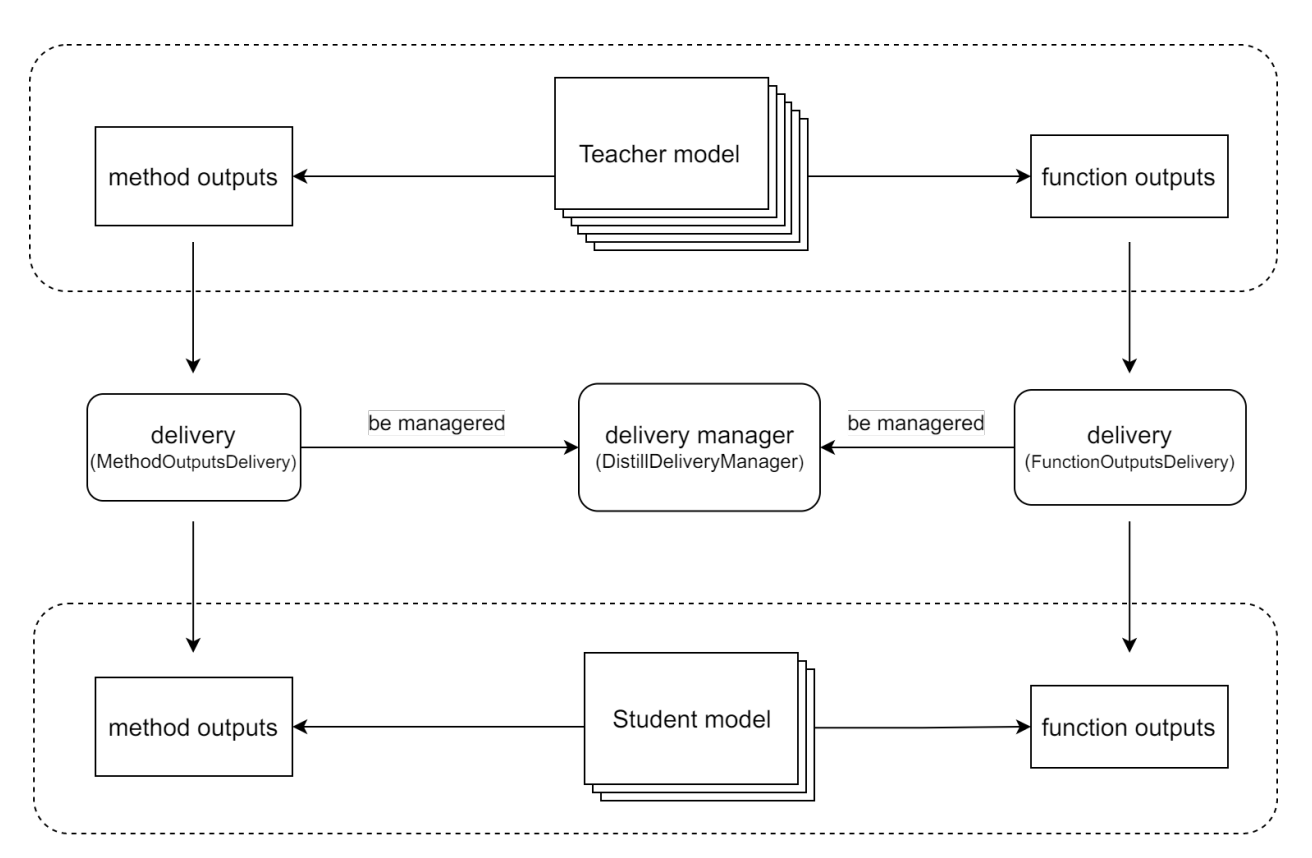

In general, the delivery mechanism allows us to deliver intermediate results between the teacher model and the student model **without adding additional code**, which reduces the hard coding in the source code.

# **7.5.2 Usage of Delivery**

Currently, we support two deliveries: FunctionOutputsDelivery and MethodOutputsDelivery, both of which inherit from DistillDiliver. And these deliveries can be managed by DistillDeliveryManager or just be used on their own.

Their relationship is shown below.

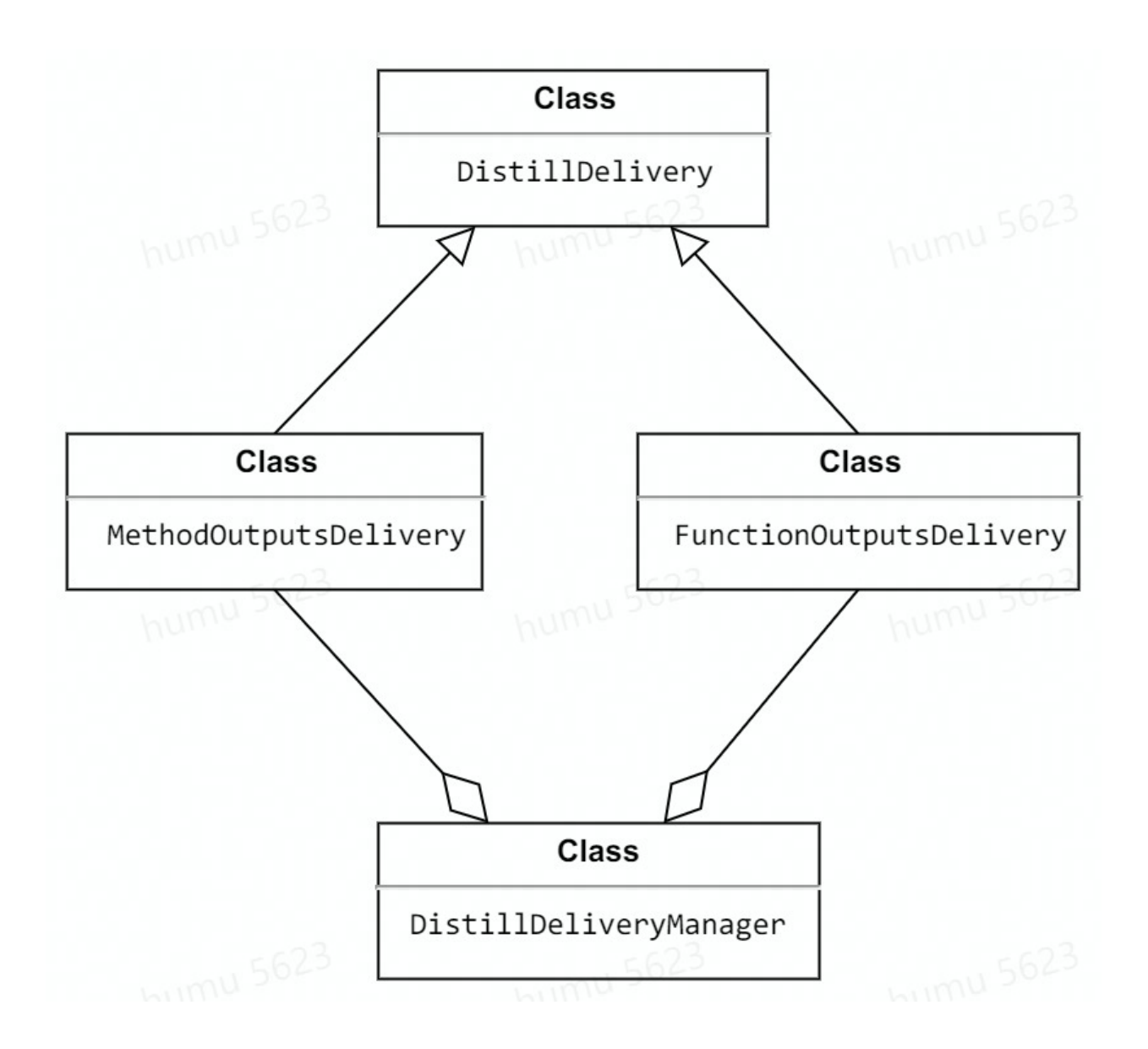

## **FunctionOutputsDelivery**

FunctionOutputsDelivery is used to align the **function's** intermediate results between the teacher model and the student model.

**Note:** When initializing FunctionOutputsDelivery, you need to pass func\_path argument, which requires extra attention. For example, anchor\_inside\_flags is a function in mmdetection to check whether the anchors are inside the border. This function is in mmdet/core/anchor/utils.py and used in mmdet/models/ dense\_heads/anchor\_head. Then the func\_path should be mmdet.models.dense\_heads.anchor\_head. anchor\_inside\_flags but not mmdet.core.anchor.utils.anchor\_inside\_flags.

**Case 1: Delivery single function's output from the teacher to the student.**

```
import random
from mmrazor.core import FunctionOutputsDelivery
def toy_func() \rightarrow int:
   return random.randint(0, 1000000)
delivery = FunctionOutputsDelivery(max_keep_data=1, func_path='toy_module.toy_func')
# override_data is False, which means that not override the data with
# the recorded data. So it will get the original output of toy_func
# in teacher model, and it is also recorded to be deliveried to the student.
delivery.override_data = Falsewith delivery:
   output_teacher = toy_module.toy_func()
# override_data is True, which means that override the data with
# the recorded data, so it will get the output of toy_func
# in teacher model rather than the student's.
delivery.override_data = Truewith delivery:
   output_student = toy_module.toy_func()
print(output_teacher == output_student)
```
Out:

True

### **Case 2: Delivery multi function's outputs from the teacher to the student.**

If a function is executed more than once during the forward of the teacher model, all the outputs of this function will be used to override function outputs from the student model

**Note:** Delivery order is first-in first-out.

```
delivery = FunctionOutputsDelivery(
   max_keep_data=2, func_path='toy_module.toy_func')
delivery. override_data = Falsewith delivery:
   output1_teacher = toy_module.toy_func()
   output2_teacher = toy_module.toy_func()
delivery. override_data = Truewith delivery:
   output1_student = toy_module.toy_func()
    output2_student = toy_module.toy_func()
```

```
print(output1_teacher == output1_student and output2_teacher == output2_student)
```
Out:

True

#### **MethodOutputsDelivery**

MethodOutputsDelivery is used to align the **method's** intermediate results between the teacher model and the student model.

#### **Case: Align the inputs of the teacher model and the student model**

Here we use mixup as an example to show how to align the inputs of the teacher model and the student model.

• Without Delivery

```
# main.py
from mmcls.models.utils import Augments
from mmrazor.core import MethodOutputsDelivery
augments_cfg = dict(type='BatchMixup', alpha=1., num_classes=10, prob=1.0)augments = Augments(augments_cfg)
imgs = torch.random(2, 3, 32, 32)label = torch.randint(\emptyset, 1\emptyset, (2,))
img\_teacher, label\_teacher = augments(img, label)imgs_student, label_student = augments(imgs, label)
print(torch.equal(label_teacher, label_student))
print(torch.equal(imgs_teacher, imgs_student))
```
Out:

```
False
False
from mmcls.models.utils import Augments
from mmrazor.core import DistillDeliveryManager
```
The results are different due to the randomness of mixup.

• With Delivery

```
delivery = MethodOutputsDelivery(
   max_keep_data=1, method_path='mmcls.models.utils.Augments.__call__')
delivery.override_data = Falsewith delivery:
    imgs_teacher, label_teacher = augments(imgs, label)
```

```
delivery. override_data = Truewith delivery:
    imgs_student, label_student = augments(imgs, label)
print(torch.equal(label_teacher, label_student))
print(torch.equal(imgs_teacher, imgs_student))
```
Out:

True True

The randomness is eliminated by using MethodOutputsDelivery.

## **2.3 DistillDeliveryManager**

DistillDeliveryManager is actually a context manager, used to manage delivers. When entering the DistillDeliveryManager, all delivers managed will be started.

With the help of DistillDeliveryManager, we are able to manage several different DistillDeliveries with as little code as possible, thereby reducing the possibility of errors.

## **Case: Manager deliveries with DistillDeliveryManager**

```
from mmcls.models.utils import Augments
from mmrazor.core import DistillDeliveryManager
augments_cfg = dict(type='BatchMixup', alpha=1., num_classes=10, prob=1.0)
augments = Augusts(augments_cfg)distill_deliveries = [
    ConfigDict(type='MethodOutputs', max_keep_data=1,
               method_path='mmcls.models.utils.Augments.__call__')]
# instantiate DistillDeliveryManager
manager = DistillDeliveryManager(distill_deliveries)
imgs = torch.random(2, 3, 32, 32)label = torch.randint(\emptyset, 1\emptyset, (2,))
manager.override_data = False
with manager:
    imgs_teacher, label_teacher = augments(imgs, label)
manager.override_data = True
with manager:
    imgs_student, label_student = augments(imgs, label)
print(torch.equal(label_teacher, label_student))
print(torch.equal(imgs_teacher, imgs_student))
```
Out:

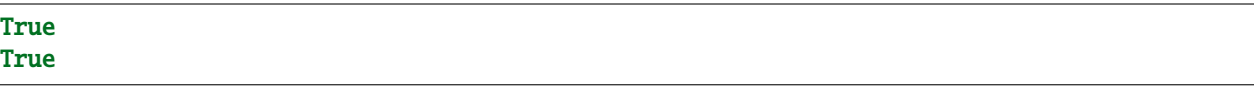

# **7.5.3 Reference**

[1] Zhang, Hongyi, et al. "mixup: Beyond empirical risk minimization." *arXiv* abs/1710.09412 (2017).

[2] Yun, Sangdoo, et al. "Cutmix: Regularization strategy to train strong classifiers with localizable features." *ICCV* (2019).

[3] Nguyen, Chuong H., et al. "Improving object detection by label assignment distillation." *WACV* (2022).

**CHAPTER**

**EIGHT**

# **DEVELOPMENT TUTORIALS**

# **8.1 Customize Architectures**

Different from other tasks, architectures in MMRazor may consist of some special model components, such as **searchable backbones, connectors, dynamic ops**. In MMRazor, you can not only develop some common model components like other codebases of OpenMMLab, but also develop some special model components. Here is how to develop searchable model components and common model components.

## **8.1.1 Develop searchable model components**

1. Define a new backbone

Create a new file mmrazor/models/architectures/backbones/searchable\_shufflenet\_v2.py, class SearchableShuffleNetV2 inherits from BaseBackBone of mmcls, which is the codebase that you will use to build the model.

```
# Copyright (c) OpenMMLab. All rights reserved.
import copy
from typing import Dict, List, Optional, Sequence, Tuple, Union
import torch.nn as nn
from mmcls.models.backbones.base_backbone import BaseBackbone
from mmcv.cnn import ConvModule, constant_init, normal_init
from mmcv.runner import ModuleList, Sequential
from torch import Tensor
from torch.nn.modules.batchnorm import _BatchNorm
from mmrazor.registry import MODELS
@MODELS.register_module()
class SearchableShuffleNetV2(BaseBackbone):
   def __init__(self, ):
        pass
   def _make_layer(self, out_channels, num_blocks, stage_idx):
        pass
   def _freeze_stages(self):
       pass
```

```
def init_weights(self):
   pass
def forward(self, x):
    pass
def train(self, mode=True):
   pass
```
2. Build the architecture of the new backbone based on arch\_setting

```
@MODELS.register_module()
class SearchableShuffleNetV2(BaseBackbone):
    def __init__(self,
                 arch_setting: List[List],
                 stem_multiplier: int = 1,
                 widen_factor: float = 1.0,
                 out_indices: Sequence[int] = (4, ),
                 frozen_stages: int = -1,
                 with_last_layer: bool = True,
                 conv_cfg: Optional[Dict] = None,norm_cfg: Dict = dict(type='BN'),act_cfg: Dict = dict(type='ReLU'),
                 norm eval: bool = False.
                 with_cp: bool = False,
                 init_cfg: Optional[Union[Dict, List[Dict]]] = None) -> None:
            layers_nums = 5 if with_last_layer else 4for index in out_indices:
                if index not in range(0, layers_nums):
                    raise ValueError('the item in out_indices must in '
                                     f'range(0, 5). But received {index}')
            self. frozen_stages = frozen_stages
            if frozen_stages not in range(-1, layers_nums):
                raise ValueError('frozen_stages must be in range(-1, 5). '
                                 f'But received {frozen_stages}')
            super().__init__(init_cfg)
            self.arch_setting = arch_setting
            self.widen_factor = widen_factor
            self.out_indices = out_indices
            self.comv_cfq = conv_cfqself.norm_cfg = norm_cfgself.act_cfg = act_cfgself.norm_eval = norm_eval
            self. with\_cp = with\_cplast_channels = 1024
            self.in\_channels = 16 * stem\_multiplier
```

```
# build the first layer
self.conv1 = ConvModule(
    in_channels=3,
    out_channels=self.in_channels,
    kernel_size=3,
    stride=2,
    padding=1,
    conv_cfg=conv_cfg,
    norm_cfg=norm_cfg,
    act_cfg=act_cfg)
# build the middle layers
self.layers = ModuleList()
for channel, num_blocks, mutable_cfg in arch_setting:
    out_{\text{channels}} = round{channel * wider_{\text{cator}}}layer = self._make_layer(out_channels, num_blocks,
                              copy.deepcopy(mutable_cfg))
    self.layers.append(layer)
# build the last layer
if with_last_layer:
    self.layers.append(
        ConvModule(
            in_channels=self.in_channels,
            out_channels=last_channels,
            kernel_size=1,
            conv_cfg=conv_cfg,
            norm_cfg=norm_cfg,
            act_cfg=act_cfg))
```
3. Implement\_make\_layer with mutable\_cfg

```
@MODELS.register_module()
class SearchableShuffleNetV2(BaseBackbone):
    ...
    def _make_layer(self, out_channels: int, num_blocks: int,
                    mutable_cfg: Dict) -> Sequential:
        """Stack mutable blocks to build a layer for ShuffleNet V2.
        Note:
            Here we use ``module_kwargs`` to pass dynamic parameters such as
            ``in_channels``, ``out_channels`` and ``stride``
            to build the mutable.
        Args:
            out_channels (int): out_channels of the block.
            num_blocks (int): number of blocks.
            mutable_cfg (dict): Config of mutable.
        Returns:
            mmcv.runner.Sequential: The layer made.
        "''"''"layers = []
```

```
for i in range(num_blocks):
        stride = 2 if i == 0 else 1mutable_cfg.update(
            module_kwargs=dict(
                in_channels=self.in_channels,
                out_channels=out_channels,
                stride=stride))
        layers.append(MODELS.build(mutable_cfg))
        self.in_channels = out_channels
   return Sequential(*layers)
...
```
4. Implement other common methods

You can refer to the implementation of ShuffleNetV2 in mmcls for finishing other common methods.

5. Import the module

You can either add the following line to mmrazor/models/architectures/backbones/\_\_init\_\_.py

```
from .searchable_shufflenet_v2 import SearchableShuffleNetV2
```

```
__all__ = ['SearchableShuffleNetV2']
```
or alternatively add

```
custom\_imports = dict(imports=['mmrazor.models.architectures.backbones.searchable_shufflenet_v2'],
    allow_failed_imports=False)
```
to the config file to avoid modifying the original code.

6. Use the backbone in your config file

```
architecture = dict(
    type=xxx,
    model=dict(
        ...
        backbone=dict(
            type='mmrazor.SearchableShuffleNetV2',
            arg1=xxx,
            arg2=xxx),
        ...
```
## **8.1.2 Develop common model components**

Here we show how to add a new backbone with an example of xxxNet.

1. Define a new backbone

Create a new file mmrazor/models/architectures/backbones/xxxnet.py, then implement the class xxxNet.

```
from mmengine.model import BaseModule
from mmrazor.registry import MODELS
@MODELS.register_module()
class xxxNet(BaseModule):
   def __init__(self, arg1, arg2, init_cfg=None):
        super().__init__(init_cfg=init_cfg)
       pass
    def forward(self, x):
       pass
```
2. Import the module

You can either add the following line to mmrazor/models/architectures/backbones/\_\_init\_\_.py

```
from .xxxnet import xxxNet
 _all_{--} = ['xxxNet']
```
or alternatively add

```
custom_imports = dict(
   imports=['mmrazor.models.architectures.backbones.xxxnet'],
    allow_failed_imports=False)
```
to the config file to avoid modifying the original code.

3. Use the backbone in your config file

```
architecture = dict(
    type=xxx,
    model=dict(
         ...
        backbone=dict(
            type='xxxNet',
            arg1=xxx,
            arg2=xxx),
        ...
```
How to add other model components is similar to backbone's. For more details, please refer to other codebases' docs.

# **8.2 Customize NAS algorithms**

Here we show how to develop new NAS algorithms with an example of SPOS.

1. Register a new algorithm

Create a new file mmrazor/models/algorithms/nas/spos.py, class SPOS inherits from class BaseAlgorithm

```
from mmrazor.registry import MODELS
from ..base import BaseAlgorithm
@MODELS.register_module()
class SPOS(BaseAlgorithm):
    def __init__(self, **kwargs):
        super(SPOS, self).__init__(**kwargs)
        pass
   def loss(self, batch_inputs, data_samples):
        pass
```
2. Develop new algorithm components (optional)

SPOS can directly use class OneShotModuleMutator as core functions provider. If mutators provided in MMRazor don't meet your needs, you can develop new algorithm components for your algorithm like OneShotModuleMutator, we will take OneShotModuleMutator as an example to introduce how to develop a new algorithm component:

a. Create a new file mmrazor/models/mutators/module\_mutator/one\_shot\_module\_mutator.py, class OneShotModuleMutator inherits from class ModuleMutator

b. Finish the functions you need in OneShotModuleMutator, eg: sample\_choices, set\_choices and so on.

```
from mmrazor.registry import MODELS
from .module_mutator import ModuleMutator
@MODELS.register_module()
class OneShotModuleMutator(ModuleMutator):
   def __init__(self, **kwargs):
        super().__init__(**kwargs)
   def sample_choices(self) -> Dict[int, Any]:
        pass
   def set_choices(self, choices: Dict[int, Any]) -> None:
       pass
   @property
    def mutable_class_type(self):
        return OneShotMutableModule
```
c. Import the new mutator

You can either add the following line to mmrazor/models/mutators/\_\_init\_\_.py

from .module\_mutator import OneShotModuleMutator

or alternatively add

```
custom\_imports = dict(imports=['mmrazor.models.mutators.module_mutator.one_shot_module_mutator'],
   allow_failed_imports=False)
```
to the config file to avoid modifying the original code.

d. Use the algorithm component in your config file

mutator=dict(type='mmrazor.OneShotModuleMutator')

For further information, please refer to [Mutator](https://aicarrier.feishu.cn/docx/doxcnmcie75HcbqkfBGaEoemBKg) for more details.

3. Rewrite its loss function.

Develop key logic of your algorithm in functionloss. When having special steps to optimize, you should rewrite the function train\_step.

```
@MODELS.register_module()
class SPOS(BaseAlgorithm):
   def __init__(self, **kwargs):
        super(SPOS, self).__init__(**kwargs)
        pass
   def sample_subnet(self):
        pass
   def set_subnet(self, subnet):
        pass
   def loss(self, batch_inputs, data_samples):
        if self.is_supernet:
            random\_subnet = self.sample\_subnet()self.set_subnet(random_subnet)
            return self.architecture(batch_inputs, data_samples, mode='loss')
        else:
            return self.architecture(batch_inputs, data_samples, mode='loss')
```
4. Add your custom functions (optional)

After finishing your key logic in function loss, if you also need other custom functions, you can add them in class SPOS as follows.

5. Import the class

You can either add the following line to mmrazor/models/algorithms/nas/\_\_init\_\_.py

from .spos import SPOS  $_2$ all $_ =$  ['SPOS']

or alternatively add

```
custom_imports = dict(
   imports=['mmrazor.models.algorithms.nas.spos'],
   allow_failed_imports=False)
```
to the config file to avoid modifying the original code.

6. Use the algorithm in your config file

```
model = dict(type='mmrazor.SPOS',
   architecture=supernet,
   mutator=dict(type='mmrazor.OneShotModuleMutator'))
```
# **8.3 Customize pruning algorithms**

Here we show how to develop new Pruning algorithms with an example of AutoSlim.

1. Register a new algorithm

Create a new file mmrazor/models/algorithms/prunning/autoslim.py, class AutoSlim inherits from class BaseAlgorithm.

```
from mmrazor.registry import MODELS
from .base import BaseAlgorithm
@MODELS.register_module()
class AutoSlim(BaseAlgorithm):
   def __init__(self,
                 mutator,
                 distiller,
                 architecture,
                 data_preprocessor,
                 num_random_samples = 2,
                 init_cfg = None -> None:
        super().__init__(**kwargs)
        pass
   def train_step(self, data, optimizer):
        pass
```
2. Develop new algorithm components (optional)

AutoSlim can directly use class OneShotChannelMutator as core functions provider. If it can not meet your needs, you can develop new algorithm components for your algorithm like OneShotChannalMutator. We will take OneShotChannelMutator as an example to introduce how to develop a new algorithm component:

a. Create a new file mmrazor/models/mutators/channel\_mutator/one\_shot\_channel\_mutator.py, class OneShotChannelMutator can inherits from ChannelMutator.

b. Finish the functions you need, eg: build\_search\_groups, set\_choices , sample\_choices and so on

```
from mmrazor.registry import MODELS
from .channel_mutator import ChannelMutator
@MODELS.register_module()
class OneShotChannelMutator(ChannelMutator):
    def __init__(self, **kwargs):
        super().__init__(**kwargs)
```

```
def sample_choices(self):
   pass
def set_choices(self, choice_dict):
   pass
# supernet is a kind of architecture in `mmrazor/models/architectures/`
def build_search_groups(self, supernet):
    pass
```
c. Import the module in mmrazor/models/mutators/channel\_mutator/\_\_init\_\_.py

```
from .one_shot_channel_mutator import OneShotChannelMutator
__all__ = [..., 'OneShotChannelMutator']
```
3. Rewrite its train\_step

Develop key logic of your algorithm in functiontrain\_step

```
from mmrazor.registry import MODELS
from ..base import BaseAlgorithm
@ALGORITHMS.register_module()
class AutoSlim(BaseAlgorithm):
   def __init__(self,
                 mutator,
                 distiller,
                 architecture,
                 data_preprocessor,
                 num_random_samples = 2,
                 init_cfg = None -> None:
        super(AutoSlim, self).__init__(**kwargs)
        pass
   def train_step(self, data: List[dict],
                   optim_wrapper: OptimWrapper) -> Dict[str, torch.Tensor]:
        def distill_step(
                batch_inputs: torch.Tensor, data_samples: List[BaseDataElement]
        ) -> Dict[str, torch.Tensor]:
            ...
            return subnet_losses
       batch\_inputs, data\_samples = self.data\_preprocessor(data, True)total_losses = dict()for kind in self.sample_kinds:
            # update the max subnet loss.
            if kind == 'max':
                self.set_max_subnet()
                with optim_wrapper.optim_context(
```

```
self), self.distiller.teacher_recorders: # type: ignore
            max_subnet_losses = self(batch_inputs, data_samples, mode='loss')
            parsed_max_subnet_losses, _ = self.parse_losses(max_subnet_losses)
            optim_wrapper.update_params(parsed_max_subnet_losses)
        total_losses.update(add_prefix(max_subnet_losses, 'max_subnet'))
    # update the min subnet loss.
    elif \text{kind} == 'min':
        self.set_min_subnet()
        min_subnet_losses = distill_step(batch_inputs, data_samples)
        total_losses.update(add_prefix(min_subnet_losses, 'min_subnet'))
    # update the random subnets loss.
    elif 'random' in kind:
        self.set_subnet(self.sample_subnet())
        random_subnet_losses = distill_step(batch_inputs, data_samples)
        total_losses.update(
            add_prefix(random_subnet_losses, f'{kind}_subnet'))
return total_losses
```
4. Add your custom functions (optional)

After finishing your key logic in function train\_step, if you also need other custom functions, you can add them in class AutoSlim.

5. Import the class

You can either add the following line to mmrazor/models/algorithms/\_\_init\_\_.py

```
from .pruning import AutoSlim
 all<sub>-</sub> = [..., 'AutoSlim']
```
Or alternatively add

```
custom\_imports = dict(imports=['mmrazor.models.algorithms.pruning.autoslim'],
   allow_failed_imports=False)
```
to the config file to avoid modifying the original code.

6. Use the algorithm in your config file

```
model = dict(type='AutoSlim',
   architecture=...,
   mutator=dict(type='OneShotChannelMutator', ...),
    )
```
# **8.4 Customize KD algorithms**

Here we show how to develop new KD algorithms with an example of SingleTeacherDistill.

1. Register a new algorithm

Create a new file mmrazor/models/algorithms/distill/configurable/single\_teacher\_distill.py, class SingleTeacherDistill inherits from class BaseAlgorithm

```
from mmrazor.registry import MODELS
from ..base import BaseAlgorithm
@ALGORITHMS.register_module()
class SingleTeacherDistill(BaseAlgorithm):
   def __init__(self, use_gt, **kwargs):
        super(Distillation, self).__init__(**kwargs)
        pass
   def train_step(self, data, optimizer):
       pass
```
2. Develop connectors (Optional) .

Take ConvModuleConnector as an example.

```
from mmrazor.registry import MODELS
from .base_connector import BaseConnector
@MODELS.register_module()
class ConvModuleConnector(BaseConnector):
    def _{\text{unit}}(self, in_channel, out_channel, kernel_size = 1, stride = 1):
        ...
    def forward_train(self, feature):
        ...
```
3. Develop distiller.

Take ConfigurableDistiller as an example.

```
from .base_distiller import BaseDistiller
from mmrazor.registry import MODELS
@MODELS.register_module()
class ConfigurableDistiller(BaseDistiller):
   def __init__(self,
                 student_recorders = None,
                 teacher_recorders = None,
                 distill_deliveries = None,
                 connectors = None.
                 distill_losses = None,
                 loss_forward_mappings = None):
        ...
```

```
def build_connectors(self, connectors):
   ...
def build_distill_losses(self, losses):
   ...
def compute_distill_losses(self):
   ...
```
4. Develop custom loss (Optional).

Here we take L1Loss as an example. Create a new file in mmrazor/models/losses/l1\_loss.py.

```
from mmrazor.registry import MODELS
@MODELS.register_module()
class L1Loss(nn.Module):
    def __init__(self,
        loss\_weight: float = 1.0,size_average: Optional[bool] = None,
        reduce: Optional[bool] = None,
        reduction: str = 'mean',
    ) \rightarrow None:
        super() . _{init}()
        ...
    def forward(self, s_feature, t_feature):
        loss = F.l1_loss(s_feature, t_feature, self.size_average, self.reduce,
                          self.reduction)
        return self.loss_weight * loss
```
5. Import the class

You can either add the following line to mmrazor/models/algorithms/\_\_init\_\_.py

```
from .single_teacher_distill import SingleTeacherDistill
```
 $all$  =  $[...; 'SingleTeacherDistill']$ 

or alternatively add

```
custom\_imports = dict(imports=['mmrazor.models.algorithms.distill.configurable.single_teacher_distill'],
   allow_failed_imports=False)
```
to the config file to avoid modifying the original code.

6. Use the algorithm in your config file

```
algorithm = dict(type='Distill',
   distiller=dict(type='SingleTeacherDistill', ...),
    # you can also use your new algorithm components here
```
...

)

# **8.5 Customize Quantization algorithms**

Here we show how to develop new QAT algorithms with an example of LSQ on OpenVINO backend.

This document is mainly aimed at QAT because the ptq process is relatively fixed and the components we provide can meet most of the needs. We will first give an overview of the overall required development components, and then introduce the specific implementation step by step.

## **8.5.1 Overall**

In the mmrazor quantization pipeline, in order to better support the openmmlab environment, we have configured most of the code modules for users. You can configure all the components directly in the config file. How to configure them can be found in our [file.](https://github.com/open-mmlab/mmrazor/blob/quantize/configs/quantization/qat/minmax_openvino_resnet18_8xb32_in1k.py)

```
global_qconfig = dict(w_observer=dict(),
   a_observer=dict(),
   w_fake_quant=dict(),
   a_fake_quant=dict(),
   w_qscheme=dict(),
   a_qscheme=dict(),
)
model = dict(type='mmrazor.MMArchitectureQuant',
   architecture=resnet,
    quantizer=dict(
        type='mmrazor.OpenvinoQuantizer',
        global_qconfig=global_qconfig,
        tracer=dict()))
train_cfg = dict(type='mmrazor.LSQEpochBasedLoop')
```
For algorithm and tracer, we recommend that you use the default configurations MMArchitectureQuant and CustomTracer provided by us. These two module operators are specially built for the openmmlab environment, while other modules can refer to the following steps and choose or develop new operators according to your needs.

To adapt to different backends, you need to select a different quantizer.

To develop new quantization algorithms, you need to define new observer and fakequant.

If the existing loop does not meet your needs, you may need to make some changes to the existing loop based on your algorithm.

## **8.5.2 Detailed steps**

1. Select a quantization algorithm

We recommend that you directly use the MMArchitecture Quant in mmnrazor/models/algorithms/ quantization/mm\_architecture.py.The class MMArchitectureQuant inherits from class BaseAlgorithm.

This structure is built for the model in openmmlab. If you have other requirements, you can also refer to this [document](https://mmrazor.readthedocs.io/en/main/advanced_guides/customize_architectures.html#develop-common-model-components) to design the overall framework.

2. Select quantizer

At present, the quantizers we support are NativeQuantizer, OpenVINOQuantizer, TensorRTQuantizer and AcademicQuantizer in mmrazor/models/quantizers/. AcademicQuantizer and NativeQuantizer inherit from class BaseQuantizer in mmrazor/models/quantizers/base.py:

```
class BaseQuantizer(BaseModule):
    def __init__(self, tracer):
        super() . _init ()
        self.tracer = TASK_UTILS.build(tracer)
    @abstractmethod
    def prepare(self, model, graph_module):
        " " " "tmp." " " "pass
   def swap_ff_with_fxff(self, model):
        pass
```
NativeQuantizer is the operator we developed to adapt to the environment of mmrazor according to pytorch's official quantization logic. AcademicQuantizer is an operator designed for academic research to give users more space to operate.

The class OpenVINOQuantizer and TensorRTQuantizer inherits from class NativeQuantize. They adapted OpenVINO and TensorRTbackend respectively. You can also try to develop a quantizer based on other backends according to your own needs.

3. Select tracer

Tracer we use CustomTracer in mmrazor/models/task\_modules/tracer/fx/custom\_tracer.py. You can inherit this class and customize your own tracer.

4. Develop new fakequant method(optional)

You can use fakequants provided by pytorch in mmrazor/models/fake\_quants/torch\_fake\_quants.py as core functions provider. If you want to use the fakequant methods from other papers, you can also define them yourself. Let's take lsq as an example as follows:

a.Create a new file mmrazor/models/fake\_quants/lsq.py, class LearnableFakeQuantize inherits from class FakeQuantizeBase.

b. Finish the functions you need, eg: observe\_quant\_params, calculate\_qparams and so on.

```
from mmrazor.registry import MODELS
from torch.ao.quantization import FakeQuantizeBase
@MODELS.register_module()
class LearnableFakeQuantize(FakeQuantizeBase):
    def __init__(self,
                observer,
                quant_min=0,
```

```
quant_max=255,
            scale=1.,
            zero_point=0.,
            use_grad_scaling=True,
            zero_point_trainable=False,
            **observer_kwargs):
    super(LearnableFakeQuantize, self).__init__()
    pass
def observe_quant_params(self):
    pass
def calculate_qparams(self):
    pass
def forward(self, X):
    pass
```
c.Import the module in mmrazor/models/fake\_quants/\_\_init\_\_.py.

from .lsq import LearnableFakeQuantize \_\_all\_\_ = ['LearnableFakeQuantize']

5. Develop new observer(optional)

You can directly use observers provided by pytorch in mmrazor/models/observers/torch\_observers.py or use observers customized by yourself. Let's take LSQObserver as follows:

a.Create a new observer file mmrazor/models/observers/lsq.py, class LSQObserver inherits from class MinMaxObserver and LSQObserverMixIn. These two observers can calculate zero\_point and scale, respectively.

b.Finish the functions you need, eg: calculate\_qparams and so on.

```
from mmrazor.registry import MODELS
from torch.ao.quantization.observer import MinMaxObserver
class LSQObserverMixIn:
   def __init__(self):
        self.tensor\_norm = None@torch.jit.export
   def _calculate_scale(self):
        scale = 2 * self.tensor\_norm / math.sqrt(self.quant_max)sync_tensor(scale)
       return scale
@MODELS.register_module()
class LSQObserver(MinMaxObserver, LSQObserverMixIn):
    """LSQ observer.
   Paper: Learned Step Size Quantization. <https://arxiv.org/abs/1902.08153>
    "''"def __init__(self, *args, **kwargs):
        MinMaxObserver.__init__(self, *args, **kwargs)
```

```
LSQObserverMixIn.__init__(self)
def forward(self, x_orig):
    """Records the running minimum, maximum and tensor_norm of \tilde{f} "x"."""
    if x_corig.numel() == 0:
        return x_orig
    x = x\_orig.detach() # avoid keeping autograd tape
    x = x.to(self.min_val.dtype)self.tensor\_norm = x.abs() mean()min\_val\_cur, max\_val\_cur = torch . \nminmax(x)min_val = torch.min(min_val_cur, self.min_val)
    max_val = torch.max(max_val_cur, self.max_val)
    self.min_val.copy_(min_val)
    self.max_val.copy_(max_val)
    return x_orig
@torch.jit.export
def calculate_qparams(self):
    """Calculates the quantization parameters."""
    _, zero_point = MinMaxObserver.calculate_qparams(self)
    scale = LSQObserverMixIn._calculate_scale(self)
    return scale, zero_point
```
c.Import the module in mmrazor/models/observers/\_\_init\_\_.py

```
from .lsq import LSQObserver
 all<sub>-</sub> = ['LSQ0bserver']
```
6. Select loop or develop new loop

At present, the QAT loops we support are PTQLoop and QATEpochBasedLoop, in mmrazor/engine/runner/ quantization\_loops.py. We can develop a new LSQEpochBasedLoop inherits from class QATEpochBasedLoop and finish the functions we need in LSQ method.

```
from mmengine.runner import EpochBasedTrainLoop
@LOOPS.register_module()
class LSQEpochBasedLoop(QATEpochBasedLoop):
    def __init__(
            self,
            runner,
            dataloader: Union[DataLoader, Dict],
            max_epochs: int,
            val_begin: int = 1,
            val_interval: int = 1,
            freeze_bn_begin: int = -1,
            dynamic_intervals: Optional[List[Tuple[int, int]]] = None) -> None:
        super().__init__(
            runner,
            dataloader,
            max_epochs,
            val_begin,
```

```
val_interval,
        freeze_bn_begin=freeze_bn_begin,
        dynamic_intervals=dynamic_intervals)
    self.is_first_batch = True
def prepare_for_run_epoch(self):
   pass
def prepare_for_val(self):
   pass
def run_epoch(self) -> None:
    pass
```
And then Import the module in mmrazor/engine/runner/\_\_init\_\_.py

from .quantization\_loops import LSQEpochBasedLoop

 $_1$ all $_$  = ['LSQEpochBasedLoop']

7. Use the algorithm in your config file

After completing the above steps, we have all the components of the qat algorithm, and now we can combine them in the config file.

a.First, \_base\_ stores the location of the model that needs to be quantized.

b.Second, configure observer,fakequant and qscheme in global\_qconfig in detail. You can configure the required quantization bit width and quantization methods in qscheme, such as symmetric quantization or asymmetric quantization.

c.Third, build the whole mmrazor model in model.

d.Finally, complete all the remaining required configuration files.

```
_base_ = ['mmcls::resnet/resnet18_8xb16_cifar10.py']
global_qconfig = dict(w_observer=dict(type='mmrazor.LSQPerChannelObserver'),
   a_observer=dict(type='mmrazor.LSQObserver'),
   w_fake_quant=dict(type='mmrazor.LearnableFakeQuantize'),
   a_fake_quant=dict(type='mmrazor.LearnableFakeQuantize'),
   w_qscheme=dict(
        qdtype='qint8', bit=8, is_symmetry=True, is_symmetric_range=True),
   a_qscheme=dict(qdtype='quint8', bit=8, is_symmetry=True),
)
model = dict(_delete_=True,
   _scope_='mmrazor',
   type='MMArchitectureQuant',
   data_preprocessor=dict(
        type='mmcls.ClsDataPreprocessor',
        num_classes=1000,
```

```
# RGB format normalization parameters
        mean=[123.675, 116.28, 103.53],
        std=[58.395, 57.12, 57.375],
        # convert image from BGR to RGB
        to_rgb=True),
    architecture=resnet,
    float_checkpoint=float_ckpt,
    quantizer=dict(
        type='mmrazor.OpenVINOQuantizer',
        is_qat=True,
        global_qconfig=global_qconfig,
        tracer=dict(
            type='mmrazor.CustomTracer',
            skipped_methods=[
                 'mmcls.models.heads.ClsHead._get_loss',
                 'mmcls.models.heads.ClsHead._get_predictions'
            ])))
# learning policy
optim_wrapper = dict()
param\_scheduling = dict()model_{\text{wrapper\_cfg}} = dict()# train, val, test setting
train_cfg = dict(type='mmrazor.LSQEpochBasedLoop')
val_cfg = dict()test_cfg = val_cfg
```
# **8.6 Customize mixed algorithms**

Here we show how to customize mixed algorithms with our algorithm components. We take [AutoSlim](https://github.com/open-mmlab/mmrazor/tree/main/configs/pruning/mmcls/autoslim) as an example.

**Note: Why is AutoSlim a mixed algorithm?**

In [AutoSlim,](https://github.com/open-mmlab/mmrazor/tree/main/configs/pruning/mmcls/autoslim) the sandwich rule and the inplace distillation will be introduced to enhance the training process, which is called as the slimmable training. The sandwich rule means that we train the model at smallest width, largest width and (n 2) random widths, instead of n random widths. And the inplace distillation means that we use the predicted label of the model at the largest width as the training label for other widths, while for the largest width we use ground truth. So both the KD algorithm and the pruning algorithm are used in [AutoSlim.](https://github.com/open-mmlab/mmrazor/tree/main/configs/pruning/mmcls/autoslim)

1. Register a new algorithm

Create a new file mmrazor/models/algorithms/nas/autoslim.py, class AutoSlim inherits from class BaseAlgorithm. You need to build the KD algorithm component (distiller) and the pruning algorithm component (mutator) because AutoSlim is a mixed algorithm.

**Note:** You can also inherit from the existing algorithm instead of BaseAlgorithm if your algorithm is similar to the existing algorithm.

Note: You can choose existing algorithm components in MMRazor, such as OneShotChannelMutator and ConfigurableDistiller in AutoSlim.

If these in MMRazor don't meet your needs, you can customize new algorithm components for your algorithm. Reference is as follows:

[Customize NAS algorithms](https://mmrazor.readthedocs.io/en/main/advanced_guides/customize_nas_algorithms.html) [Customize Pruning algorithms](https://mmrazor.readthedocs.io/en/main/advanced_guides/customize_pruning_algorithms.html) [Customize KD algorithms](https://mmrazor.readthedocs.io/en/main/advanced_guides/customize_kd_algorithms.html)

```
# Copyright (c) OpenMMLab. All rights reserved.
from typing import Dict, List, Optional, Union
import torch
from torch import nn
from mmrazor.models.distillers import ConfigurableDistiller
from mmrazor.models.mutators import OneShotChannelMutator
from mmrazor.registry import MODELS
from ..base import BaseAlgorithm
VALID_MUTATOR_TYPE = Union[OneShotChannelMutator, Dict]
VALID_DISTILLER_TYPE = Union[ConfigurableDistiller, Dict]
@MODELS.register_module()
class AutoSlim(BaseAlgorithm):
   def __init__(self,
                 mutator: VALID_MUTATOR_TYPE,
                 distiller: VALID_DISTILLER_TYPE,
                 architecture: Union[BaseModel, Dict],
                 data_preprocessor: Optional[Union[Dict, nn.Module]] = None,
                 num_random_samples: int = 2,
                 init_cfg: Optional[Dict] = None) \rightarrow None:super().__init__(architecture, data_preprocessor, init_cfg)
        self.mutator = self._build_mutator(mutator)
        # `prepare_from_supernet` must be called before distiller initialized
        self.mutator.prepare_from_supernet(self.architecture)
        self.distiller = self._build_distiller(distiller)
        self.distiller.prepare_from_teacher(self.architecture)
        self.distiller.prepare_from_student(self.architecture)
        ......
   def _build_mutator(self,
                       mutator: VALID_MUTATOR_TYPE) -> OneShotChannelMutator:
        """build mutator."""
        if isinstance(mutator, dict):
            mutator = MODELS.build(mutator)if not isinstance(mutator, OneShotChannelMutator):
            raise TypeError('mutator should be a `dict` or '
                             '`OneShotModuleMutator` instance, but got '
                            f'{type(mutator)}')
        return mutator
```

```
def _build_distiller(
        self, distiller: VALID_DISTILLER_TYPE) -> ConfigurableDistiller:
    if isinstance(distiller, dict):
        distiller = MODELS.build(distiller)
    if not isinstance(distiller, ConfigurableDistiller):
        raise TypeError('distiller should be a `dict` or '
                        '`ConfigurableDistiller` instance, but got '
                        f'{type(distiller)}')
```

```
return distiller
```
2. Implement the core logic in train\_step

In train\_step, both the mutator and the distiller play an important role. For example, sample\_subnet, set\_max\_subnet and set\_min\_subnet are supported by the mutator, and the function of distill\_step is mainly implemented by the distiller.

```
@MODELS.register_module()
class AutoSlim(BaseAlgorithm):
     ......
     def train_step(self, data: List[dict],
                   optim_wrapper: OptimWrapper) -> Dict[str, torch.Tensor]:
        def distill_step(
                batch_inputs: torch.Tensor, data_samples: List[BaseDataElement]
        ) -> Dict[str, torch.Tensor]:
            ......
        ......
       batch_inputs, data_samples = self.data_preprocessor(data, True)
        total_loss = dict()for kind in self.sample_kinds:
            # update the max subnet loss.
            if kind == 'max':
                self.set_max_subnet()
                ......
                total_losses.update(add_prefix(max_subnet_losses, 'max_subnet'))
            # update the min subnet loss.
            elif \text{kind} == 'min':self.set_min_subnet()
                min_subnet_losses = distill_step(batch_inputs, data_samples)
                total_losses.update(add_prefix(min_subnet_losses, 'min_subnet'))
            # update the random subnets loss.
            elif 'random' in kind:
                self.set_subnet(self.sample_subnet())
                random_subnet_losses = distill_step(batch_inputs, data_samples)
                total_losses.update(
                    add_prefix(random_subnet_losses, f'{kind}_subnet'))
```

```
(continues on next page)
```
return total\_losses

3. Import the class

You can either add the following line to mmrazor/models/algorithms/nas/\_\_init\_\_.py

```
from .autoslim import AutoSlim
\_all<sub>-</sub> = ['AutoSlim']
```
or alternatively add

```
custom\_imports = dict(imports=['mmrazor.models.algorithms.nas.autoslim'],
   allow_failed_imports=False)
```
to the config file to avoid modifying the original code.

4. Use the algorithm in your config file

```
model= dict(
    type='mmrazor.AutoSlim',
    architecture=...,
    mutator=dict(
        type='OneShotChannelMutator',
        ...),
    distiller=dict(
        type='ConfigurableDistiller',
        ...),
    ...)
```
# **8.7 Apply existing algorithms to new tasks**

Here we show how to apply existing algorithms to other tasks with an example of [SPOS](https://github.com/open-mmlab/mmrazor/tree/main/configs/nas/mmcls/spos) & [DetNAS.](https://github.com/open-mmlab/mmrazor/tree/main/configs/nas/mmdet/detnas)

SPOS: Single Path One-Shot NAS for classification

DetNAS: Single Path One-Shot NAS for detection

**You just need to configure the existing algorithms in your config only by replacing the architecture of mmcls with mmdet 's**

You can implement a new algorithm by inheriting from the existing algorithm quickly if the new task's specificity leads to the failure of applying directly.

SPOS config VS DetNAS config

```
• SPOS
```

```
\lceil \text{base} \rceil = 1'mmrazor::_base_/settings/imagenet_bs1024_spos.py',
    'mmrazor::_base_/nas_backbones/spos_shufflenet_supernet.py',
    'mmcls::_base_/default_runtime.py',
```
]

(continued from previous page)

```
# model
supernet = dict(type='ImageClassifier',
   data_preprocessor=_base_.preprocess_cfg,
   backbone=_base_.nas_backbone,
   neck=dict(type='GlobalAveragePooling'),
   head=dict(
        type='LinearClsHead',
       num_classes=1000,
        in_channels=1024,
        loss=dict(
            type='LabelSmoothLoss',
            num_classes=1000,
            label_smooth_val=0.1,
            mode='original',
            loss_weight=1.0),
        topk=(1, 5)))
model = dict(type='mmrazor.SPOS',
   architecture=supernet,
   mutator=dict(type='mmrazor.OneShotModuleMutator'))
```

```
find_unused_parameters = True
```
### • DetNAS

```
\_base = ['mmdet::_base_/models/faster-rcnn_r50_fpn.py',
    'mmdet::_base_/datasets/coco_detection.py',
    'mmdet::_base_/schedules/schedule_1x.py',
    'mmdet::_base_/default_runtime.py',
    'mmrazor::_base_/nas_backbones/spos_shufflenet_supernet.py'
]
norm_cfg = dict(type='SyncBN', requires_grad=True)
supernet = _base_.model
supernet.backbone = _base_.nas_backbone
supernet.backbone.norm_cfg = norm_cfg
supernet.backbone.out_indices = (0, 1, 2, 3)supernet.backbone.with_last_layer = False
supernet.neck.norm_cfg = norm_cfg
supernet.neck.in_channels = [64, 160, 320, 640]supernet.roi_head.bbox_head.norm_cfg = norm_cfg
supernet.roi_head.bbox_head.type = 'Shared4Conv1FCBBoxHead'
```

```
model = dict(_delete_=True,
   type='mmrazor.SPOS',
    architecture=supernet,
   mutator=dict(type='mmrazor.OneShotModuleMutator'))
```
find\_unused\_parameters = True

## **NINE**

# **CHANGELOG OF V1.X**

# **9.1 v1.0.0 (24/04/2023)**

We are excited to announce the first official release of MMRazor 1.0.

# **9.1.1 Highlights**

• MMRazor quantization is released, which has got through task models and model deployment. With its help, we can quantize and deploy pre-trained models in OpenMMLab to specified backend quickly.

## **9.1.2 New Features & Improvements**

### **NAS**

- Update searchable model. (https://github.com/open-mmlab/mmrazor/pull/438)
- Update NasMutator to build search\_space in NAS. (https://github.com/open-mmlab/mmrazor/pull/426)

### **Pruning**

• Add a new pruning algorithm named GroupFisher. We support the full pipeline for GroupFisher, including pruning, finetuning and deployment.(https://github.com/open-mmlab/mmrazor/pull/459)

### **KD**

- Support stopping distillation after a certain epoch. (https://github.com/open-mmlab/mmrazor/pull/455)
- Support distilling rtmdet with mmrazor, refer to here. (https://github.com/open-mmlab/mmyolo/pull/544)
- Add mask channel in MGD Loss. (https://github.com/open-mmlab/mmrazor/pull/461)

### **Quantization**

- Support two quantization types: QAT and PTQ (https://github.com/open-mmlab/mmrazor/pull/513)
- Support various quantization bits. (https://github.com/open-mmlab/mmrazor/pull/513)
- Support various quantization methods, such as per\_tensor / per\_channel, symmetry / asymmetry and so on. (https://github.com/open-mmlab/mmrazor/pull/513)
- Support deploy quantized models to multiple backends, such as OpenVINO, TensorRT and so on. (https://github.com/open-mmlab/mmrazor/pull/513)
- Support applying quantization algorithms to multiple task repos directly, such as mmcls, mmdet and so on. (https://github.com/open-mmlab/mmrazor/pull/513)

## **9.1.3 Bug Fixes**

- Fix split in Darts config. (https://github.com/open-mmlab/mmrazor/pull/451)
- Fix a bug in Recorders. (https://github.com/open-mmlab/mmrazor/pull/446)
- Fix a bug when using get\_channel\_unit.py. (https://github.com/open-mmlab/mmrazor/pull/432)
- Fix a bug when deploying a pruned model to cuda. (https://github.com/open-mmlab/mmrazor/pull/495)

## **9.1.4 Contributors**

A total of 10 developers contributed to this release. Thanks @415905716 @gaoyang07 @humu789 @LKJacky @HITcwh @aptsunny @cape-zck @vansin @twmht @wm901115nwpu

# **9.2 v1.0.0rc2 (06/01/2023)**

We are excited to announce the release of MMRazor 1.0.0rc2.

## **9.2.1 New Features**

### **NAS**

- Add Performance Predictor: Support 4 performance predictors with 4 basic machine learning algorithms, which can be used to directly predict model accuracy without evaluation.(https://github.com/openmmlab/mmrazor/pull/306)
- Support [Autoformer,](https://arxiv.org/pdf/2107.00651.pdf) a one-shot architecture search algorithm dedicated to vision transformer search.(https://github.com/open-mmlab/mmrazor/pull/315 )
- Support [BigNAS,](https://arxiv.org/pdf/2003.11142) a NAS algorithm which searches the following items in MobileNetV3 with the one-shot paradigm: kernel\_sizes, out\_channels, expand\_ratios, block\_depth and input sizes. (https://github.com/openmmlab/mmrazor/pull/219 )

### **Pruning**

- Support [DCFF,](https://arxiv.org/abs/2107.06916) a filter channel pruning algorithm dedicated to efficient image classification.(https://github.com/open-mmlab/mmrazor/pull/295)
- We release a powerful tool to automatically analyze channel dependency, named ChannelAnalyzer. Here is an example as shown below.(https://github.com/open-mmlab/mmrazor/pull/371)

Now, ChannelAnalyzer supports most of CNN models in torchvision, mmcls, mmseg and mmdet. We will continue to support more models.

```
from mmrazor.models.task_modules import ChannelAnalyzer
from mmengine.hub import get_model
import json
model = get_model('mmdet::retinanet/retinanet_r18_fpn_1x_coco.py')
unit\_configs: dict = ChannelAnalyzer() . analyze(model)unit\_config0 = list(unit\_configs.values())[0]print(json.dumps(unit_config0, indent=4))
# # short version of the config
# {
# "channels": {
# "input_related": [
# {"name": "backbone.layer2.0.bn1"},
# {"name": "backbone.layer2.0.conv2"}
# ],
# "output_related": [
# {"name": "backbone.layer2.0.conv1"},
# {"name": "backbone.layer2.0.bn1"}
# ]
# },
#}
```
### **KD**

• Support [MGD,](https://arxiv.org/abs/2205.01529) a detection distillation algorithm.(https://github.com/open-mmlab/mmrazor/pull/381)

## **9.2.2 Bug Fixes**

- Fix FpnTeacherDistll techer forward from backbone + neck + head to backbone + neck(#387 )
- Fix some expire configs and checkpoints (#373 #372 #422)

## **9.2.3 Ongoing Changes**

We will release Quantization in next version(1.0.0rc3)!

## **9.2.4 Contributors**

A total of 11 developers contributed to this release: @wutongshenqiu @sunnyxiaohu @aptsunny @humu789 @TinyTigerPan @FreakieHuang @LKJacky @wilxy @gaoyang07 @spynccat @yivona08.

# **9.3 v1.0.0rc1 (27/10/2022)**

We are excited to announce the release of MMRazor 1.0.0rc1.

## **9.3.1 Highlights**

• **New Pruning Framework**We have systematically refactored the Pruning module. The new Pruning module can more automatically resolve the dependencies between channels and cover more corner cases.

## **9.3.2 New Features**

### **Pruning**

- A new pruning framework is released in this release. (#311, #313) It consists of five core modules, including Algorithm, ChannelMutator, MutableChannelUnit, MutableChannel and DynamicOp.
- MutableChannelUnit is introduced for the first time. Each MutableChannelUnit manages all channels with channel dependency.

```
from mmrazor.registry import MODELS
ARCHITECTURE_CFG = dict(
    _scope_='mmcls',
    type='ImageClassifier',
    backbone=dict(type='MobileNetV2', widen_factor=1.5),
    neck=dict(type='GlobalAveragePooling'),
   head=dict(type='mmcls.LinearClsHead', num_classes=1000, in_channels=1920))
model = MODELS.build(ARCHITECTURE_CFG)
from mmrazor.models.mutators import ChannelMutator
channel_mutator = ChannelMutator()channel_mutator.prepare_from_supernet(model)
units = channel_mutator.mutable_units
print(units[0])
# SequentialMutableChannelUnit(
# name=backbone.conv1.conv_(0, 48)_48
# (output_related): ModuleList(
# (0): Channel(backbone.conv1.conv, index=(0, 48), is_output_channel=true,␣
˓→expand_ratio=1)
      (1): Channel(backbone.conv1.bn, index=(0, 48), is_output_channel=true, expand_
\rightarrowratio=1)
# (2): Channel(backbone.layer1.0.conv.0.conv, index=(0, 48), is_output_
˓→channel=true, expand_ratio=1)
# (3): Channel(backbone.layer1.0.conv.0.bn, index=(0, 48), is_output_
˓→channel=true, expand_ratio=1)
```

```
(continued from previous page)
```

```
# )
# (input_related): ModuleList(
# (0): Channel(backbone.conv1.bn, index=(0, 48), is_output_channel=false,␣
\rightarrowexpand_ratio=1)
# (1): Channel(backbone.layer1.0.conv.0.conv, index=(0, 48), is_output_
˓→channel=false, expand_ratio=1)
# (2): Channel(backbone.layer1.0.conv.0.bn, index=(0, 48), is_output_
˓→channel=false, expand_ratio=1)
# (3): Channel(backbone.layer1.0.conv.1.conv, index=(0, 48), is_output_
˓→channel=false, expand_ratio=1)
# )
# (mutable_channel): SquentialMutableChannel(num_channels=48, activated_
\rightarrowchannels=48)
# )
```
Our new pruning algorithm can help you develop pruning algorithm more fluently. Pelease refer to our documents PruningUserGuide for model detail.

### **Distillation**

- Support [CRD,](https://arxiv.org/abs/1910.10699) a distillation algorithm based on contrastive representation learning. (#281)
- Support [PKD,](https://arxiv.org/abs/2207.02039) a distillation algorithm that can be used in MMDetection and MMDetection3D. #304
- Support [DEIT,](https://arxiv.org/abs/2012.12877) a classic **Transformer** distillation algorithm.(#332)
- Add a more powerful baseline setting for [KD.](https://arxiv.org/abs/1503.02531) (#305)
- Add MethodInputsRecorder and FuncInputsRecorder to record the input of a class method or a function.(#320)

### **NAS**

• Support [DSNAS,](https://arxiv.org/pdf/2002.09128.pdf) a nas algorithm that does not require retraining. (#226 )

### **Tools**

• Support configurable immediate feature map visualization. (#293 ) A useful tool is supported in this release to visualize the immediate features of a neural network. Please refer to our documents [VisualizationUserGuide](http://./docs/zh_cn/user_guides/visualization.md) for more details.

## **9.3.3 Bug Fixes**

• Fix the bug that FunctionXXRecorder and FunctionXXDelivery can not be pickled. (#320)

## **9.3.4 Ongoing changes**

- Quantization: We are developing the basic interface of PTQ and QAT. RFC(Request for Comments) will be released soon.
- AutoSlim: AutoSlim is not yet available and is being refactored.
- Fx Pruning Tracer: Currently, the model topology can only be resolved through the backward tracer. In the future, both backward tracer and fx tracer will be supported.
- More Algorithms: BigNASAutoFormerGreedyNAS and Resrep will be released in the next few versions.
- Documentation: we will add more design docs, tutorials, and migration guidance so that the community can deep dive into our new design, participate the future development, and smoothly migrate downstream libraries to MMRazor 1.x.

## **9.3.5 Contributors**

A total of 12 developers contributed to this release. Thanks @FreakieHuang @gaoyang07 @HIT-cwh @humu789 @LKJacky @pppppM @pprp @spynccat @sunnyxiaohu @wilxy @kitecats @SheffieldCao

# **9.4 v1.0.0rc0 (31/8/2022)**

We are excited to announce the release of MMRazor 1.0.0rc0. MMRazor 1.0.0rc0 is the first version of MMRazor 1.x, a part of the OpenMMLab 2.0 projects. Built upon the new [training engine,](https://github.com/open-mmlab/mmengine) MMRazor 1.x simplified the interaction with other OpenMMLab repos, and upgraded the basic APIs of KD / Pruning / NAS. It also provides a series of knowledge distillation algorithms.

## **9.4.1 Highlights**

- **New engines**. MMRazor 1.x is based on [MMEngine,](https://github.com/open-mmlab/mmengine) which provides a general and powerful runner that allows more flexible customizations and significantly simplifies the entrypoints of high-level interfaces.
- **Unified interfaces**. As a part of the OpenMMLab 2.0 projects, MMRazor 1.x unifies and refactors the interfaces and internal logic of train, testing, datasets, models, evaluation, and visualization. All the OpenMMLab 2.0 projects share the same design in those interfaces and logic to allow the emergence of multi-task/modality algorithms.
- **More configurable KD**. MMRazor 1.x add *[Recorder](#page-47-0)* to get the data needed for KD more automatically*[Delivery](#page-54-0)* to automatically pass the teacher's intermediate results to the student and connector to handle feature dimension mismatches between teacher and student.
- **More kinds of KD algorithms**. Benefitting from the powerful APIs of KD we have added several categories of KD algorithms, data-free distillation, self-distillation, and zero-shot distillation.
- **Unify the basic interface of NAS and Pruning**. We refactored *[Mutable](#page-38-0)*, adding mutable value and mutable channel. Both NAS and Pruning can be developed based on mutables.
- **More documentation and tutorials**. We add a bunch of documentation and tutorials to help users get started more smoothly. Read it [here.](https://mmrazor.readthedocs.io/en/1.0.0rc0/)

## **9.4.2 Breaking Changes**

### **Training and testing**

- MMRazor 1.x runs on PyTorch>=1.6. We have deprecated the support of PyTorch 1.5 to embrace the mixed precision training and other new features since PyTorch 1.6. Some models can still run on PyTorch 1.5, but the full functionality of MMRazor 1.x is not guaranteed.
- MMRazor 1.x uses Runner in [MMEngine](https://github.com/open-mmlab/mmengine) rather than that in MMCV. The new Runner implements and unifies the building logic of dataset, model, evaluation, and visualizer. Therefore, MMRazor 1.x no longer maintains the building logics of those modules in mmdet.train.apis and tools/train.py. Those code have been migrated into [MMEngine.](https://github.com/open-mmlab/mmengine/blob/main/mmengine/runner/runner.py)
- The Runner in MMEngine also supports testing and validation. The testing scripts are also simplified, which has similar logic as that in training scripts to build the runner.

### **Configs**

- The [Runner in MMEngine](https://github.com/open-mmlab/mmengine/blob/main/mmengine/runner/runner.py) uses a different config structures
- Config and model names

### **Components**

- Algorithms
- Distillers
- Mutators
- Mutables
- Hooks

## **9.4.3 Improvements**

• Support mixed precision training of all the models. However, some models may got Nan results due to some numerical issues. We will update the documentation and list their results (accuracy of failure) of mixed precision training.

## **9.4.4 Bug Fixes**

• AutoSlim: Models of different sizes will no longer have the same size checkpoint

## **9.4.5 New Features**

- Support [Activation Boundaries Loss](https://arxiv.org/pdf/1811.03233.pdf)
- Support [Be Your Own Teacher](https://arxiv.org/abs/1905.08094)
- Support [Data-Free Learning of Student Networks](https://doi.org/10.1109/ICCV.2019.00361)
- Support [Data-Free Adversarial Distillation](https://arxiv.org/pdf/1912.11006.pdf)
- Support [Decoupled Knowledge Distillation](https://arxiv.org/pdf/2203.08679.pdf)
- Support [Factor Transfer](https://arxiv.org/abs/1802.04977)
- Support [FitNets](https://arxiv.org/abs/1412.6550)
- Support [Distilling the Knowledge in a Neural Network](https://arxiv.org/abs/1503.02531)
- Support [Overhaul](https://arxiv.org/abs/1904.01866)
- Support [Zero-shot Knowledge Transfer via Adversarial Belief Matching](https://arxiv.org/abs/1905.09768)

## **9.4.6 Ongoing changes**

- Quantization: We are developing the basic interface of PTQ and QAT. RFC(Request for Comments) will be released soon.
- AutoSlim: AutoSlim is not yet available and is being refactored.
- Fx Pruning Tracer: Currently, the model topology can only be resolved through the backward tracer. In the future, both backward tracer and fx tracer will be supported.
- More Algorithms: BigNASAutoFormerGreedyNAS and Resrep will be released in the next few versions.
- Documentation: we will add more design docs, tutorials, and migration guidance so that the community can deep dive into our new design, participate the future development, and smoothly migrate downstream libraries to MMRazor 1.x.

## **9.4.7 Contributors**

A total of 13 developers contributed to this release. Thanks @FreakieHuang @gaoyang07 @HIT-cwh @humu789 @LKJacky @pppppM @pprp @spynccat @sunnyxiaohu @wilxy @wutongshenqiu @NickYangMin @Hiwyl Special thanks to @Davidgzx for his contribution to the data-free distillation algorithms

## **TEN**

# **CONTRIBUTE GUIDE**

All kinds of contributions are welcome, including but not limited to the following.

- Fix typo or bugs
- Add documentation or translate the documentation into other languages
- Add new features and components

# **10.1 Workflow**

- 1. fork and pull the latest OpenMMLab repository
- 2. checkout a new branch (do not use master branch for PRs)
- 3. commit your changes
- 4. create a PR

**Note:** If you plan to add some new features that involve large changes, it is encouraged to open an issue for discussion first.

# **10.2 Code style**

## **10.2.1 Python**

We adopt [PEP8](https://www.python.org/dev/peps/pep-0008/) as the preferred code style.

We use the following tools for linting and formatting:

- [flake8:](https://github.com/PyCQA/flake8) A wrapper around some linter tools.
- [isort:](https://github.com/timothycrosley/isort) A Python utility to sort imports.
- [yapf:](https://github.com/google/yapf) A formatter for Python files.
- [codespell:](https://github.com/codespell-project/codespell) A Python utility to fix common misspellings in text files.
- [mdformat:](https://github.com/executablebooks/mdformat) Mdformat is an opinionated Markdown formatter that can be used to enforce a consistent style in Markdown files.
- [docformatter:](https://github.com/myint/docformatter) A formatter to format docstring.

Style configurations of yapf and isort can be found in setup.cfg.

We use [pre-commit hook](https://pre-commit.com/) that checks and formats for flake8, yapf, isort, trailing whitespaces, markdown files, fixes end-of-files, double-quoted-strings, python-encoding-pragma, mixed-line-ending, sorts requirments.txt automatically on every commit. The config for a pre-commit hook is stored in .pre-commit-config.

After you clone the repository, you will need to install initialize pre-commit hook.

pip install -U pre-commit

From the repository folder

pre-commit install

After this on every commit check code linters and formatter will be enforced.

Before you create a PR, make sure that your code lints and is formatted by yapf.

## **10.2.2 C++ and CUDA**

We follow the [Google C++ Style Guide.](https://google.github.io/styleguide/cppguide.html)

# **ELEVEN**

# **FREQUENTLY ASKED QUESTIONS**

# **TWELVE**

# **MMRAZOR.ENGINE**

- **12.1 hooks**
- **12.2 optimizers**
- **12.3 runner**

## **THIRTEEN**

# **MMRAZOR.MODELS**

## **13.1 algorithms**

- **13.2 architectures**
- **13.3 distillers**

## **13.4 losses**

## **13.5 mutables**

<span id="page-100-0"></span>class mmrazor.models.mutables.BaseMutable(*alias: Optional[str] = None*, *init\_cfg: Optional[Dict] = None*)

Base Class for mutables. Mutable means a searchable module widely used in Neural Architecture Search(NAS).

It mainly consists of some optional operations, and achieving searchable function by handling choice with MUTATOR.

All subclass should implement the following APIs:

- fix\_chosen()
- dump\_chosen()
- current\_choice.setter()
- current\_choice.getter()

### **Parameters**

- alias (str, optional) alias of the *MUTABLE*.
- init\_cfg (dict, optional) initialization configuration dict for BaseModule. Open-MMLab has implement 5 initializer including *Constant*, *Xavier*, *Normal*, *Uniform*, *Kaiming*, and *Pretrained*.

### abstract property current\_choice

Current choice will affect forward() and will be used in mmrazor.core.subnet.utils. export\_fix\_subnet() or mutator.

#### abstract dump\_chosen()  $\rightarrow$  mmrazor.utils.typing.DumpChosen Save the current state of the mutable as a dictionary.

DumpChosen has chosen and meta fields. chosen is necessary, fix\_chosen will use the chosen . meta is used to store some non-essential information.

### abstract fix\_chosen(*chosen*) → None

Fix mutable with chosen. This function would fix the chosen of mutable. The is fixed will be set to True and only the selected operations can be retained. All subclasses must implement this method.

**Note:** This operation is irreversible.

#### <span id="page-101-0"></span>property is\_fixed: bool

whether the mutable is fixed.

#### **Note:**

**If a mutable is fixed, it is no longer a searchable module, just** a normal fixed module.

If a mutable is not fixed, it still is a searchable module.

#### **Type** bool

```
class mmrazor.models.mutables.BaseMutableChannel(num_channels: int, **kwargs)
     BaseMutableChannel works as a channel mask for DynamicOps to select channels.
```
**|---------------------------------------| |mutable\_in\_channel(BaseMutableChannel) | |--------------------------------- ------|** | DynamicOp | **|---------------------------------------| |mutable\_out\_channel(BaseMutableChannel)| |------- --------------------------------|**

All subclasses should implement the following APIs and the other abstract method in BaseMutable

• current\_mask

Parameters num\_channels (int) – number(dimension) of channels(mask).

### property activated\_channels: int

Number of activated channels.

- abstract property current\_mask: torch.Tensor Return a mask indicating the channel selection.
- $dump\_chosen() \rightarrow mmrazor.utils.typing.DumpChosen$ Dump chosen.
- fix\_chosen(*chosen=None*) Fix the mutable with chosen.

```
num\_choices() \rightarrow intNumber of available choices.
```
class mmrazor.models.mutables.DCFFChannelUnit(*num\_channels: int*, *candidate\_choices: List[Union[int,*

*float]] = [1.0]*, *choice\_mode: str = 'ratio'*, *divisor: int =*

*1*, *min value: int* = *1*, *min ratio: float* = 0.9)

DCFFChannelUnit is for supernet DCFF and based on OneShotMutableChannelUnit. In DCFF supernet, each module only has one choice. The channel choice is fixed before training.

#### **Parameters**

- num\_channels  $(int)$  The raw number of channels.
- candidate\_choices  $(List[Union[int, float]], option1) A list of candidate$ width numbers or ratios. Each candidate indicates how many channels to be reserved. Defaults to [1.0](choice\_mode='number').
- choice\_mode (str, optional) Mode of candidates. One of "ratio" or "number". Defaults to 'ratio'.
- divisor  $(int)$  Used to make choice divisible.
- **min\_value** (int) the minimal value used when make divisible.
- $min\_ratio(fload)$  the minimal ratio used when make divisible.

prepare\_for\_pruning(*model: torch.nn.modules.module.Module*) In DCFFChannelGroup nn.Conv2d is replaced with FuseConv2d.

class mmrazor.models.mutables.DMCPChannelUnit(*num\_channels: int*, *choice\_mode: str = 'number'*,

*divisor: int = 1, min\_value: int = 1, min\_ratio: float =* 

*0.5*)

DMCPChannelUnit is for supernet DMCP and based on OneShotMutableChannelUnit. In DMCP supernet, each module only has one choice. The channel choice is fixed before training.

**Note:** In dmcpunit, a new attribute *activated\_tensor\_channels* is defined

in self.mutable\_channel, which is specifically used to store the number of channels in the form of tensor. Defaults to None.

#### **Parameters**

- num\_channels  $(int)$  The raw number of channels.
- choice\_mode (str, optional) Mode of candidates. One of "ratio" or "number". Defaults to 'ratio'.
- $\bullet$  divisor (int) Used to make choice divisible.
- $min_value (int) the minimal value used when make divisible.$
- $min\_ratio$  ( $float$ ) the minimal ratio used when make divisible.

#### prepare\_for\_pruning(*model: torch.nn.modules.module.Module*)

In DMCPChannelGroup nn.BatchNorm2d is replaced with DMCPBatchNorm2d.

class mmrazor.models.mutables.DerivedMutable(*choice\_fn: Callable*, *mask\_fn: Optional[Callable] =*

*None*, *source\_mutables: Optional[Iterable[*[mmrazor.models.mutables.base\\_mutable.BaseMutable](#page-100-0)*]] = None*, *alias: Optional[str] = None*, *init\_cfg: Optional[Dict] = None*)

Class for derived mutable.

A derived mutable is a mutable derived from other mutables that has *current\_choice* and *current\_mask* attributes (if any).

**Note:** A derived mutable does not have its own search space, so it is not legal to modify its *current\_choice* or *current\_mask* directly. And the only way to modify them is by modifying *current\_choice* or *current\_mask* in corresponding source mutables.

#### **Parameters**

- choice\_fn (callable) A closure that controls how to generate *current\_choice*.
- mask\_fn (callable, optional) A closure that controls how to generate *current\_mask*. Defaults to None.
- source\_mutables (iterable, optional) Specify source mutables for this derived mutable. If the argument is None, source mutables will be traced automatically by parsing mutables in closure variables. Defaults to None.
- alias (str, optional) alias of the *MUTABLE*. Defaults to None.
- $init_cfg$  (dict, optional) initialization configuration dict for BaseModule. Open-MMLab has implement 5 initializer including *Constant*, *Xavier*, *Normal*, *Uniform*, *Kaiming*, and *Pretrained*. Defaults to None.

### **Examples**

```
>>> from mmrazor.models.mutables import SquentialMutableChannel
>>> mutable_channel = SquentialMutableChannel(num_channels=3)
>>> # derive expand mutable
\gg derived_mutable_channel = mutable_channel * 2
>>> # source mutables will be traced automatically
>>> derived_mutable_channel.source_mutables
{SquentialMutableChannel(name=unbind, num_channels=3, current_choice=3)} # noqa:␣
\rightarrowE501
>>> # modify `current_choice` of `mutable_channel`
>>> mutable_channel.current_choice = 2
>>> # `current_choice` and `current_mask` of derived mutable will be modified
˓→automatically # noqa: E501
>>> derived_mutable_channel
DerivedMutable(current_choice=4, activated_channels=4, source_mutables=
˓→{SquentialMutableChannel(name=unbind, num_channels=3, current_choice=2)}, is_
˓→fixed=False) # noqa: E501
```
### property current\_choice

Current choice of derived mutable.

- property current\_mask: torch.Tensor Current mask of derived mutable.
- $dump\_chosen() \rightarrow mmrazor.utils.typing.DumpChosen$ Dump information of chosen.

**Returns** Dumped information.

**Return type** Dict

```
fix\_chosen(chosen) \rightarrow NoneFix mutable with subnet config.
```
**Warning:** Fix derived mutable will have no actually effect.

### property is\_fixed: bool

Whether the derived mutable is fixed.

**Note:** Depends on whether all source mutables are already fixed.

```
static is_source_mutable(mutable: object) → bool
```
Judge whether an object is source mutable(not derived mutable).

**Parameters** mutable (object) – An object.

**Returns** Indicate whether the object is source mutable or not.

**Return type** bool

#### property num\_choices: int

Number of all choices.

**Note:** Since derive mutable does not have its own search space, the number of choices will always be *1*.

**Returns** Number of choices.

**Return type** int

class mmrazor.models.mutables.DiffChoiceRoute(*edges: torch.nn.modules.container.ModuleDict*,

*num\_chosen: int = 2*, *with\_arch\_param: bool = False*, *alias: Optional[str] = None*, *init\_cfg: Optional[Dict] = None*)

A type of MUTABLES for Neural Architecture Search, which can select inputs from different edges in a differentiable or non-differentiable way. It is commonly used in DARTS.

#### **Parameters**

- edges (nn. ModuleDict) the key of *edges* is the name of different edges. The value of *edges* can be nn.Module or [DiffMutableModule](#page-106-0).
- with\_arch\_param (bool) whether forward with arch\_param. When set to *True*, a differentiable way is adopted. When set to *False*, a non-differentiable way is adopted.
- alias (str, optional) alias of the *DiffChoiceRoute*.
- init\_cfg (dict, optional) initialization configuration dict for BaseModule. Open-MMLab has implement 6 initializers including *Constant*, *Xavier*, *Normal*, *Uniform*, *Kaiming*, and *Pretrained*.

#### **Examples**

```
>>> import torch
>>> import torch.nn as nn
>>> edges_dict=nn.ModuleDict()
>>> edges_dict.add_module('first_edge', nn.Conv2d(32, 32, 3, 1, 1))
>>> edges_dict.add_module('second_edge', nn.Conv2d(32, 32, 5, 1, 2))
>>> edges_dict.add_module('third_edge', nn.MaxPool2d(3, 1, 1))
>>> edges_dict.add_module('fourth_edge', nn.MaxPool2d(5, 1, 2))
>>> edges_dict.add_module('fifth_edge', nn.MaxPool2d(7, 1, 3))
>>> diff_choice_route_cfg = dict(
... type="DiffChoiceRoute",
... edges=edges_dict,
```

```
... with_arch_param=True,
... )
>>> arch_param
Parameter containing:
tensor([-6.1426e-04, 2.3596e-04, 1.4427e-03, 7.1668e-05,
    -8.9739e-04], requires_grad=True)
\gg x = [torch.randn(4, 32, 64, 64) for _ in range(5)]
>>> output=diffchoiceroute.forward_arch_param(x, arch_param)
>>> output.shape
torch.Size([4, 32, 64, 64])
```
### property choices: List[str]

all choices.

**Type** list

 $dump\_chosen() \rightarrow mmrazor.utils.typing.DumpChosen$ 

Save the current state of the mutable as a dictionary.

DumpChosen has chosen and meta fields. chosen is necessary, fix\_chosen will use the chosen . meta is used to store some non-essential information.

**fix** chosen(*chosen: List[str]*)  $\rightarrow$  None

Fix mutable with *choice*. This operation would convert to *fixed* mode. The is\_fixed will be set to True and only the selected operations can be retained.

Parameters chosen (list(str)) – the chosen key in MUTABLE.

forward(*x: Any*, *arch\_param: Optional[torch.nn.parameter.Parameter] = None*)

Calls either [forward\\_fixed\(\)](#page-106-1) or [forward\\_arch\\_param\(\)](#page-105-0) depending on whether is\_fixed() is True and whether arch\_param() is None.

To reduce the coupling between *Mutable* and *Mutator*, the *arch\_param* is generated by the *Mutator* and is passed to the forward function as an argument.

**Note:** [forward\\_fixed\(\)](#page-106-1) is called when in *fixed* mode. [forward\\_arch\\_param\(\)](#page-105-0) is called when in *unfixed* mode.

#### **Parameters**

- $\mathbf{x}$  (Any) input data for forward computation.
- arch\_param (nn. Parameter, optional) the architecture parameters for DiffMutableModule.

**Returns** the result of forward

**Return type** Any

#### forward  $all(x)$

Forward all choices.

**Parameters x** (*Any*) – x could be a Torch.tensor or a tuple of Torch.tensor, containing input data for forward computation.

**Returns** the result of forward all of the choice operation.

<span id="page-105-0"></span>**Return type** Tensor

**forward\_arch\_param** $(x, \text{arch}$ \_param: torch.nn.parameter.Parameter $) \rightarrow$  torch.Tensor Forward with architecture parameters.

#### **Parameters**

- $\mathbf{x}$  (list [Any] | tuple [Any]]) x could be a list or a tuple of Torch.tensor, containing input data for forward selection.
- arch\_param (nn. Parameter) architecture parameters for for DiffMutableModule.

**Returns** the result of forward with arch\_param.

**Return type** Tensor

<span id="page-106-1"></span>**forward\_fixed**(*inputs: Union*(*List, Tuple*])  $\rightarrow$  torch.Tensor Forward when the mutable is in *fixed* mode.

> **Parameters** inputs (Union [List [Any], Tuple [Any]]) – inputs could be a list or a tuple of Torch.tensor, containing input data for forward computation.

**Returns** the result of forward the fixed operation.

**Return type** Tensor

sample\_choice(*arch\_param: torch.Tensor*) → List[str] sample choice based on *arch\_param*.

## <span id="page-106-0"></span>class mmrazor.models.mutables.DiffMutableModule(*\*\*kwargs*)

Base class for differentiable mutables.

### **Parameters**

- module\_kwargs (dict[str, dict], optional) Module initialization named arguments. Defaults to None.
- alias (str, optional) alias of the *MUTABLE*.
- init\_cfg (dict, optional) initialization configuration dict for BaseModule. Open-MMLab has implement 5 initializer including *Constant*, *Xavier*, *Normal*, *Uniform*, *Kaiming*, and *Pretrained*.

**Note:** forward\_all() is called when calculating FLOPs.

compute\_arch\_probs(*arch\_param: torch.nn.parameter.Parameter*) → torch.Tensor compute chosen probs according to architecture params.

forward(*x: Any*, *arch\_param: Optional[torch.nn.parameter.Parameter] = None*)

Calls either forward\_fixed() or *[forward\\_arch\\_param\(\)](#page-107-0)* depending on whether is\_fixed() is True and whether arch\_param() is None.

To reduce the coupling between *Mutable* and *Mutator*, the *arch\_param* is generated by the *Mutator* and is passed to the forward function as an argument.

**Note:** forward\_fixed() is called when in *fixed* mode. [forward\\_arch\\_param\(\)](#page-107-0) is called when in *unfixed* mode.

### **Parameters**

•  $\mathbf{x}$  (Any) – input data for forward computation.

• arch\_param (nn. Parameter, optional) – the architecture parameters for DiffMutableModule.

**Returns** the result of forward

**Return type** Any

<span id="page-107-0"></span>abstract forward\_arch\_param(*x*, *arch\_param: torch.nn.parameter.Parameter*) Forward when the mutable is not fixed.

All subclasses must implement this method.

abstract sample\_choice(*arch\_param: torch.Tensor*) Sample choice according arch parameters.

set\_forward\_args(*arch\_param: torch.nn.parameter.Parameter*) → None Interface for modifying the arch\_param using partial.

class mmrazor.models.mutables.DiffMutableOP(*candidates: Dict[str, Dict]*, *fix\_threshold: float = 1.0*,

*module\_kwargs: Optional[Dict[str, Dict]] = None*, *alias:*

```
Optional[str] = None, init_cfg: Optional[Dict] = None)
```
A type of MUTABLES for differentiable architecture search, such as DARTS. Search the best module by learnable parameters *arch\_param*.

#### **Parameters**

- candidates  $(dict[str, dict])$  the configs for the candidate operations.
- $fix\_threshold$  ( $float$ ) The threshold that determines whether to fix the choice of current module as the op with the maximum *probs*. It happens when the maximum prob is *fix\_threshold* or more higher then all the other probs. Default to 1.0.
- module\_kwargs (dict[str, dict], optional) Module initialization named arguments. Defaults to None.
- alias (str, optional) alias of the *MUTABLE*.
- init\_cfg (dict, optional) initialization configuration dict for BaseModule. Open-MMLab has implement 5 initializer including *Constant*, *Xavier*, *Normal*, *Uniform*, *Kaiming*, and *Pretrained*.

property choices: List[str]

all choices.

### **Type** list

```
dump\_chosen() \rightarrow mmrazor.utils.typing.DumpChosen
```
Save the current state of the mutable as a dictionary.

DumpChosen has chosen and meta fields. chosen is necessary, fix\_chosen will use the chosen . meta is used to store some non-essential information.

```
fix\_chosen(chosen: Union[str, List[str]]) \rightarrow None
```
Fix mutable with *choice*. This operation would convert *unfixed* mode to *fixed* mode. The is\_fixed will be set to True and only the selected operations can be retained.

**Parameters chosen** (str) – the chosen key in MUTABLE. Defaults to None.

**forward\_all** $(x) \rightarrow$  torch.Tensor

Forward all choices. Used to calculate FLOPs.

**Parameters x** (*Any*) – x could be a Torch.tensor or a tuple of Torch.tensor, containing input data for forward computation.
<span id="page-108-0"></span>**Returns** the result of forward all of the choice operation.

#### **Return type** Tensor

forward\_arch\_param(*x*, *arch\_param: torch.nn.parameter.Parameter*) → torch.Tensor Forward with architecture parameters.

#### **Parameters**

- $\mathbf{x}$  (Any) x could be a Torch.tensor or a tuple of Torch.tensor, containing input data for forward computation.
- arch\_param (str, optional) architecture parameters for *DiffMutableModule*

**Returns** the result of forward with arch\_param.

#### **Return type** Tensor

**forward\_fixed** $(x) \rightarrow$  torch.Tensor

Forward when the mutable is in *fixed* mode.

**Parameters x** (*Any*) – x could be a Torch.tensor or a tuple of Torch.tensor, containing input data for forward computation.

**Returns** the result of forward the fixed operation.

**Return type** Tensor

sample\_choice(*arch\_param: torch.Tensor*) → str Sample choice based on arch\_parameters.

class mmrazor.models.mutables.L1MutableChannelUnit(*num\_channels: int*, *choice\_mode='number'*,

*divisor=1*, *min\_value=1*, *min\_ratio=0.9*)

Implementation of L1-norm pruning algorithm. It compute the l1-norm of modules and preferly prune the modules with less l1-norm.

Please refer to papre *https://arxiv.org/pdf/1608.08710.pdf* for more detail.

property current\_choice: Union[int, float] return current choice.

#### class mmrazor.models.mutables.MutableChannelContainer(*num\_channels: int*, *\*\*kwargs*)

MutableChannelContainer inherits from BaseMutableChannel. However, it's not a single BaseMutableChannel, but a container for BaseMutableChannel. The mask of MutableChannelContainer consists of all masks of stored MutableChannels.

MutableChannelContainer |

**Important interfaces:**

#### **register\_mutable: register/store BaseMutableChannel in the** MutableChannelContainer

property current\_choice: torch.Tensor Get current choices.

property current\_mask: torch.Tensor Return current mask.

#### register\_mutable(*mutable\_channel:* [mmra-](#page-101-0)

[zor.models.mutables.mutable\\_channel.base\\_mutable\\_channel.BaseMutableChannel,](#page-101-0) *start: int*, *end: int*)

Register/Store BaseMutableChannel in the MutableChannelContainer in the range [start,end)

<span id="page-109-0"></span>classmethod register\_mutable\_channel\_to\_module(*module: mmra-*

zor.models.architectures.dynamic\_ops.mixins.dynamic\_mixins.Dyna *mutable:* [mmra-](#page-101-0)

zor.models.mutables.mutable\_channel.base\_mutable\_channel.Basel

*is\_to\_output\_channel=True*, *start=0*, *end=- 1*)

Register a BaseMutableChannel to a module with MutableChannelContainers.

class mmrazor.models.mutables.MutableChannelUnit(*num\_channels: int*, *\*\*kwargs*)

config\_template(*with\_init\_args=False*, *with\_channels=False*) → Dict

Return the config template of this unit. By default, the config template only includes a key 'choice'.

#### **Parameters**

- with\_init\_args (bool) if the config includes args for initialization.
- with\_channels  $(bool)$  if the config includes info about channels. the config with info about channels can used to parse channel units without tracer.

property current\_choice

Choice of this unit.

fix\_chosen(*choice=None*) Make the channels in this unit fixed.

classmethod init\_from\_cfg(*model: torch.nn.modules.module.Module*, *config: Dict*) init a Channel using a config which can be generated by self.config\_template(), include init choice.

classmethod init\_from\_predefined\_model(*model: torch.nn.modules.module.Module*) Initialize units using the model with pre-defined dynamicops and mutable-channels.

#### property is\_mutable: bool

If the channel-unit is prunable.

#### property mutable\_prefix: str Mutable prefix.

### abstract prepare\_for\_pruning(*model*)

Post process after parse units.

For example, we need to register mutables to dynamic-ops.

#### abstract sample\_choice()

Randomly sample a valid choice and return.

```
class mmrazor.models.mutables.MutableValue(value_list: List[Union[int, float]], default_value:
```
*Optional[Any] = None*, *alias: Optional[str] = None*, *init\_cfg: Optional[Dict] = None*)

Base class for mutable value.

A mutable value is actually a mutable that adds some functionality to a list containing objects of the same type.

### **Parameters**

- value\_list  $(list)$  List of value, each value must have the same type.
- default\_value (any, optional) Default value, must be one in *value\_list*. Default to None.
- alias (str, optional) alias of the *MUTABLE*.

<span id="page-110-0"></span>•  $init_c$ fg (dict, optional) – initialization configuration dict for BaseModule. Open-MMLab has implement 5 initializer including *Constant*, *Xavier*, *Normal*, *Uniform*, *Kaiming*, and *Pretrained*.

property choices: List[Any]

List of choices.

property current\_choice: Union[int, float] Current choice of mutable value.

 $dump\_chosen() \rightarrow mmrazor.utils.typing.DumpChosen$ Dump information of chosen.

**Returns** Dumped information.

**Return type** Dict[str, Any]

**fix\_chosen**(*chosen: Union[int, float]*)  $\rightarrow$  None Fix mutable value with subnet config.

Parameters chosen (dict) – the information of chosen.

property mutable\_prefix: str

Mutable prefix.

property num\_choices: int Number of all choices.

**Returns** Number of choices.

#### **Return type** int

class mmrazor.models.mutables.OneHotMutableOP(*candidates: Dict[str, Dict]*, *fix\_threshold: float = 1.0*,

*module\_kwargs: Optional[Dict[str, Dict]] = None*, *alias: Optional[str] = None*, *init\_cfg: Optional[Dict] = None*)

A type of MUTABLES for one-hot sample based architecture search, such as DSNAS. Search the best module by learnable parameters *arch\_param*.

### **Parameters**

- candidates  $(dict[str, dict])$  the configs for the candidate operations.
- module\_kwargs (dict[str, dict], optional) Module initialization named arguments. Defaults to None.
- alias (str, optional) alias of the *MUTABLE*.
- $init_cfg$  (dict, optional) initialization configuration dict for BaseModule. Open-MMLab has implement 5 initializer including *Constant*, *Xavier*, *Normal*, *Uniform*, *Kaiming*, and *Pretrained*.

forward\_arch\_param(*x: Any*, *arch\_param: torch.nn.parameter.Parameter*) → torch.Tensor Forward with architecture parameters.

#### **Parameters**

- $\mathbf{x}$  (Any) x could be a Torch.tensor or a tuple of Torch.tensor, containing input data for forward computation.
- arch\_param (str, optional) architecture parameters for *DiffMutableModule*.

**Returns** the result of forward with arch\_param.

**Return type** Tensor

<span id="page-111-0"></span>sample\_weights(*arch\_param: torch.nn.parameter.Parameter*, *probs: torch.Tensor*, *random\_sample: bool =*  $False$ )  $\rightarrow$  torch.Tensor

Use one-hot distributions to sample the arch weights based on the arch params.

#### **Parameters**

- arch\_param (nn.Parameter) architecture parameters for *DiffMutableModule*.
- **probs** (*Tensor*) the probs of choice.
- **random\_sample** (bool) Whether to random sample arch weights or not Defaults to False.

**Returns** Sampled one-hot arch weights.

#### **Return type** Tensor

class mmrazor.models.mutables.OneShotMutableChannel(*num\_channels: int*, *candidate\_choices:*

*List[Union[int, float]] = []*,

*choice\_mode='number'*, *\*\*kwargs*)

OneShotMutableChannel is a subclass of SquentialMutableChannel. The difference is that a OneShot-MutableChannel limits the candidates of the choice.

#### **Parameters**

- num\_channels  $(int)$  number of channels.
- candidate\_choices (List [Union [float, int]], optional) A list of candidate width ratios. Each candidate indicates how many channels to be reserved. Defaults to [].
- choice\_mode (str, optional) Mode of choices. Defaults to 'number'.

### property current\_choice: Union[int, float]

Get current choice.

class mmrazor.models.mutables.OneShotMutableChannelUnit(*num\_channels: int*, *candidate\_choices:*

*List[Union[int, float]] = [0.5, 1.0]*, *choice\_mode='ratio'*, *divisor=1*,

*min\_value=1*, *min\_ratio=0.9*) OneShotMutableChannelUnit is for single path supernet such as AutoSlim. In single path supernet, each module only has one choice invoked at the same time. A path is obtained by sampling all the available choices. It is the base class for one shot mutable channel.

### **Parameters**

- num\_channels  $(\_type_{})$  The raw number of channels.
- candidate\_choices (List [Union [int, float]], optional) A list of candidate width ratios. Each candidate indicates how many channels to be reserved. Defaults to [0.5, 1.0](choice\_mode='ratio').
- **choice\_mode** (str, optional) Mode of candidates. One of "ratio" or "number". Defaults to 'ratio'.
- divisor  $(int)$  Used to make choice divisible.
- $min_value (int) the minimal value used when make divisible.$
- $min\_ratio$  ( $float$ ) the minimal ratio used when make divisible.

```
config_template(with_init_args=False, with_channels=False) → Dict
     Config template of the OneShotMutableChannelUnit.
```

```
property current_choice: Union[int, float]
    Get current choice.
```

```
property max_choice: Union[int, float]
    Get Maximal choice.
```
- property min\_choice: Union[int, float] Get Minimal choice.
- prepare\_for\_pruning(*model: torch.nn.modules.module.Module*) Prepare for pruning.
- $sample\_choice() \rightarrow$  Union[int, float] Sample a valid choice.

class mmrazor.models.mutables.OneShotMutableModule(*module\_kwargs: Optional[Dict[str, Dict]] = None*, *alias: Optional[str] = None*, *init\_cfg:*

*Optional[Dict] = None*)

Base class for one shot mutable module. A base type of MUTABLES for single path supernet such as Single Path One Shot.

All subclass should implement the following APIs and the other abstract method in MutableModule:

- sample\_choice()
- forward\_choice()

**Note:** forward\_all() is called when calculating FLOPs.

```
forward(x: Any) \rightarrow Any
```
Calls either forward\_fixed() or [forward\\_choice\(\)](#page-112-0) depending on whether is\_fixed() is True and whether current\_choice() is None.

**Note:** forward\_fixed() is called in *fixed* mode. forward\_all() is called in *unfixed* mode with current\_choice() is None.

[forward\\_choice\(\)](#page-112-0) **is called in** *unfixed* **mode with** current\_choice() is not None.

#### **Parameters**

- $\mathbf{x}$  (Any) input data for forward computation.
- choice (CHOICE\_TYPE, optional) the chosen key in MUTABLE.

**Returns** the result of forward

**Return type** Any

```
abstract forward_choice(x, choice: str)
```
Forward with the unfixed mutable and current\_choice is not None.

All subclasses must implement this method.

abstract sample\_choice()  $\rightarrow$  str

Sample random choice.

**Returns** the chosen key in MUTABLE.

**Return type** str

class mmrazor.models.mutables.OneShotMutableOP(*candidates: Union[Dict[str, Dict],*

*torch.nn.modules.container.ModuleDict]*, *module\_kwargs: Optional[Dict[str, Dict]] = None*, *alias: Optional[str] = None*, *init\_cfg: Optional[Dict] = None*)

A type of MUTABLES for single path supernet, such as Single Path One Shot. In single path supernet, each choice block only has one choice invoked at the same time. A path is obtained by sampling all the choice blocks.

#### **Parameters**

- candidates  $(dict[str, dict])$  the configs for the candidate operations.
- module\_kwargs (dict[str, dict], optional) Module initialization named arguments. Defaults to None.
- alias (str, optional) alias of the *MUTABLE*.
- init\_cfg (dict, optional) initialization configuration dict for BaseModule. Open-MMLab has implement 5 initializer including *Constant*, *Xavier*, *Normal*, *Uniform*, *Kaiming*, and *Pretrained*.

### **Examples**

```
>>> import torch
>>> from mmrazor.models.mutables import OneShotMutableOP
```

```
>>> candidates = nn.ModuleDict({
... 'conv3x3': nn.Conv2d(32, 32, 3, 1, 1),
... 'conv5x5': nn.Conv2d(32, 32, 5, 1, 2),
```

```
>>> input = torch.randn(1, 32, 64, 64)>>> op = OneShotMutableOP(candidates)
```

```
>>> op.choices
['conv3x3', 'conv5x5', 'conv7x7']
>>> op.num_choices
3
>>> op.is_fixed
False
```

```
>>> op.current_choice = 'conv3x3'
\gg unfix_output = op.forward(input)
\gg torch.all(unfixed_output == candidates['conv3x3'](input))
True
```

```
>>> op.fix_chosen('conv3x3')
>>> fix_output = op.forward(input)
\gg torch.all(fix_output == unfix_output)
True
```

```
>>> op.choices
['conv3x3']
>>> op.num_choices
```
(continues on next page)

(continued from previous page)

>>> op.is\_fixed True

<span id="page-114-0"></span>1

property choices: List[str]

all choices.

**Type** list

 $dump\_chosen() \rightarrow mmrazor.utils.typing.DumpChosen$ 

Save the current state of the mutable as a dictionary.

DumpChosen has chosen and meta fields. chosen is necessary, fix\_chosen will use the chosen . meta is used to store some non-essential information.

 $fix\_chosen(chosen: str) \rightarrow None$ 

Fix mutable with subnet config. This operation would convert *unfixed* mode to *fixed* mode. The is\_fixed will be set to True and only the selected operations can be retained.

**Parameters** chosen (str) – the chosen key in MUTABLE. Defaults to None.

Forward all choices. Used to calculate FLOPs.

**Parameters x** (*Any*) – x could be a Torch.tensor or a tuple of Torch.tensor, containing input data for forward computation.

**Returns** the result of forward all of the choice operation.

#### **Return type** Tensor

#### **forward\_choice** $(x, choice: str) \rightarrow$  torch. Tensor

Forward with the *unfixed* mutable and current choice is not None.

#### **Parameters**

- x (Any) x could be a Torch.tensor or a tuple of Torch.tensor, containing input data for forward computation.
- choice  $(str)$  the chosen key in OneShotMutableOP.

**Returns** the result of forward the choice operation.

#### **Return type** Tensor

```
forward_fixed(x: Any) \rightarrow torch.Tensor
```
Forward with the *fixed* mutable.

**Parameters x** (*Any*) – x could be a Torch.tensor or a tuple of Torch.tensor, containing input data for forward computation.

**Returns** the result of forward the fixed operation.

#### **Return type** Tensor

 $sample\_choice() \rightarrow str$ uniform sampling.

class mmrazor.models.mutables.OneShotMutableValue(*value\_list: List[Any]*, *default\_value: Optional[Any] = None*, *alias: Optional[str] = None*, *init\_cfg: Optional[Dict] = None*)

Class for one-shot mutable value.

<span id="page-115-0"></span>one-shot mutable value provides *sample\_choice* method and *min\_choice*, *max\_choice* properties on the top of mutable value.

#### **Parameters**

- value\_list  $(list)$  List of value, each value must have the same type.
- **default\_value** (any, optional) Default value, must be one in *value list*. Default to None.
- alias (str, optional) alias of the *MUTABLE*.
- init\_cfg (dict, optional) initialization configuration dict for BaseModule. Open-MMLab has implement 5 initializer including *Constant*, *Xavier*, *Normal*, *Uniform*, *Kaiming*, and *Pretrained*.

#### property max\_choice: Any

Max choice of all choices.

**Returns** Max choice.

**Return type** Any

#### property min\_choice: Any

Min choice of all choices.

**Returns** Min choice.

**Return type** Any

#### $sample\_choice() \rightarrow Any$

Random sampling from choices.

**Returns** Selected choice.

#### **Return type** Any

class mmrazor.models.mutables.SequentialMutableChannelUnit(*num\_channels: int*,

#### *choice\_mode='number'*, *divisor=1*, *min\_value=1*, *min\_ratio=0.9*)

SequentialMutableChannelUnit accepts a intger(number) or float(ratio) as the choice, which indicates how many of the channels are remained from left to right, like 11110000.

#### **Parameters**

- num\_channels  $(int)$  number of channels.
- **choice\_mode** (str) mode of choice, which is one of 'number' or 'ratio'.
- $\bullet$  divisor (int) Used to make choice divisible.
- $min_value (int) the minimal value used when make divisible.$
- $min\_ratio$  ( $float$ ) the minimal ratio used when make divisible.

config\_template(*with\_init\_args=False*, *with\_channels=False*) → Dict Template of config.

#### property current\_choice: Union[int, float] return current choice.

- fix\_chosen(*choice=None*) fix chosen.
- prepare\_for\_pruning(*model: torch.nn.modules.module.Module*) Prepare for pruning, including register mutable channels.

<span id="page-116-0"></span> $sample\_choice() \rightarrow$  Union[int, float] Sample a choice in (0,1]

class mmrazor.models.mutables.SimpleMutableChannel(*num\_channels: int*, *\*\*kwargs*) SimpleMutableChannel is a simple BaseMutableChannel, it directly take a mask as a choice.

**Parameters num\_channels** (int) – number of channels.

property current\_choice: torch.Tensor Get current choice.

property current\_mask: torch.Tensor Get current mask.

 $\texttt{expand\_mutable\_channel}$  (*expand\_ratio: Union[int, float]*)  $\rightarrow$ 

*[mmrazor.models.mutables.derived\\_mutable.DerivedMutable](#page-102-0)*

Get a derived SimpleMutableChannel with expanded mask.

class mmrazor.models.mutables.SlimmableChannelUnit(*num\_channels: int*, *candidate\_choices:*

*List[Union[int, float]] = []*, *choice\_mode='number'*, *divisor=1*, *min\_value=1*, *min\_ratio=0.9*)

A type of MutableChannelUnit to train several subnets together.

#### **Parameters**

- num\_channels  $(int)$  The raw number of channels.
- candidate\_choices  $(List[Union[int, float]], option1) A list of candidate$ width ratios. Each candidate indicates how many channels to be reserved. Defaults to [0.5, 1.0](choice\_mode='ratio').
- choice\_mode (str, optional) Mode of candidates. One of 'ratio' or 'number'. Defaults to 'number'.
- $\bullet$  divisor (int, optional) Used to make choice divisible.
- min\_value (int, optional) The minimal value used when make divisible.
- min\_ratio (float, optional) The minimal ratio used when make divisible.

#### alter\_candidates\_of\_switchbn(*candidates: List*)

Change candidates of SwitchableBatchNorm2d.

prepare\_for\_pruning(*model: torch.nn.modules.module.Module*)

Prepare for pruning.

class mmrazor.models.mutables.SquentialMutableChannel(*num\_channels: int*, *choice\_mode='number'*,

```
**kwargs)
```
SquentialMutableChannel defines a BaseMutableChannel which switch off channel mask from right to left sequentially, like '11111000'.

A choice of SquentialMutableChannel is an integer, which indicates how many channel are activated from left to right.

Parameters num\_channels (int) – number of channels.

property current\_choice: Union[int, float] Get current choice.

property current\_mask: torch.Tensor Return current mask.

<span id="page-117-1"></span>fix\_chosen(*chosen=Ellipsis*) Fix chosen.

property is\_num\_mode Get if the choice is number mode.

## **13.6 mutators**

## **13.7 ops**

## **13.8 task\_modules**

## <span id="page-117-0"></span>**13.9 utils**

mmrazor.models.utils.add\_prefix(*inputs: Dict*, *prefix: str*) → Dict Add prefix for dict.

### **Parameters**

- inputs  $(dict)$  The input dict with str keys.
- **prefix**  $(str)$  The prefix to add.

**Returns** The dict with keys updated with prefix.

**Return type** dict

mmrazor.models.utils.get\_module\_device(*module: torch.nn.modules.module.Module*) → torch.device Get the device of a module.

**Parameters module** (nn. Module) – A module contains the parameters.

mmrazor.models.utils.make\_divisible(*value: int*, *divisor: int*, *min\_value: Optional[int] = None*, *min\_ratio:*  $float = 0.9$ )  $\rightarrow$  int

Make divisible function.

This function rounds the channel number down to the nearest value that can be divisible by the divisor.

#### **Parameters**

- value  $(int)$  The original channel number.
- $\cdot$  divisor (int) The divisor to fully divide the channel number.
- $min_value(int, optional) The minimum value of the output channel. Default: None,$ means that the minimum value equal to the divisor.
- min\_ratio (float) The minimum ratio of the rounded channel number to the original channel number. Default: 0.9.

**Returns** The modified output channel number

#### **Return type** int

mmrazor.models.utils.parse\_values(*candidate\_lists: List[list]*) Parse a list with format *(min\_range, max\_range, step)*.

NOTE: this method is required when customizing search space in configs.

<span id="page-118-0"></span>mmrazor.models.utils.pop\_rewriter\_function\_record(*rewriter\_context*, *function\_record\_to\_pop*) Delete user-specific rewriters from *RewriterContext.\_rewriter\_manager*.

We use the model which is rewritten by mmdeploy to build quantized models. However not all the functions rewritten by mmdeploy need to be rewritten in mmrazor. For example, mmdeploy rewrite *mmcls.models.classifiers.ImageClassifier.forward* and *mmcls.models.classifiers.BaseClassifier.forward* for deployment. But they can't be rewritten by mmrazor as ptq and qat are done in mmrazor. So to ensure ptq and qat proceed normally, we have to remove these record from *RewriterContext.\_rewriter\_manager*.

mmrazor.models.utils.set\_requires\_grad(*nets: Union[torch.nn.modules.module.Module,*

*List[torch.nn.modules.module.Module]]*, *requires\_grad: bool = False*) → None

Set requires\_grad for all the networks.

#### **Parameters**

- nets (nn. Module | list  $[nn.$  Module  $]$ ) A list of networks or a single network.
- requires\_grad (boo1) Whether the networks require gradients or not

**FOURTEEN**

# <span id="page-120-1"></span><span id="page-120-0"></span>**MMRAZOR.REGISTRY**

## **FIFTEEN**

## **MMRAZOR.STRUCTURES**

## <span id="page-122-1"></span>**15.1 delivery**

- **15.2 graph**
- **15.3 recorder**

## <span id="page-122-0"></span>**15.4 subnet**

class mmrazor.structures.subnet.Candidates(*initdata: Optional[Union[Dict, List[Dict], Dict[str, Dict], List[Dict[str, Dict]]]] = None*)

The data structure of sampled candidate. The format is Union [Dict[str, Dict], List[Dict[str, Dict]]]. .. rubric:: Examples

```
\gg candidates = Candidates()
>>> subnet_1 = {'1': 'choice1', '2': 'choice2'}
>>> candidates.append(subnet_1)
>>> candidates
[{"{'1': 'choice1', '2': 'choice2'}":
{'score': 0.0, 'flops': 0.0, 'params': 0.0, 'latency': 0.0}}]
>>> candidates.set_resources(0, 49.9, 'flops')
>>> candidates.set_score(0, 100.)
>>> candidates
[{"{'1': 'choice1', '2': 'choice2'}":
{'score': 100.0, 'flops': 49.9, 'params': 0.0, 'latency': 0.0}}]
\gg subnet_2 = {'choice_3': 'layer_3', 'choice_4': 'layer_4'}
>>> candidates.append(subnet_2)
>>> candidates
[{"{'1': 'choice1', '2': 'choice2'}":
{'score': 100.0, 'flops': 49.9, 'params': 0.0, 'latency': 0.0}},
{"{'choice_3': 'layer_3', 'choice_4':'layer_4'}":
{'score': 0.0, 'flops': 0.0, 'params': 0.0, 'latency': 0.0}}]
>>> candidates.subnets
[{'1': 'choice1', '2': 'choice2'},
{'choice_3': 'layer_3', 'choice_4': 'layer_4'}]
>>> candidates.resources('flops')
[49.9, 0.0]
```
(continues on next page)

(continued from previous page)

<span id="page-123-0"></span>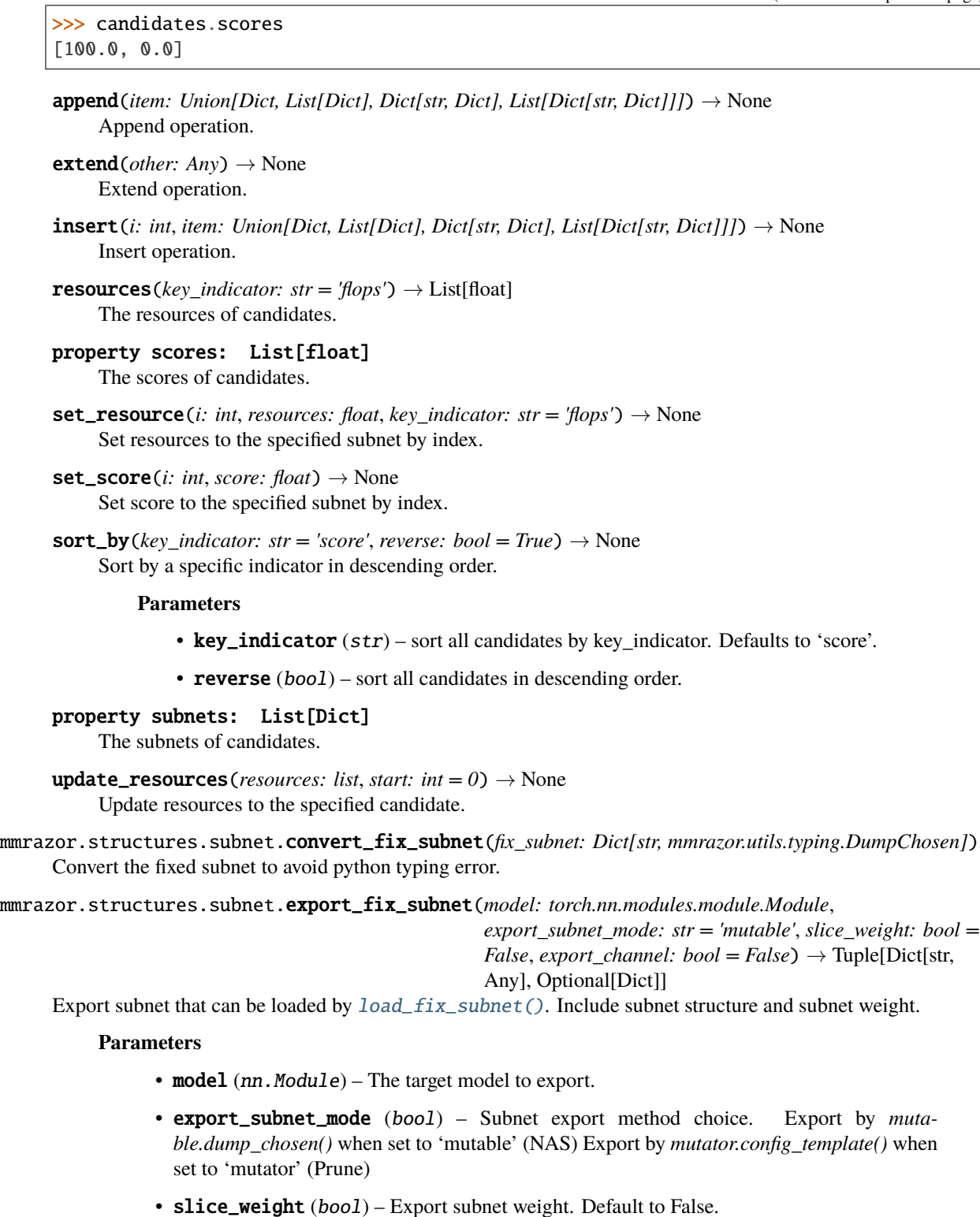

• export\_channel (bool) – Whether to export the mutator's channel. Often required when finetune is needed for the exported subnet. Default to False.

#### <span id="page-124-1"></span>**Returns**

Exported subnet choice config. static\_model (Optional[Dict]): Exported static model state\_dict.

Valid when **`**slice\_weight`=True.

**Return type** fix\_subnet (ValidFixMutable)

<span id="page-124-0"></span>mmrazor.structures.subnet.load\_fix\_subnet(*model: torch.nn.modules.module.Module*, *subnet\_dict: Union[str, pathlib.Path, Dict[str, Any]]*, *load\_subnet\_mode: str* =  $'$ *mutable', prefix: str* =  $''$ *, extra\_prefix: str* =  $''$ )  $\rightarrow$  None

Load fix subnet.

## **15.5 tracer**

## **SIXTEEN**

## **MMRAZOR.UTILS**

### <span id="page-126-1"></span><span id="page-126-0"></span>class mmrazor.utils.IndexDict

IndexDict inherits from OrderedDict[Tuple[int, int], VT]. Each IndexDict object is a OrderDict object which using index(Tuple[int,int]) as key and Any as value.

The key type is Tuple[a: int,b: int]. It indicates a range in the [a,b).

IndexDict has three features: 1. ensure a key always is a index(Tuple[int,int]). 1. ensure the the indexes are sorted by ascending order. 2. ensure there is no overlap among indexes.

#### class mmrazor.utils.RuntimeInfo

A tools to get runtime info in MessageHub.

#### mmrazor.utils.find\_latest\_checkpoint(*path*, *suffix='pth'*)

Find the latest checkpoint from the working directory.

#### **Parameters**

- path  $(str)$  The path to find checkpoints.
- suffix  $(str)$  File extension. Defaults to pth.

**Returns** File path of the latest checkpoint.

**Return type** latest\_path(str | None)

### **References**

mmrazor.utils.get\_package\_placeholder(*string: str*) → object

Get placeholder instance which can avoid raising errors when down-stream dependency is not installed properly.

**Parameters** string (str) – the dependency's name, i.e. *mmcls*

**Raises** ImportError – raise it when the dependency is not installed properly.

**Returns** PlaceHolder instance.

**Return type** object

mmrazor.utils.get\_placeholder(*string: str*) → object

Get placeholder instance which can avoid raising errors when down-stream dependency is not installed properly.

**Parameters** string (str) – the dependency's name, i.e. *mmcls*

**Raises** ImportError – raise it when the dependency is not installed properly.

**Returns** PlaceHolder instance.

**Return type** object

### <span id="page-127-0"></span>mmrazor.utils.register\_all\_modules(*init\_default\_scope: bool = True*) → None Register all modules in mmrazor into the registries.

**Parameters init\_default\_scope** (bool) – Whether initialize the mmrazor default scope. When *init\_default\_scope=True*, the global default scope will be set to *mmrazor*, and all registries will build modules from mmrazor's registry node. To understand more about the registry, please refer to <https://github.com/open-mmlab/mmengine/blob/main/docs/en/tutorials/registry.md> Defaults to True.

mmrazor.utils.setup\_multi\_processes(*cfg*)

Setup multi-processing environment variables.

# **SEVENTEEN**

# **ENGLISH**

# **EIGHTEEN**

# **NINETEEN**

# **INDICES AND TABLES**

- genindex
- modindex
- search

# **PYTHON MODULE INDEX**

### m

mmrazor.models.architectures, [97](#page-100-0) mmrazor.models.mutables, [97](#page-100-1) mmrazor.models.utils, [114](#page-117-0) mmrazor.registry, [117](#page-120-0) mmrazor.structures.subnet, [119](#page-122-0) mmrazor.utils, [123](#page-126-0)

## **INDEX**

# A

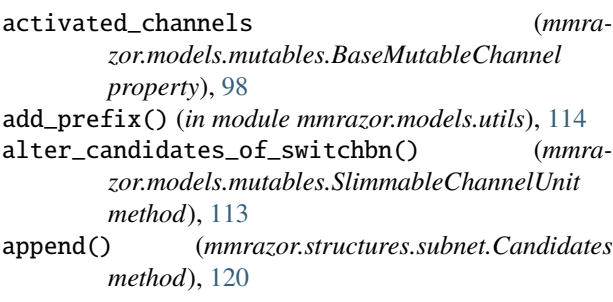

# B

BaseMutable (*class in mmrazor.models.mutables*), [97](#page-100-2) BaseMutableChannel (*class in mmrazor.models.mutables*), [98](#page-101-1)

# C

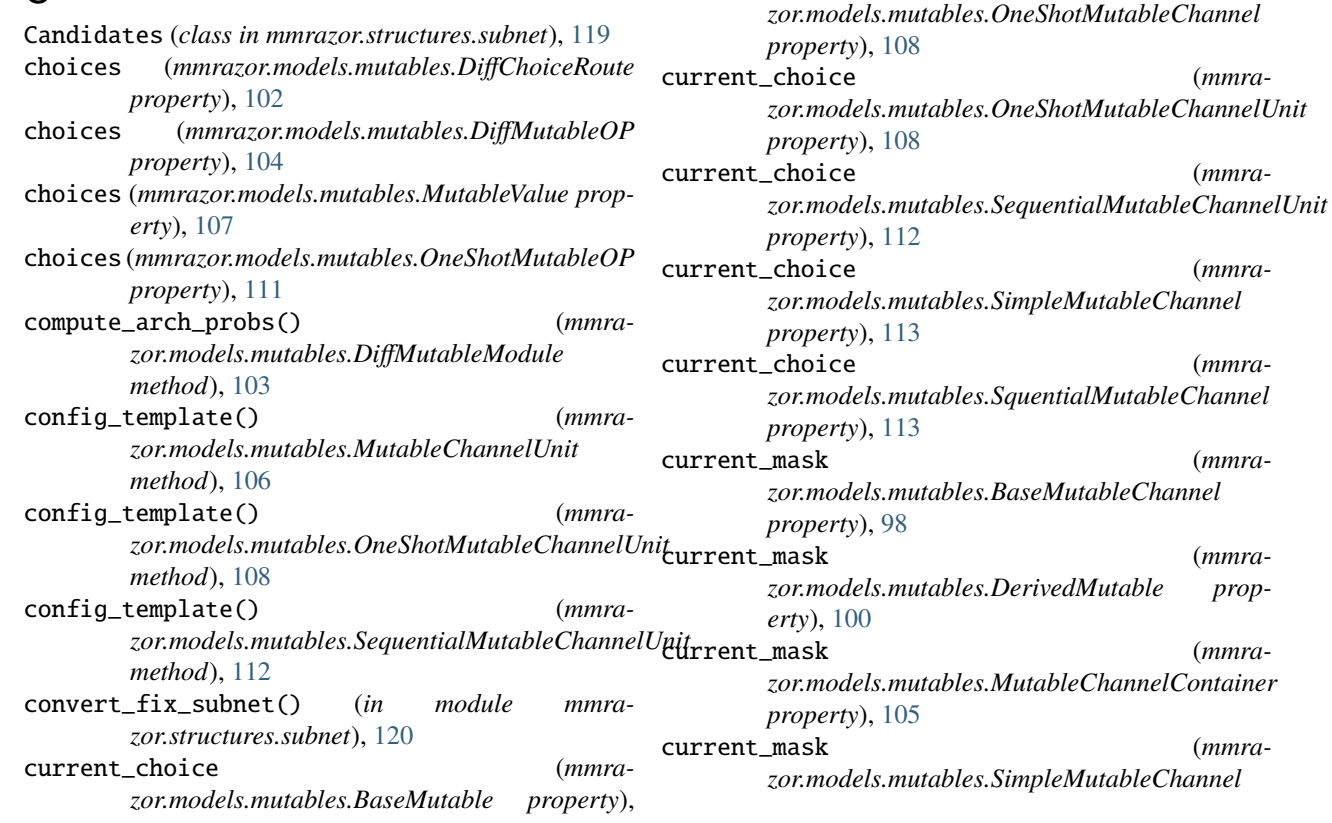

[97](#page-100-2)

*erty*), [100](#page-103-0)

*property*), [105](#page-108-0)

*property*), [105](#page-108-0)

*property*), [106](#page-109-0)

[107](#page-110-0)

current\_choice (*mmra-*

current\_choice (*mmrazor.models.mutables.L1MutableChannelUnit*

current\_choice (*mmra-*

current\_choice (*mmrazor.models.mutables.MutableChannelUnit*

current\_choice (*mmra-*

current\_choice (*mmra-*

*zor.models.mutables.DerivedMutable prop-*

*zor.models.mutables.MutableChannelContainer*

*zor.models.mutables.MutableValue property*),

current\_choice (*mmra-*

current\_choice (*mmra-*

current\_choice (*mmra-*

(*mmra-*

current\_mask (*mmra-*

current\_mask (*mmra-*

current\_mask (*mmra-*

current\_mask (*mmra-*

*property*), [113](#page-116-0) current\_mask (*mmrazor.models.mutables.SquentialMutableChannel property*), [113](#page-116-0)

# D

DCFFChannelUnit (*class in mmrazor.models.mutables*), [98](#page-101-1) DerivedMutable (*class in mmrazor.models.mutables*), [99](#page-102-1) DiffChoiceRoute (*class in mmrazor.models.mutables*), [101](#page-104-0) DiffMutableModule (*class in mmrazor.models.mutables*), [103](#page-106-0) DiffMutableOP (*class in mmrazor.models.mutables*), [104](#page-107-0) DMCPChannelUnit (*class in mmrazor.models.mutables*), [99](#page-102-1) dump\_chosen() (*mmrazor.models.mutables.BaseMutable method*), [97](#page-100-2) dump\_chosen() (*mmrazor.models.mutables.BaseMutableChannel method*), [98](#page-101-1) dump\_chosen() (*mmrazor.models.mutables.DerivedMutable method*), [100](#page-103-0) dump\_chosen() (*mmrazor.models.mutables.DiffChoiceRoute method*), [102](#page-105-0) dump\_chosen() (*mmrazor.models.mutables.DiffMutableOP method*), [104](#page-107-0) dump\_chosen() (*mmrazor.models.mutables.MutableValue method*), [107](#page-110-0) dump\_chosen() (*mmrazor.models.mutables.OneShotMutableOP method*), [111](#page-114-0)

# E

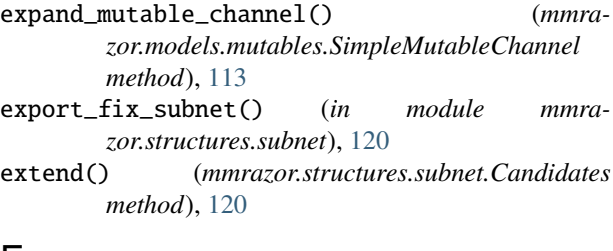

# F

find\_latest\_checkpoint() (*in module mmrazor.utils*), [123](#page-126-1)

fix\_chosen() (*mmrazor.models.mutables.BaseMutable method*), [98](#page-101-1)

fix\_chosen() (*mmrazor.models.mutables.BaseMutableChannel method*), [98](#page-101-1) fix\_chosen() (*mmrazor.models.mutables.DerivedMutable method*), [100](#page-103-0) fix\_chosen() (*mmrazor.models.mutables.DiffChoiceRoute method*), [102](#page-105-0) fix\_chosen() (*mmrazor.models.mutables.DiffMutableOP method*), [104](#page-107-0) fix\_chosen() (*mmrazor.models.mutables.MutableChannelUnit method*), [106](#page-109-0) fix\_chosen() (*mmrazor.models.mutables.MutableValue method*), [107](#page-110-0) fix\_chosen() (*mmrazor.models.mutables.OneShotMutableOP method*), [111](#page-114-0) fix\_chosen() (*mmrazor.models.mutables.SequentialMutableChannelUnit method*), [112](#page-115-0) fix\_chosen() (*mmrazor.models.mutables.SquentialMutableChannel method*), [113](#page-116-0) forward() (*mmrazor.models.mutables.DiffChoiceRoute method*), [102](#page-105-0) forward() (*mmrazor.models.mutables.DiffMutableModule method*), [103](#page-106-0) forward() (*mmrazor.models.mutables.OneShotMutableModule method*), [109](#page-112-1) forward\_all() (*mmrazor.models.mutables.DiffChoiceRoute method*), [102](#page-105-0) forward\_all() (*mmrazor.models.mutables.DiffMutableOP method*), [104](#page-107-0) forward\_all() (*mmrazor.models.mutables.OneShotMutableOP method*), [111](#page-114-0) forward\_arch\_param() (*mmrazor.models.mutables.DiffChoiceRoute method*), [102](#page-105-0) forward\_arch\_param() (*mmrazor.models.mutables.DiffMutableModule method*), [104](#page-107-0) forward\_arch\_param() (*mmrazor.models.mutables.DiffMutableOP method*), [105](#page-108-0) forward\_arch\_param() (*mmrazor.models.mutables.OneHotMutableOP method*), [107](#page-110-0)

forward\_choice() (*mmrazor.models.mutables.OneShotMutableModule method*), [109](#page-112-1) forward\_choice() (*mmrazor.models.mutables.OneShotMutableOP method*), [111](#page-114-0) forward\_fixed() (*mmrazor.models.mutables.DiffChoiceRoute method*), [103](#page-106-0) forward\_fixed() (*mmrazor.models.mutables.DiffMutableOP method*), [105](#page-108-0) forward\_fixed() (*mmrazor.models.mutables.OneShotMutableOP method*), [111](#page-114-0)

## G

get\_module\_device() (*in module mmrazor.models.utils*), [114](#page-117-1) get\_package\_placeholder() (*in module mmrazor.utils*), [123](#page-126-1) get\_placeholder() (*in module mmrazor.utils*), [123](#page-126-1)

## I

IndexDict (*class in mmrazor.utils*), [123](#page-126-1) init\_from\_cfg() (*mmrazor.models.mutables.MutableChannelUnit class method*), [106](#page-109-0) init\_from\_predefined\_model() (*mmrazor.models.mutables.MutableChannelUnit class method*), [106](#page-109-0) insert() (*mmrazor.structures.subnet.Candidates method*), [120](#page-123-0) is\_fixed (*mmrazor.models.mutables.BaseMutable property*), [98](#page-101-1) is\_fixed (*mmrazor.models.mutables.DerivedMutable property*), [100](#page-103-0) is\_mutable (*mmrazor.models.mutables.MutableChannelUnit* MutableValue (*class in mmrazor.models.mutables*), [106](#page-109-0) *property*), [106](#page-109-0) is\_num\_mode (*mmrazor.models.mutables.SquentialMutableChannel* N *property*), [114](#page-117-1) is\_source\_mutable() (*mmrazor.models.mutables.DerivedMutable static method*), [101](#page-104-0) L L1MutableChannelUnit (*class in mmrazor.models.mutables*), [105](#page-108-0) load\_fix\_subnet() (*in module mmrazor.structures.subnet*), [121](#page-124-1) M

make\_divisible() (*in module mmrazor.models.utils*), [114](#page-117-1)

max\_choice (*mmrazor.models.mutables.OneShotMutableChannelUnit property*), [108](#page-111-0) max\_choice (*mmrazor.models.mutables.OneShotMutableValue property*), [112](#page-115-0) min\_choice (*mmrazor.models.mutables.OneShotMutableChannelUnit property*), [109](#page-112-1) min\_choice (*mmrazor.models.mutables.OneShotMutableValue property*), [112](#page-115-0) mmrazor.models.architectures module, [97](#page-100-2) mmrazor.models.mutables module, [97](#page-100-2) mmrazor.models.utils module, [114](#page-117-1) mmrazor.registry module, [117](#page-120-1) mmrazor.structures.subnet module, [119](#page-122-1) mmrazor.utils module, [123](#page-126-1) module mmrazor.models.architectures, [97](#page-100-2) mmrazor.models.mutables, [97](#page-100-2) mmrazor.models.utils, [114](#page-117-1) mmrazor.registry, [117](#page-120-1) mmrazor.structures.subnet, [119](#page-122-1) mmrazor.utils, [123](#page-126-1) mutable\_prefix (*mmrazor.models.mutables.MutableChannelUnit property*), [106](#page-109-0) mutable\_prefix (*mmrazor.models.mutables.MutableValue property*), [107](#page-110-0) MutableChannelContainer (*class in mmrazor.models.mutables*), [105](#page-108-0) MutableChannelUnit (*class in mmrazor.models.mutables*), [106](#page-109-0) num\_choices (*mmrazor.models.mutables.DerivedMutable property*), [101](#page-104-0) num\_choices (*mmrazor.models.mutables.MutableValue property*), [107](#page-110-0) num\_choices() (*mmrazor.models.mutables.BaseMutableChannel method*), [98](#page-101-1) O OneHotMutableOP (*class in mmrazor.models.mutables*), [107](#page-110-0)

OneShotMutableChannel (*class in mmrazor.models.mutables*), [108](#page-111-0)

### **mmrazor**

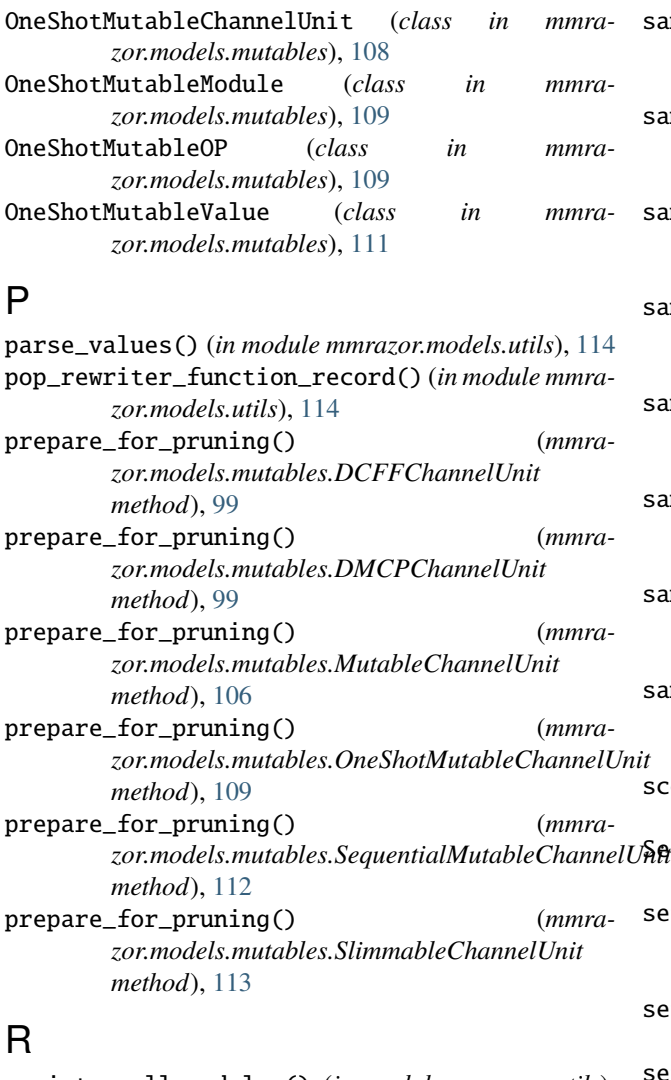

register\_all\_modules() (*in module mmrazor.utils*), [123](#page-126-1) register\_mutable() (*mmrazor.models.mutables.MutableChannelContainer method*), [105](#page-108-0) register\_mutable\_channel\_to\_module() (*mmrazor.models.mutables.MutableChannelContainer class method*), [105](#page-108-0) resources() (*mmrazor.structures.subnet.Candidates method*), [120](#page-123-0) RuntimeInfo (*class in mmrazor.utils*), [123](#page-126-1) S

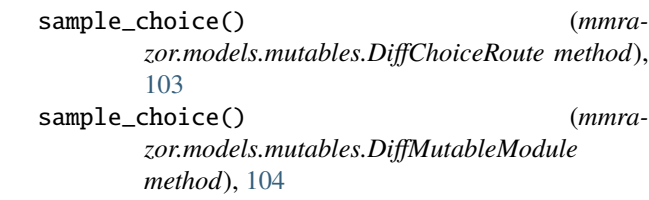

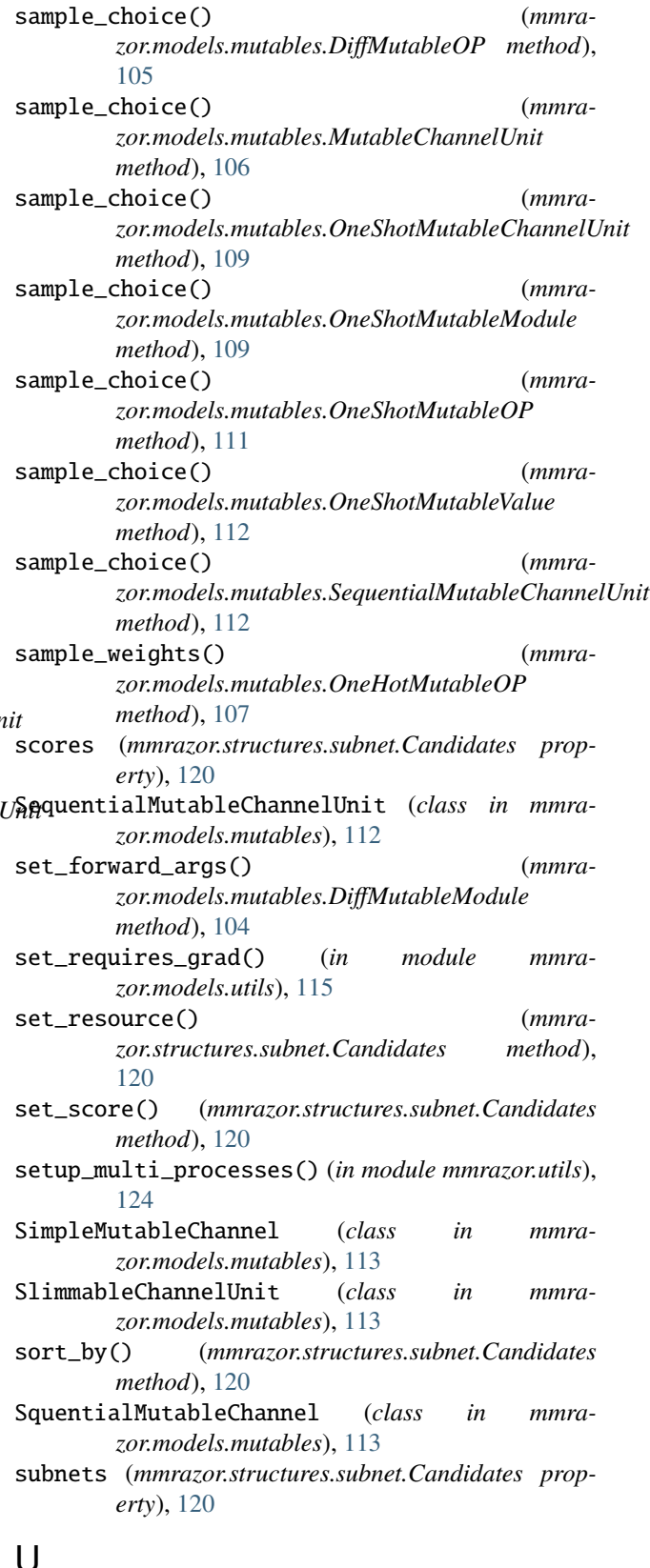

## U

update\_resources() (*mmrazor.structures.subnet.Candidates method*), 120